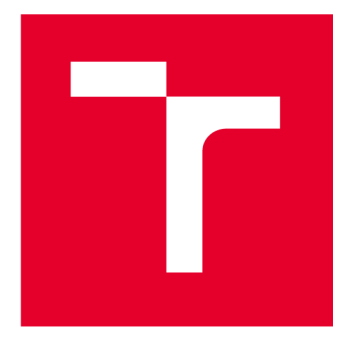

# **VYSOKÉ UCENI TECHNICKE V BRNE**

**BRNO UNIVERSITY OF TECHNOLOGY** 

### **FAKULTA STROJNÍHO INŽENÝRSTVÍ**

**FACULTY OF MECHANICAL ENGINEERING** 

## **ÚSTAV KONSTRUOVÁNÍ**

**INSTITUTE OF MACHINE AND INDUSTRIAL DESIGN** 

## **VLIV POUŽITÍ FOTOGRAMMETRIE NA PŘESNOST RUČNÍHO LASEROVÉHO SKENERU**

**EFFECT OF THE USE OF PHOTOGRAMMETRY ON THE ACCURACY OF A HANDHELD LASER SCANNER** 

**BAKALÁŘSKÁ PRÁCE BACHELOR'S THESIS** 

**AUTOR PRÁCE Vít Matuš AUTHOR** 

**SUPERVISOR** 

**VEDOUCÍ PRÁCE Ing. Tomáš Koutecký, Ph.D.** 

**BRNO 2024** 

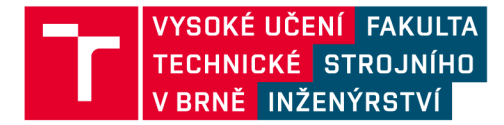

## **Zadání bakalářské práce**

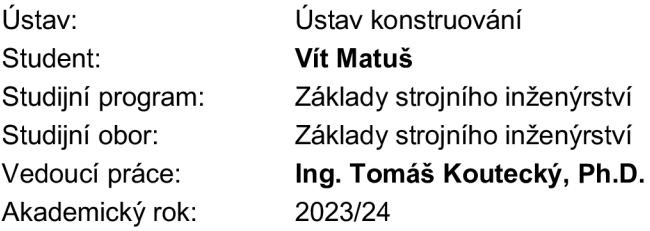

Ředitel ústavu Vám v souladu se zákonem č.111/1998 o vysokých školách a se Studijním a zkušebním řádem VUT v Brně určuje následující téma bakalářské práce:

#### **Vliv použití fotogrammetrie na přesnost ručního laserového skeneru**

#### **Stručná charakteristika problematiky úkolu:**

Ruční laserové skenery využívají ve většině případů pro své pozicování vůči měřenému dílu referenční kruhové značky. S využitím těchto značek lze skenovat i rozměrné objekty, i když samotné zorné pole skeneru je poměrně malé. Bohužel s tím souvisí fakt, že se u velkých objektů tímto způsobem zvětšuje chyba měření. Tu je možné minimalizovat použitím fotogrammetrie, díky níž se před samotným skenováním získají pozice referenčních značek s řádově vyšší přesností. Bohužel zatím chybí kvantifikace rozdíl mezi skenováním velkých objektů bez a s využitím fotogrammetrie.

Typ práce: výzkumná

#### **Cíle bakalářské práce:**

Hlavním cílem je experimentálně kvantifikovat odchylky v naskenovaných datech při skenování laserovým skenerem bez a s využitím fotogrammetrického systému.

Dílčí cíle bakalářské práce:

- výběr dílů určených pro porovnání,

- návrh metodiky experimentálního porovnání skenování bez a s fotogrammetrií,

- realizace experimentálních měření pomocí fotogrammetrického systému TRITOP a skeneru Scantech Simscan,

- zpracování naměřených dat a vyhodnocení výsledků měření.

Požadované výstupy: průvodní zpráva, digitální data. Rozsah práce: cca 27 000 znaků (15 – 20 stran textu bez obrázků). Časový plán, struktura práce a šablona průvodní zprávy jsou závazné:

#### Seznam doporučené literatury:

SANSONI, Giovanna; TREBESCHI, Marco a DOCCHIO, Franco. State-of-The-Art andApplications of 3D Imaging Sensors in Industry, Cultural Heritage, Medicine, and CriminalInvestigation. Online. Sensors. 2009, roč. 9, č. 1, s. 568-601. ISSN 1424-8220. Dostupné z: [https://doi.org/10.3390/s90100568.](https://doi.org/10.3390/s90100568) [cit. 2023-10-20].

AMEEN, Wadea; AL-AHMARI, Abdulrahman a HAMMAD MIAN, Syed. Evaluation of Handheld Scanners for Automotive Applications. Online. Applied Sciences. 2018, roč. 8, č. 2. ISSN 20763417. Dostupné z: [https://doi.org/10.3390/app8020217.](https://doi.org/10.3390/app8020217) [cit. 2023-10-20].

LUHMANN, Thomas. Close range photogrammetry for industrial applications. ISPRS Journal of Photogrammetry and Remote Sensing. 2010, roč. 65, č. 6, s. 558-569. ISSN 09242716. Dostupné z : [https://doi.Org/10](https://doi.Org/1).1016/j.isprsjprs.2010.06.003.

Termín odevzdání bakalářské práce je stanoven časovým plánem akademického roku 2023/24

V Brně, dne

L. S.

prof. Ing. Martin Hartl, Ph.D. ředitel ústavu

doc. Ing. Jiří Hlinka, Ph.D. děkan fakulty

### ABSTRAKT

Tato bakalářská práce zkoumá téma Vliv použití fotogrammetrie na přesnost ručního laserového skeneru. Cílem je určit, jak velký bude mít zanedbání fotogrammetrické přípravy dopad na přesnost dat získaných ručním laserovým skenerem a případně jaké další jevy mohou při zanedbání fotogrammetrie nastat.

Cíle bylo dosaženo porovnáním dat z opakovaných měření dvou objektů větších rozměrů. Získaná data byla statisticky vyhodnocena pro lepší spolehlivost závěrů. Výsledek splnil očekávání, byly vyvozeny závěry o vlivu použití fotogrammetrické metody pro skenování ručním laserovým skenerem. Porovnána byla data markerů, data polygonálních sítí, a také trendy ovlivňující přesnost měření.

Díky této práci si může čtenář udělat představu, jestli pro jeho požadovanou přesnost výsledků je nutné využít metodu fotogrammetrie pro přípravu na skenování a potažmo jaké nežádané jevy se mohou bez použití fotogrammetrie vyskytnout. S použitím fotogrammetrie lze v případě markerů získat až 42,7krát přesnější výsledky, v případě polygonálních sítí pak až 13,Okřát přesnější výsledky.

## KLÍČOVÁ SLOVA

Ruční laserový skener, fotogrammetrie, TRITOP, přesnost měření

### ABSTRACT

This bachelor thesis is discussing The effect of using photogrammetry on the accuracy of a handheld laser scanner. Aim of the work is to determine, how much will the omission of photogrammetry impact the accuracy of data acquired by the handheld laser scanner and what other phenomena can occur by omitting the photogrammetry preparations.

The goals were reached by analysing data of multiple measurements of two larger-sized objects. The acquired data were evaluated statistically for better reliability of made conclusions. The outcome was according to expectations, there were made conclusions about the influence of using the photogrammetric method on the accuracy of a handheld laser scanner. A comparison was made for marker data, mesh data and trends influencing the accuracy of measurements. Using photogrammetry, the results were up to 42,7 times more accurate in case of marker data. In case of mesh data, the results were up to 13,0 times more accurate.

Thanks to this thesis a reader can have an idea about whether the use of photogrammetry method is or isn't necessary to reach the desired accuracy, eventually what kind of undesired side-effects can occur without the use of photogrammetry.

### **KEYWORDS**

Handheld laser scanner, photogrammetry, TRITOP, measuring accuracy

### BIBLIOGRAFICKÁ CITACE

MATUS, Vít. *Vliv použití fotogrammetrie na přesnost ručního laserového skeneru* [online]. Brno, 2024 [cit. 2024-01-24]. Dostupné z: [https://www.vut.cz/studenti/zav](https://www.vut.cz/studenti/zav-)prace/detail/157723. Bakalářská práce. Vysoké učení technické v Brně, Fakulta strojního inženýrství, Ústav konstruování. Vedoucí práce Tomáš Koutecký.

## PODĚKOVÁNI

Tímto bych chtěl poděkovat všem, kteří během mého studia na VUT stáli při mně a podporovali mě, tedy mé rodině, partnerce, přátelům a blízkým. Velký dík patří vedoucímu této práce, panu Ing. Tomáši Kouteckému, za jeho ochotný přístup a podporu i v náročných chvílích. Dále bych rád poděkoval týmu TU Brno Racing za spolupráci, zejména pak Janu Kozelkovi za jeho významnou pomoc při zprostředkování spolupráce.

### PROHLÁŠENÍ AUTORA O PŮVODNOSTI PRÁCE

Prohlašuji, že diplomovou práci jsem vypracoval samostatně, pod odborným vedením pana Ing. Tomáše Kouteckého, Ph.D. Současně prohlašuji, že všechny zdroje obrazových a textových informací, ze kterých jsem čerpal, jsou řádně citovány v seznamu použitých zdrojů.

Podpis autora

### OBSAH

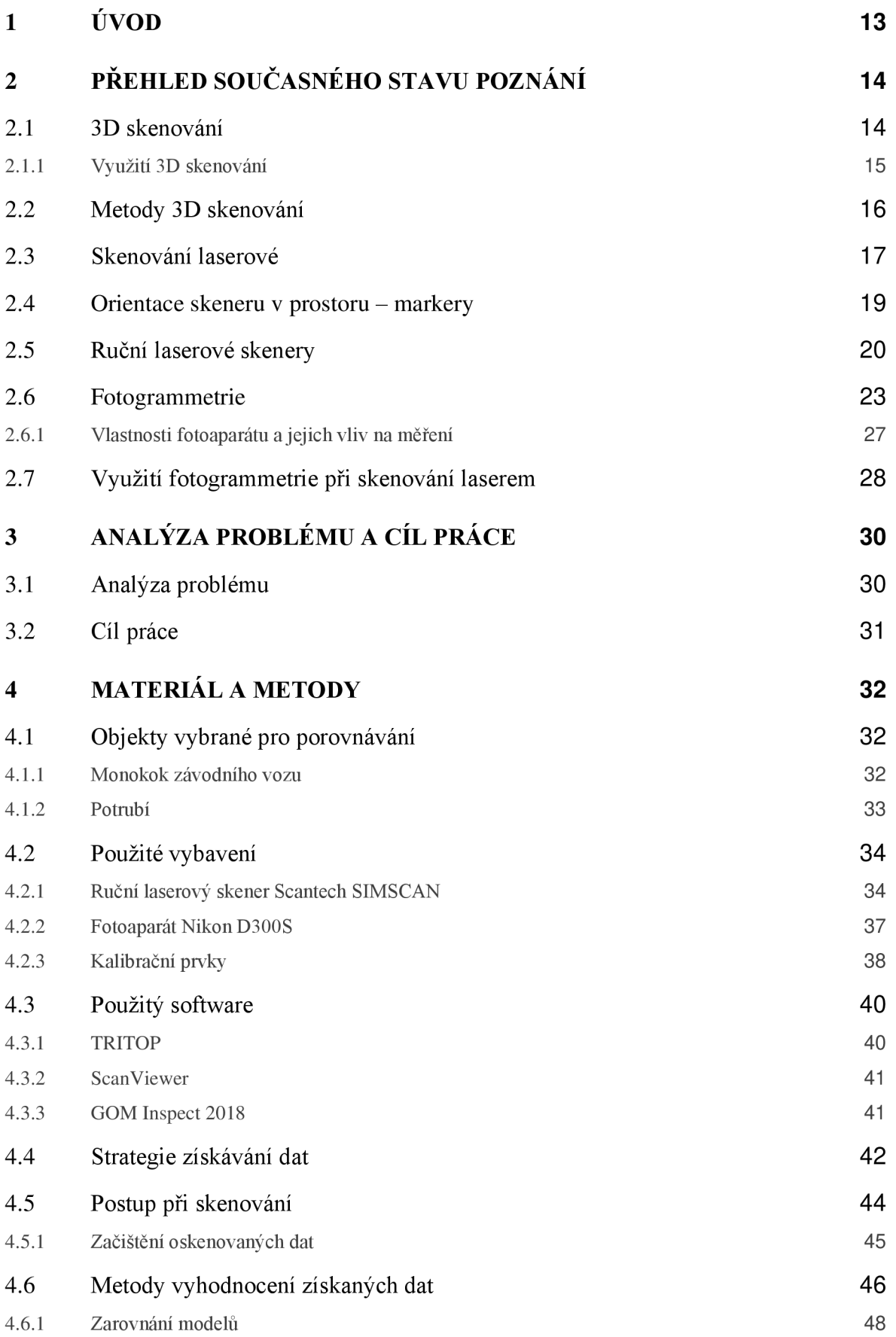

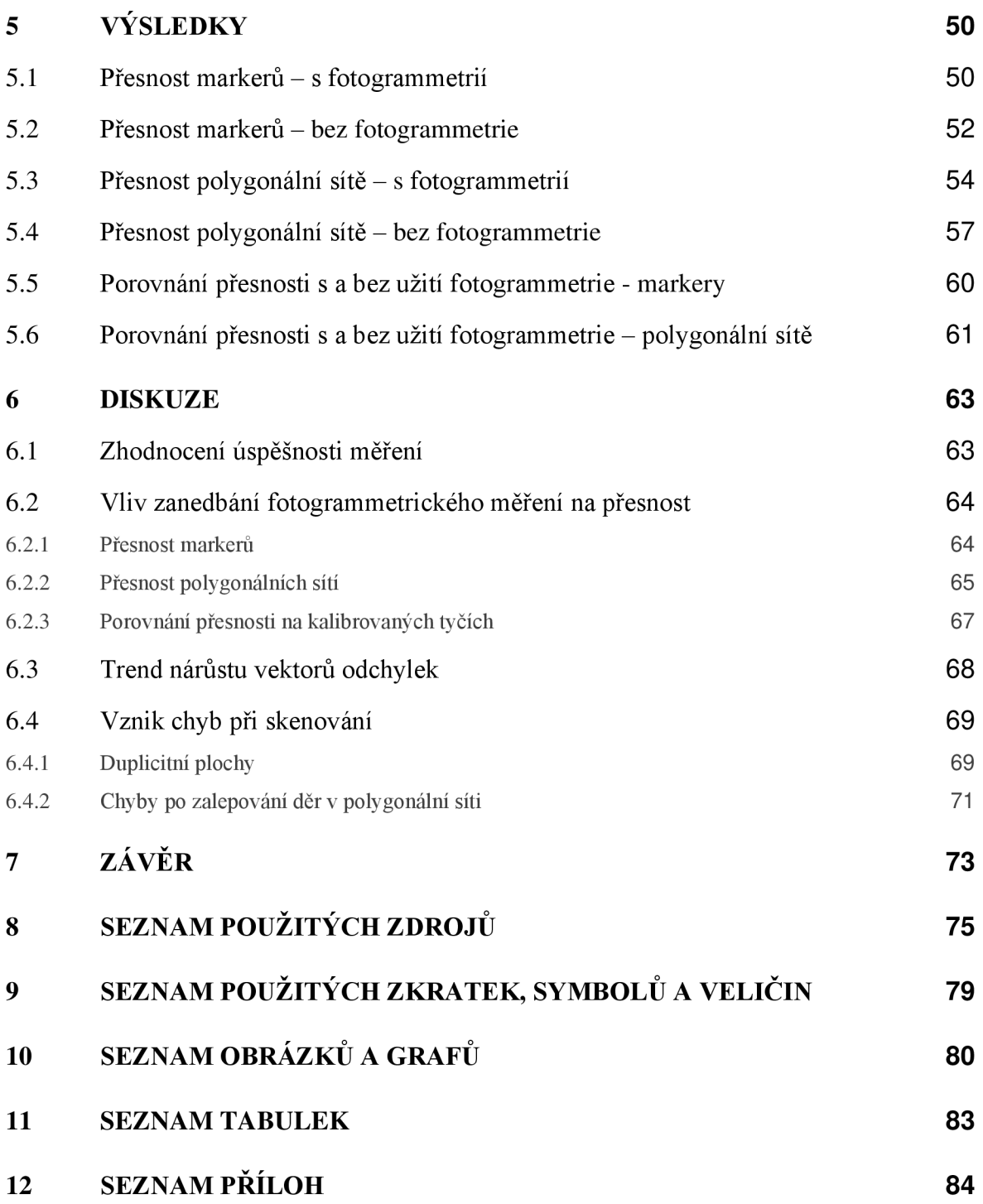

## 1 ÚVOD

Tato práce má za cíl kvantifikovat změny přesností při měření ručním laserovým skenerem s a bez použití metody fotogrammetrie. Při současné rychlosti rozvoje průmyslu se 3D skenování stává nedílnou součástí vývojového procesu a je nejčastěji využíváno pro reverzní inženýrství.

Jedním ze stěžejních rozhodnutí potřebných pro dosažení úspěšných výsledků je volba vhodné metody 3D skenování. Každá metoda má své výhody a nevýhody a metody mohou vést k odlišným výsledkům, zejména po stránce přesnosti získaných dat. V této práci bude pozornost věnována konkrétně metodě skenování ručním laserovým skenerem, metodě fotogrammetrie a jejich společnému použití.

Velkými výhodami ručních laserových skenerů je zejména jejich skladnost, přenosnost a jednoduchá manipulace. Nevýhodou je však to, že svým využitím se hodí spíše ke skenování menších objektů, při skenování větších objektů může docházet k velkému nárůstu odchylek. Přesnějších výsledků zde lze dosáhnout tak, že je měření podpořeno fotogrammetrickou metodou. Bohužel s tím pak souvisí problém, že uplatnění metody fotogrammetrie znamená pro uživatele práci a výdaje navíc, např. pořizování fotogrammetrického vybavení, kvalitního fotoaparátu, licence k softwaru atd. Nastává tedy dilema, jestli ušetřit za vybavení a riskovat nepřesnosti, nebo si připlatit za možnost mít data, na které se lze spolehnout. Úkolem této práce je určit, v jakých případech stačí využít čistě laserový skener a kdy už je nutné přesnost podpořit metodou fotogrammetrie.

## 2 PŘEHLED SOUČASNÉHO STAVU POZNÁNI

#### 2.1 3D skenování

V průběhu posledních dekád docházelo v oblasti výrobních technologií k rapidnímu vývoji, díky kterým lze vyrábět čím dál složitější díly. Důsledkem toho jsou v dnešní době čím dál více na vzestupu výrobky komplexních tvarů, u kterých se pak může stát, že je standardní výkresovou dokumentací popsat jednoduše nelze. U těchto výrobků je na místě, aby v jejich dokumentaci byla také zahrnuta nějaká forma 3D zdokumentování. Nejběžnější formou 3D dokumentace je v dnešní době CAD model, u kterého je však problémem fakt, že v sobě nezahrnuje důležité informace o geometrii výrobku (např. tolerance) a musí tedy být vždy doplňován tradičními výkresy. Možnou alternativou zde může být využití 3D výkresů, kdy jsou podstatné informace o geometrii výrobku obsaženy přímo v modelu v CAD programu. Z tohoto typu dokumentace lze pak různými způsoby vytvořit hotový produkt, a to s využitím buďto obráběcích metod [1] (např. CNC obrábění, konturové soustružení a další metody), nebo aditivních metod [2] (FDM nebo SLA tisk polymerů, DMLS kovotisk, odlévání apod.).

Problém nastává v momentě, kdy je proces potřeba uskutečnit obráceně, resp. pro již existující objekt vytvořit digitální model. Tento postup je běžně označován jako reverzní inženýrství a k jeho provedení je velmi výhodné využít metody 3D skenování. Tyto metody lze využít i pro účely inspekce přesnosti výroby.

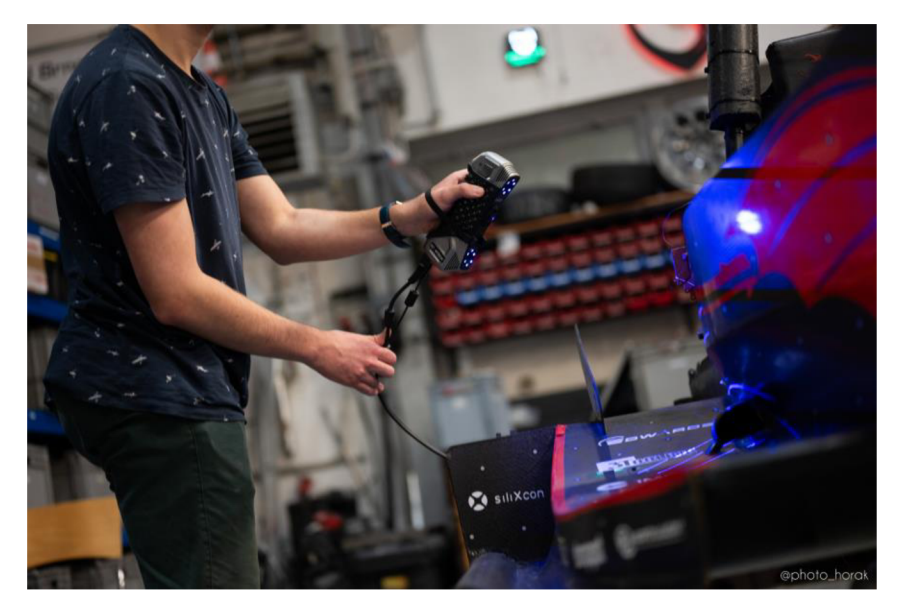

Obr. 2-1 Ukázka 3D skenování (ruční laserový skener, autor snímku: Karel Horák, TU Brno Racing)

U 3D skenování je vždy třeba brát v potaz okolní vlivy jako třeba teplota (např. teplotní roztažnost má velký vliv na rozměry tělesa, nevhodné podmínky mohou vést k irelevantním výsledkům), nebo dokonce i směr působení gravitačního pole (např. pokud je dlouhý objekt umístěn tak, že mu je dovoleno se pod vlastní vahou prohnout a deformovat – irelevantní měření).

#### 2.1.1 Využití 3D skenování

Pro 3D skenování v dnešní době existuje široká škála využití. Mezi oblasti využití patří především strojírenství, ale také jiné oblasti, jako např. medicína (např. skenování paže pro vytvoření ortézy na míru), kinematografie (např. snímání mimiky a gestiky herce pro rozpohybování digitální postavičky), architektura (např. vytvoření digitálního dvojčete budovy), geodézie (např. snímání členitosti krajiny), herní průmysl (např. digitalizace reálných objektů pro utváření herních prostředí), apod. [3; 4].

Dobrým příkladem využití ve strojírenství může být kontrola geometrie vyráběných kusů **[5].** Kontrolu lze provádět ručně, nebo ji dále zautomatizovat, např. pomocí robotické paže, ke které je skener připevněn. Zde nachází velké využití tzv. koboty, tj. kolaborativní roboty, které jsou navrženy pro bezpečnou manipulaci na blízko a jejichž pohyb je operátorem programován manuálně pomocí přesouvání efektoru ručně do požadovaných pozic **[6].**  Oskenováním pak pro každý dílec vzniká digitální kopie, kterou následně metrolog (potažmo počítač s automatizovaným postupem) porovná se základním CAD modelem a vyhodnotí geometrickou přesnost výrobku.

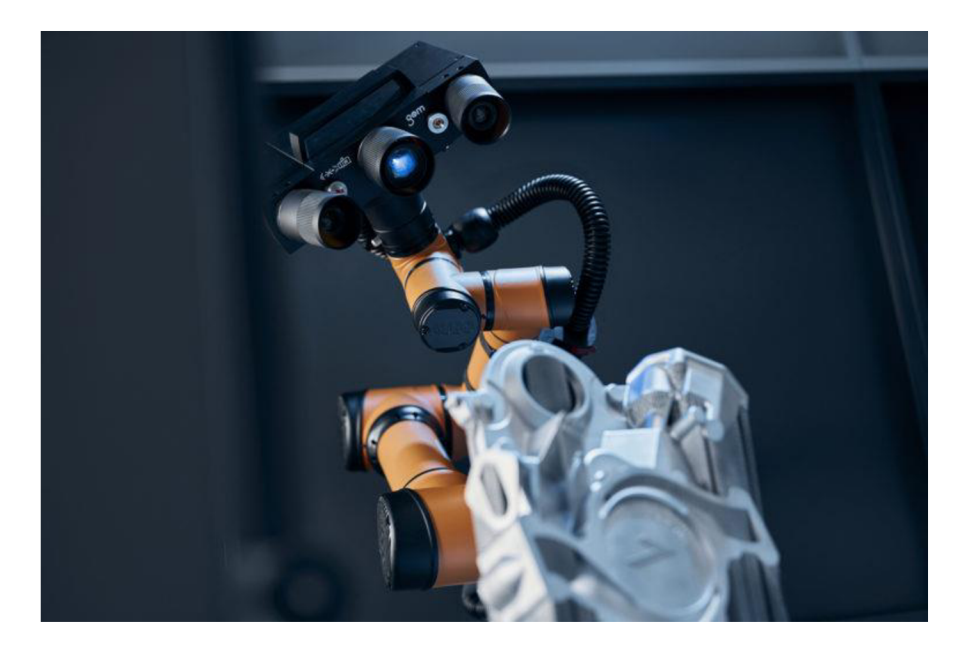

Obr. 2-2 ZEISS ScanCobot určený pro metrologickou kontrolu výrobku [6]

### 2.2 Metody 3D skenování

Pro potřeby 3D skenování existuje hned několik metod, které lze různě dělit podle jejich principu sběru dat. Nej základnější rozdělení 3D skenerů je dle toho, jestli s objektem přichází, nebo nepřichází do styku, resp. kontaktní a bezkontaktní. Kontaktní metody mohou být destruktivní a nedestruktivní [7] a ty se pak dále dělí. U bezkontaktních se jedná o magnetické, transmisivní a reflexivní [7], jenž jsou obecně nejpoužívanější kategorie skenování. Každá metoda má své výhody a nevýhody a je na uživateli, aby zvolil vhodnou metodu.

Metody **reflexivní** zpravidla pracují s nějakou formou energie, která se od skenovaného objektu odráží [8]. Tato energie je zařízením buďto vysílána i přijímána **(aktivní** forma), nebo pouze přijímána **(pasivní** forma) [8]. Reflexivní metody lze dále rozřazovat na optické a ostatní, tj. akustické (ultrazvuk), elektromagnetické (infračervené, ultrafialové, mikrovlnné senzory atd.) a jiné [8]. U optických metod je energií předávající informaci viditelné světlo [8], těchto metod existuje celá škála, Tab. 2-1 jsou znázorněny nejčastěji využívané metody a jejich specifikace.

|                      | Triangulace               | Časová odezva | Monokulární snímání | Pasivní                 | Aktivní                 | Přímé                   | Nepřímé  |
|----------------------|---------------------------|---------------|---------------------|-------------------------|-------------------------|-------------------------|----------|
| Laserové skenery     | $\boldsymbol{\mathsf{x}}$ |               |                     |                         | $\overline{\mathsf{x}}$ | $\overline{\mathsf{x}}$ |          |
| Strukturované světlo | $\times$                  |               |                     |                         | $\times$                | ×                       |          |
| Stereovize           | $\times$                  |               |                     | ×                       |                         | ×                       |          |
| Fotogrammetrie       | $\overline{\mathsf{x}}$   |               |                     | $\overline{\mathsf{x}}$ |                         | $\overline{\mathsf{x}}$ |          |
| <b>TOF</b>           |                           | $\times$      |                     |                         | $\times$                | $\times$                |          |
| Interferometrie      |                           | $\times$      |                     |                         | $\times$                | ×                       |          |
| Moiré efekt          |                           |               | $\times$            |                         | $\times$                |                         | $\times$ |
| Tvar z ostření       |                           |               | ×                   | $\times$                | ×                       |                         | ×        |
| Tvar ze stínů        |                           |               | ×                   |                         | $\times$                |                         | ×        |
| Gradient textury     |                           |               | $\times$            | $\times$                |                         |                         | ×        |
| Tvar ze stínování    |                           |               | $\times$            |                         | ×                       |                         | ×        |
| Tvar z fotometrie    |                           |               | ×                   |                         | $\times$                |                         | $\times$ |

Tab. 2-1 Klasifikace optických metod 3D skenování, zvýrazněny metody týkající se této práce (převzato z

<sup>[8])</sup> 

V rámci této práce bude dále pozornost věnována především těmto dvěma metodám:

- Skenování laserové
- Fotogrammetrie

V Tab. 2-1 je blíže specifikováno, do kterých kategorií zmiňované metody spadají. V obou případech se jedná o metody **optické,** tzn. využívající světlo pro snímání povrchu skenovaného objektu.

V případě laserového skeneru se jedná o metodu **aktivní.** U těchto metod je světlo pro snímání povrchu emitováno samotným skenovacím zařízením [8].

Snímky jsou pořizovány z různých úhlů a pozic a jsou poté zpracovány komplexními algoritmy. Výsledkem je mračno bodů, které utváří digitální model objektu. Obě metody pro měření využívají princip **triangulace.** 

### 2.3 Skenování laserové

Hovoří-li se o skenování laserem, existují dva hlavní principy získávání dat, které mezi sebou mohou být zaměňovány. Jedná se o:

- Měření doby letu světla (TOF)
- Triangulační systémy

U měření doby letu světla (neboli "Time of Flight", zkráceně TOF) je stěžejním údajem pro výpočet vzdálenosti čas, jak dlouho trvá paprsku urazit dráhu od skeneru k objektu a po odražení zpátky do přijímače. Tento systém je tedy vhodnější pro skenování rozměrných objektů, jako jsou např. budovy, přírodní terén apod. [9]. Přesnost se zde řádově pohybuje spíše v jednotkách milimetrů, v případě měření na velké vzdálenosti až desítkách milimetrů [9].

V případě této práce jsou laserovým skenováním myšleny pouze systémy založené na principu triangulace.

Podstatou **triangulace** je zjištění vzdálenosti bodu pomocí trigonometrických výpočtů. Paprsek světla je vysílán laserem z bodu  $O_p$ , odráží se od objektu a letí čočky v bodě  $O_c$ . Vzdálenost zdroje a přijímače světla *(d)* je zde známá, stejně jako vektory os *z<sup>P</sup>* a *z<sup>c</sup>* a jimi svíraný úhel *a* [8]. Poloha bodu 5 je následně systémem vypočítána z průmětu v ploše K [8].

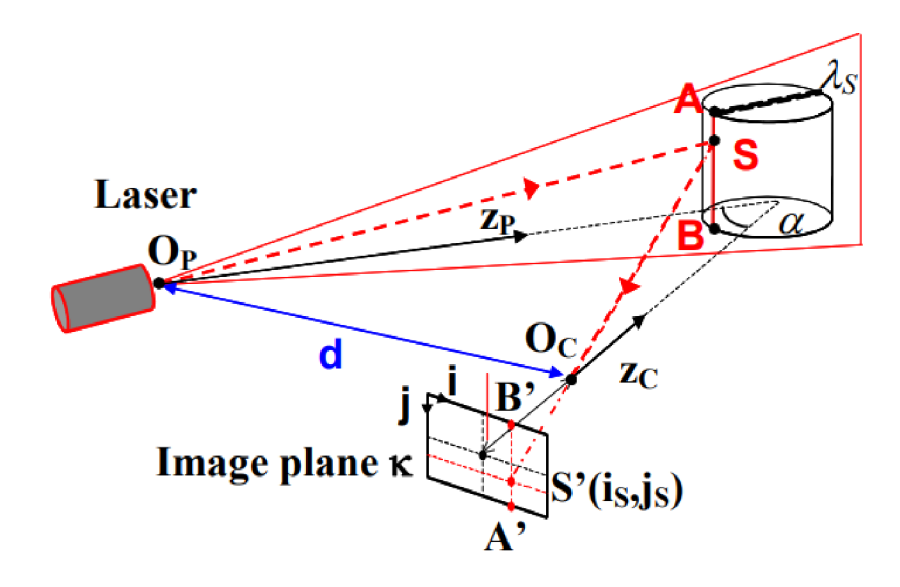

Obr. 2-3 Schéma principu triangulace [8]

Triangulaci je možno dále dělit dle toho, jaká forma světlaje snímána. První forma je ID, kdy je vysílané světlo pouze jeden bod - laser [10]. Tato forma bývá využívána spíše pro senzorické účely, než pro skenování velkých ploch. U 2D formy je vysílané světlo v podstatě přímka, snímaný útvar je tedy křivka [10]. Poslední možností je vysílat několik světelných pruhů naráz a tím vznikne forma 3D [10]. Tato forma je nej výhodnější pro svou možnost snímat velké plochy výrazně rychleji, přesnost této metody se pohybuje řádově až v desítkách mikrometrů [7].

Součástí některých laserových skenerů může být kamera pro snímání barev a textur skenovaného povrchu, které lze do modelu doplnit.

### 2.4 Orientace skeneru v prostoru - markery

U některých metod skenování jsou využívány tzv "markery". Jedná se o malé kulaté terčíky z reflexního materiálu ohraničeného černým obrysem. Markery se používají buďto magnetické, nebo nalepovací.

Markery během měření slouží k orientaci skeneru v prostoru; skener snímá markery ve svém zorném poli, vyhodnocuje jejich vzájemné polohy ve 3D prostoru a navazuje je na odpovídající referenční body v digitálním prostředí. Tím pádem software zná polohu skeneru vůči modelu a může přenášet mračno bodů do polygonálni sítě.

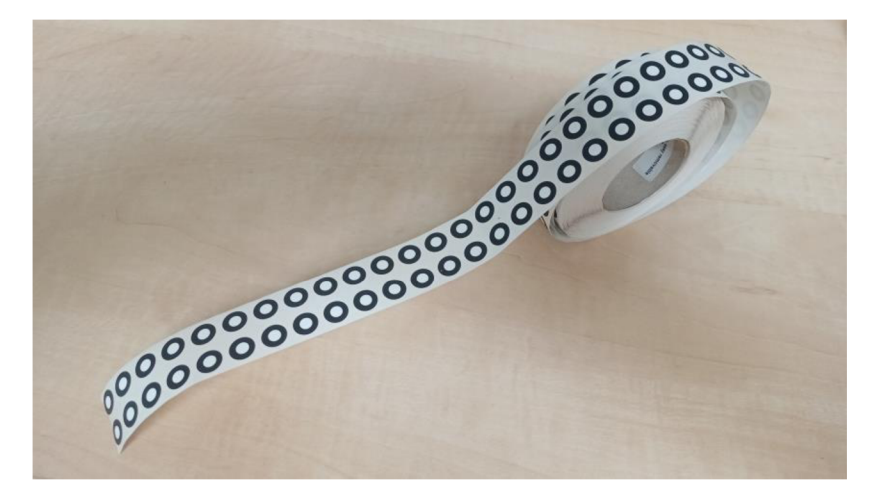

Obr. 2-4 Markery

Polohy markerů nemusí být zjišťovány pouze laserovým skenováním, ale i metodou fotogrammetrie. Přesnost určení poloh markerů se v případě metody fotogrammetrie předpokládá vyšší než v případě metody skenování laserem, což vychází z principu metody, kdy při každém pořízení nového snímku jsou všechny polohy markerů znovu přepočítány.

#### 2.5 Ruční laserové skenery

Ruční laserové skenery jsou určeny pro manipulaci jednou rukou, což přináší mnoho výhod. Tou největší je jejich přenosnost a skladnost, uživatel tedy není vázán najedno místo a může skener jednoduše zabalit do kufříku a za skenovaným objektem vyrazit. Do procesu skenování se kvůli manipulaci rukou vnáší jemná motorika a tím i cit pro konkrétní situaci, např. jemné proskenování hůře dostupných oblastí. Měření však může rovněž probíhat i strojově, pokud je skener upevněn k robotické paži [11]. Skener je tedy použitelný jak v kusových, tak sériových aplikacích.

Nevýhodou ručního skeneru je velikost zorného pole, která může být v některých situacích poměrně malá. Tento fakt se může projevit v situaci, kdy je skenovaný objekt výrazně větší než zorné pole a je nutné ho skenovat postupně a zblízka. Na přesnost může mít vliv i dráha pohybu ruky.

Pro certifikaci ručních laserových skenerů je běžně využívána směrnice VDI/VDE 2634 -Part 3 [12] (dle ISO se pak jedná o normu ISO 10360-8). Pomocí této směrnice je vyhodnocována přesnost daného ručního laserového skeneru pomocí etalonů a je v ní zahrnuto vícero metod. Jednou z těchto metod je např. skenování etalonových koulí, kde jsou koule skenovány z několika pozic, viz. Obr. 2-5. Na získaný model je poté v příslušném programu zarovnána ideální sférická plocha a vyhodnocuje se odchylka středů sférických ploch [12]. Zarovnání je provedeno metodou *best-fit,* tedy zarovnáním přes všechny body skenovaného modelu.

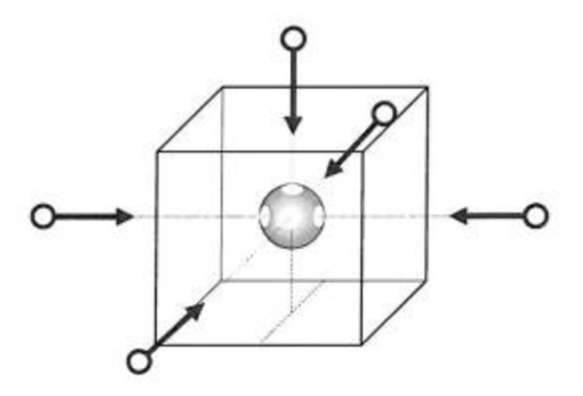

Obr. 2-5 Příklad způsobu skenování etalonové koule (převzato ze směrnice VDI/VDE 2634 - Part 3 [12])

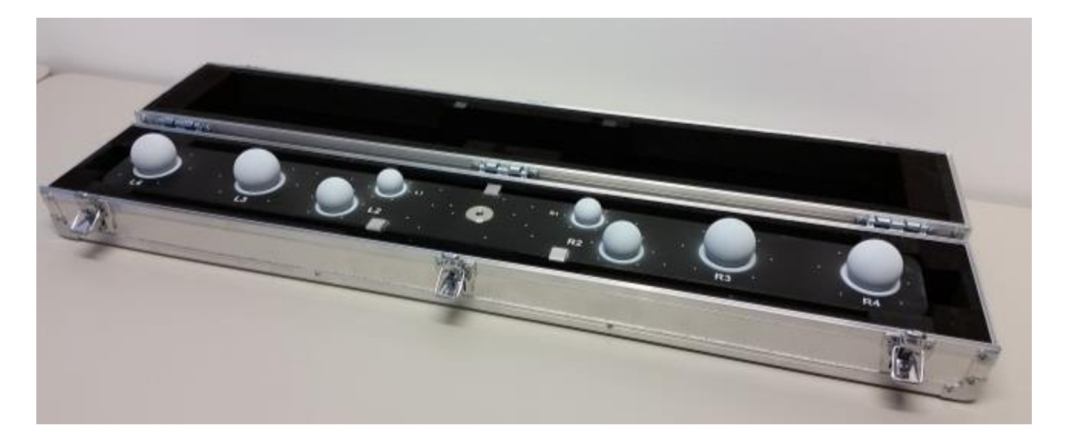

Obr. 2-6 Etalony pro kalibraci dle směrnice VDI/VDE 2634 - Part 3 [13]

Přesnost ručních laserových skenerů byla již blíže zkoumána ve studii "*Evaluation of Handheld Scanners for Automotive Applications"* [7]. Pro skenování ručním laserovým skenerem zde byl použit model ViuScan od firmy Creaform Inc. [7], jehož technické parametry jsou uvedeny v Tab. 2-2.

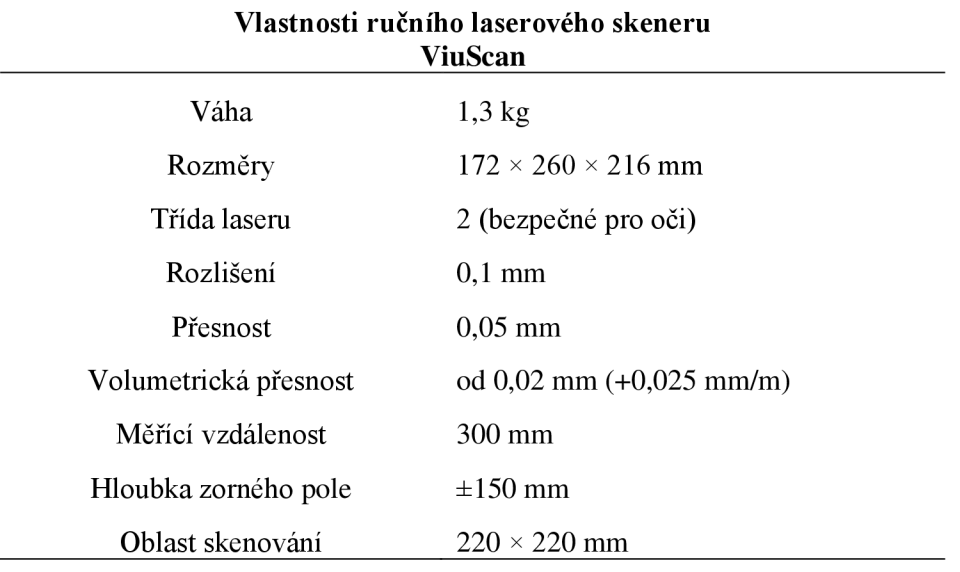

Tab. 2-2 Technické parametry ručního laserového skeneru ViuScan [7]

Pro vytvoření referenčního modelu zde nebyla použita metoda fotogrammetrie, ale zařízení CMM (Coordinate Measuring Machine), konkrétně zařízení Accura firmy ZEISS, s přesností  $1.6 + L/333$  µm (DIN EN ISO 10360-2:2001) [7]. Toto zařízení skenuje povrch pomocí přímého kontaktu. Parametry pro skenování metodou CMM zde byly následující [7]:

- Skenovací rychlost: 5 mm/s
- Vzdálenost mezi průjezdy: 0,3 mm
- Vzdálenost mezi body v jednom průjezdu: 0,0025 mm

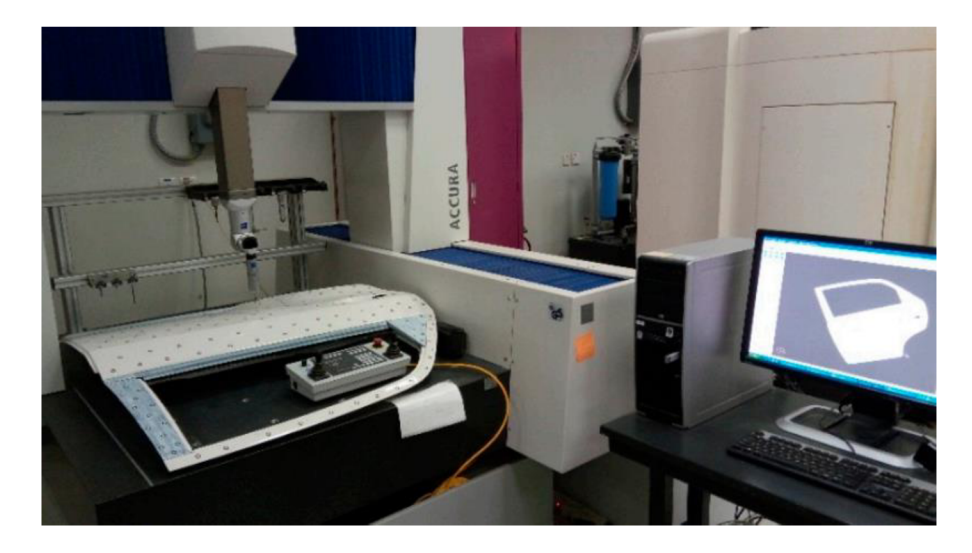

Obr. 2-7 Skenování objektu pomocí CMM [7]

Výsledky studie *"Evaluation of Handheld Scanners for Automotive Applications"* jsou uvedeny v Tab. 2-3 [7].

|                | Laser           | <b>Shutter</b> |                      |          | Triangle   |            |
|----------------|-----------------|----------------|----------------------|----------|------------|------------|
| Run            | Power           | Speed          | Resolution Deviation |          | number     | Scanning   |
| No.            | $\mathscr{D}_o$ | (ms)           | (mm)                 | (mm)     | (Triangle) | Time (min) |
|                | 100             | 3              | 1,5                  | 0,271    | 542682     | 16,53      |
| $\overline{2}$ | 50              | 9              | 1,5                  | 0,296    | 531517     | 14,77      |
| $\cdots$       | $\cdots$        | $\cdots$       | $\cdots$             | $\cdots$ | $\cdots$   | $\cdots$   |
| $\cdots$       | $\cdots$        | $\cdots$       | $\cdots$             | $\cdots$ | $\cdots$   | $\cdots$   |
| 26             | 75              | 9              | 3                    | 0,182    | 130259     | 9,82       |
| 27             | 50              | 3              | 3                    | 0,11     | 127331     | 10,03      |

Tab. 2-3 Vyhodnocení přesnosti skeneru ViuScan [7]

Ve studii byl mimo jiné posuzován i vliv intenzity laseru na přesnost měření. Pro změřené odchylky při zarovnání modelu (získaného laserovým skenováním) na referenční model (získaný metodou CMM) metodou *best-fitje* zde uváděn rozsah **0,110 - 0,296 mm** (bráno ze vzorku naměřených dat) [7]. Je třeba brát v úvahu, že v řečené studii byl jako referenční model pro porovnání přesnosti použit model získaný metodou CMM .

Dalším ručním laserovým skenerem dostupným na trhuje například model SIMSCAN od výrobce Scantech. Výrobce u tohoto modelu uvádí přesnost 0,2 mm a volumetrickou přesnost 0,015 mm s přírůstkem +0,035 mm na metr [14]. Zmiňované parametry byly vyhodnoceny dle směrnice VDI/VDE 2634 - Part 3 [12; 14]. Jeho další technické parametry a vlastnosti j sou podrobněji rozebrány v praktické části této práce v kapitole **4.2. - Použité vybavení.** 

### 2.6 Fotogrammetrie

Metoda fotogrammetrie vytváří 3D model pořizováním fotografií z různých pozic [8]. Metodu lze využít pro skenování ze vzduchu (např. vytváření modelu budov, měst, nebo jiných velkých objektů), nebo pro skenování menších objektů zblízka ("close range *photogrammetry"* [8]), což je předmětem této práce. Pro získání spolehlivých dat je stěžejní správná kalibrace fotoaparátu [8; 15]. Metoda fotogrammetrie může být (podobně jako laserové skenování) prováděna ručně, nebo lze proces automatizovat [11].

Přesnost této metody může být ovlivněna více faktory, jedním z nich může být např. nastavení a vlastnosti fotoaparátu [16]. Dalšími může být úhel pořizování snímků, nedostatek (resp. přebytečnost) pořízených snímků, malé množství viditelných záchytných bodů (resp. kalibračních prvků) [15] .

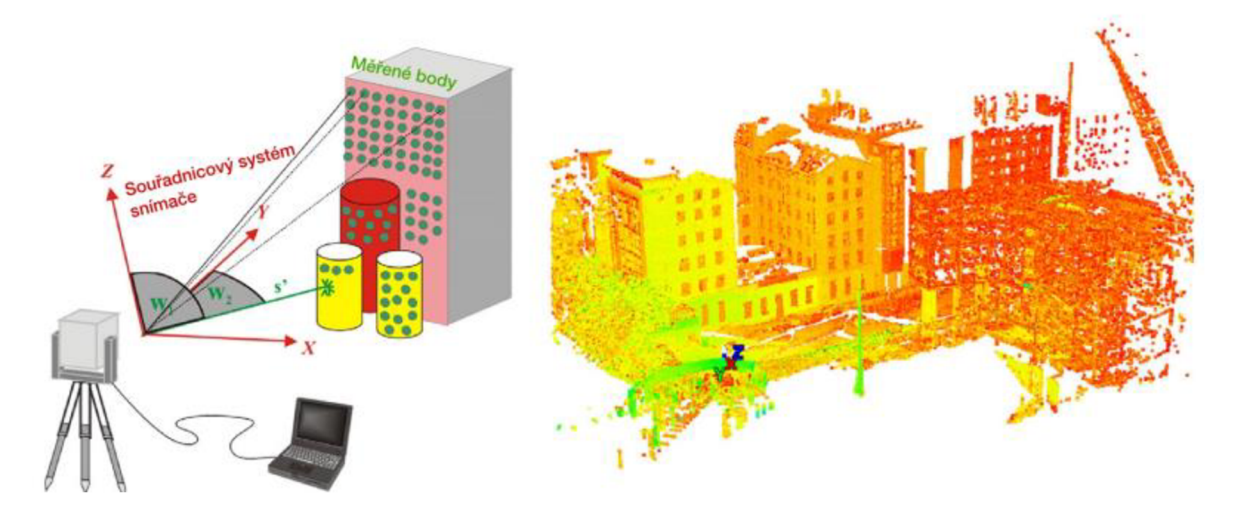

Obr. 2-8 Ukázka měření budov a hotového skenu metodou fotogrammetrie [17]

Aby mohlo fotogrammetrické zařízení vykazovat spolehlivé výsledky, musí nejprve podstoupit řadu testů, při kterých je vyhodnocena jeho přesnost. Tato přesnost je převážně vyhodnocována dle směrnice VDI7VDE 2634 - Part 1 [18] (dle ISO se pak jedná o normu ISO 10360-13). Tato směrnice udává, jak u fotogrammetrických zařízení vyhodnotit jejich přesnost. Pro vyhodnocení závislosti odchylky na vzdálenosti je dle směrnice využívána kalibrační struktura optimalizovaná pro vyhodnocení přesnosti (Obr. 2-10), na níž jsou rozmístěny kódované body dle doporučeného rozložení, znázorněného v Obr. 2-9.

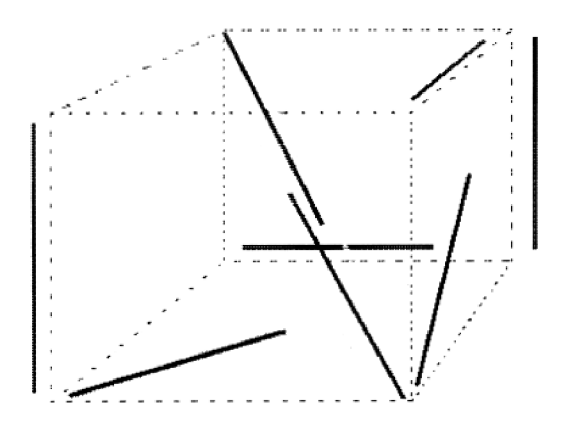

Obr. 2-9 Doporučené rozložení měřených čar pro kalibraci zařízení dle směrnice VDI/VDE 2634 - Part 1 [18]

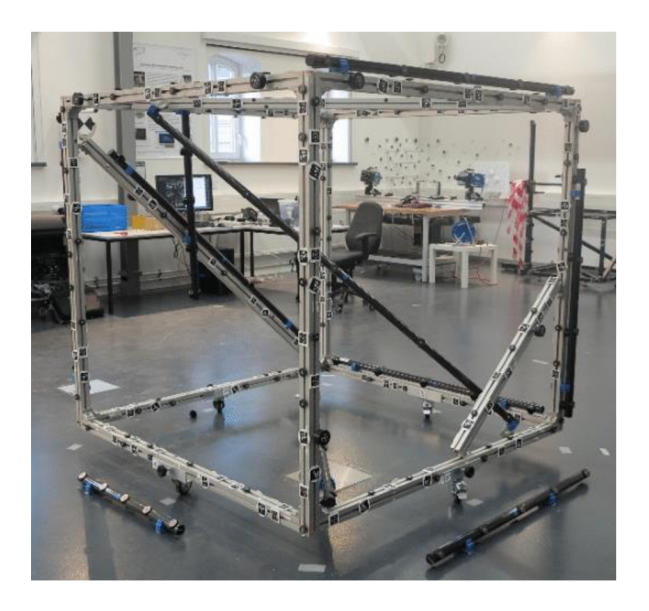

Obr. 2-10 Připravená kalibrační struktura dle směrnice VDI/VDE 2634 - Part 1 [19]

Skenovaná data jsou pak porovnána se skutečnými rozměry a vyhodnotí se odchylky skenovaných dat od skutečných rozměrů. Výsledkem měření je graf znázorňující odchylky *{"AI")* v závislosti na délce *("L")* (Obr. 2**-11).** 

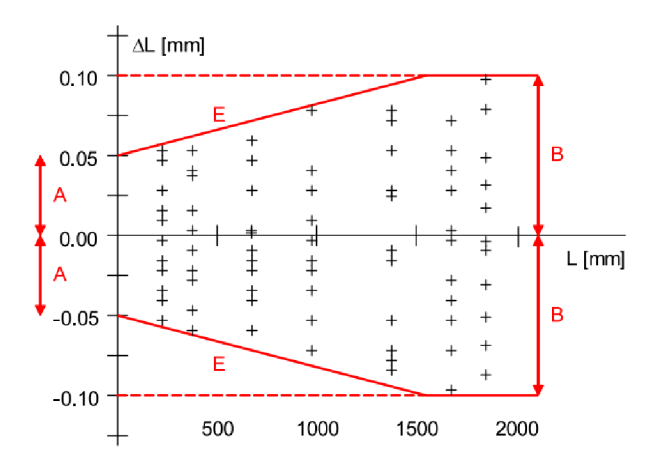

Obr. 2-11 Graf znázorňující odchylky v závislosti na vzdálenosti, udávaný směrnicí VDI/VDE 2634 Part 1 [20; 18]

Z hodnot lze dále vyjádřit následující vzorec [18], který pomyslně ohraničuje oblast, ve které se měřené odchylky pohybují:

$$
E = A + K \cdot L \le B
$$

Jednotlivé parametry vzorce lze chápat následovně; *E* je maximální odchylka pro příslušnou vzdálenost, *A* je minimální hodnota odchylky pro jakoukoli vzdálenost [mm], Áje konstanta [-], *L* je měřená vzdálenost [mm] a *B* je maximální hodnota odchylky [mm] [18].

Metoda fotogrammetrie je často pro účely skenování používána zcela samostatně (převážně pak v oblasti geodézie [21]). Fotogrammetrii lze však uplatnit i pro průmyslová měření s požadavkem vysoké přesnosti, kde výstupem jsou data o pozicích orientačních bodů ("markerů"), rozmístěných na skenovaném objektu [20; 22].

Přesnost fotogrammetrické metody v průmyslových aplikacích blíže zkoumá studie *"Method ofphotogrammetric measurement automation using TRITOP systém and industrial robot"* [11]. Konkrétně je zde zkoumán rozdíl mezi fotogrammetrickým měřením prováděným manuálně a automatizovaně, resp. prováděným průmyslovým robotem KUK A KR 30 L 16 [11]. Porovnávány zde byly následující položky:

- Odchylky projektu
- Odchylky kalibrovaných tyčí
- Odchylky vzdáleností děr

Skenovaným objektem je zde plechový výlisek (celková velikost neuvedena, odhadem 300  $\times$  300  $\times$  200 mm). Výsledky studie ukazují, že u automatizace procesu dochází k menšímu rozptylu odchylek, ale vznikající odchylky jsou větší (pravděpodobně kvůli ne zcela adekvátně zvoleným pozicím snímání) [11]. V případě manuálního měření se odchylky na kalibrovaných tyčích v rozmezí **0,603 – 5,591 µm** [11] (přesné údaje jsou uváděny na základě konzultace s autorem). Seznam naměřených hodnot je pak uváděn v Tab. 2-4.

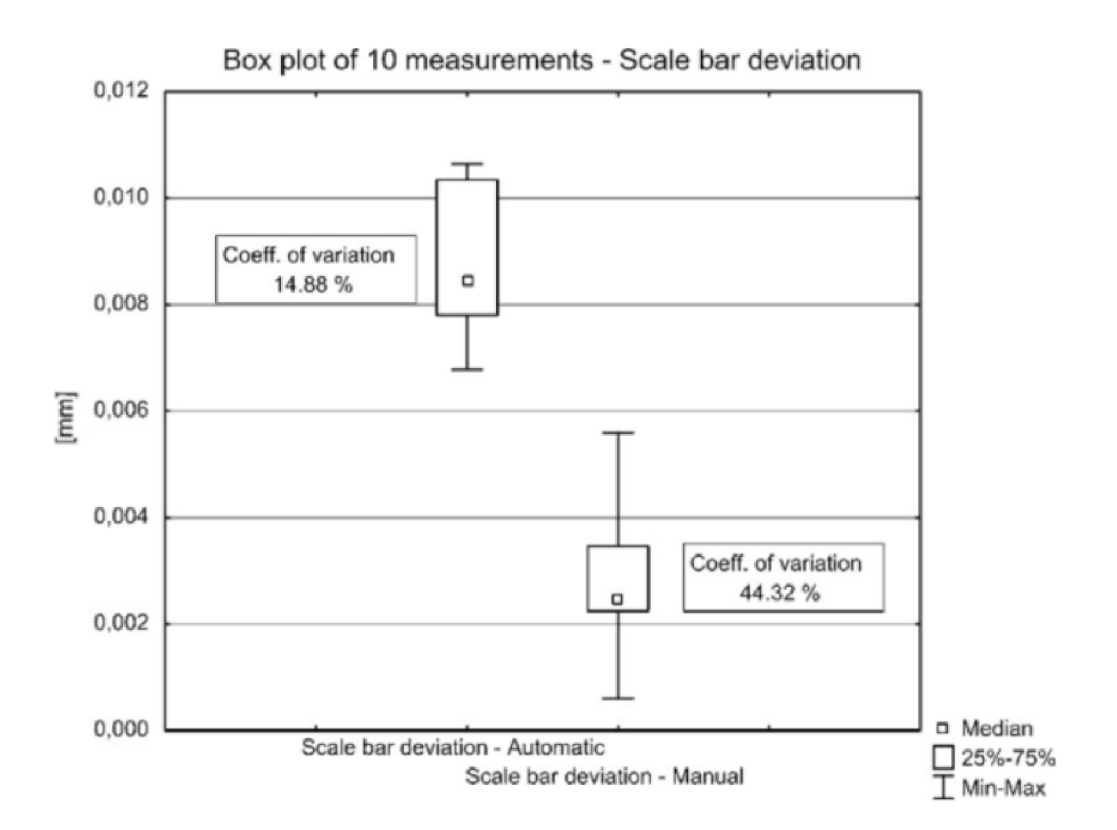

Obr. 2-12 Odchylky na kalibračních tyčích (levý sloupec - automatizované měření, pravý sloupec - manuální měření) [11]

| Pořadí | [µm]  |
|--------|-------|
| 1.     | 2,538 |
| 2.     | 2,249 |
| 3.     | 5,591 |
| 4.     | 3,461 |
| 5.     | 2,342 |
| 6.     | 0,603 |
| 7.     | 2,395 |
| 8.     | 3,089 |
| 9.     | 4.061 |
| 10     | 2,125 |

Tab. 2-4 Výpis naměřených odchylek na kalibračních tyčích – manuální měření [11] (přesné údaje jsou uváděny na základě konzultace s autorem)

#### 2.6.1 Vlastnosti fotoaparátu a jejich vliv na měření

• Rozlišení

Některé fotoaparáty mají možnost upravovat rozlišení pořizovaných snímků. Pokud je to možné, doporučuje se rozlišení nastavit na maximum [16].

• JPEG Kvalita

U některých fotoaparátů lze ovládat úroveň komprese fotky, doporučuje se tedy kompresi minimalizovat. Fotky lze pořizovat i v RAW formátu, nicméně ten je stejně poté potřeba převést do JPEG formátu, RAW formát tedy nemá význam. RAW formát může mít přínos pouze v ojedinělých případech, např. špatné světelné podmínky atd. [16]

• Ostření

V případě průmyslových vysoce přesných měření je vhodné mít vzdálenost ohniska fixní [16]. To tedy znamená, že je potřeba během měření dodržovat stále stejnou vzdálenost od objektu. V praxi tedy pořízené snímky kolem objektu vytváří pomyslnou polokouli.

• Expozice a clona

S nastavením expozice a clony není třeba příliš manipulovat, důležitá je hlavně dobrá viditelnost a ostrost snímku objektu. Pokud jsou fotky příliš tmavé, nebojsou některé oblasti v záběru rozostřené, je vhodné skenovaný objekt více nasvítit a tomu expozici a clonu přizpůsobit [16].

Pokud je cílem fotogrammetrického měření zjistit pozice markerů rozmístěných na objektu, měla by být pozornost věnována primárně jim. Je vhodné vyzkoušet více nastavení a na zkušebních snímcích kontrolovat rozlišitelnost kruhovitého, resp. elipsovitého tvaru markerů a jestli kolem markerů nejsou odlesky.

### 2.7 Využití fotogrammetrie při skenování laserem

Dvě již zmiňované metody, resp. fotogrammetrii a ruční laserové skenování, lze pro účely skenování také použít kombinovaně. Zde se jedná o laserové skenování podpořené fotogrammetrií, resp. nejdříve jsou metodou fotogrammetrie získány pozice markerů a na tyto body následně navazuje ruční laserové skenování [23].

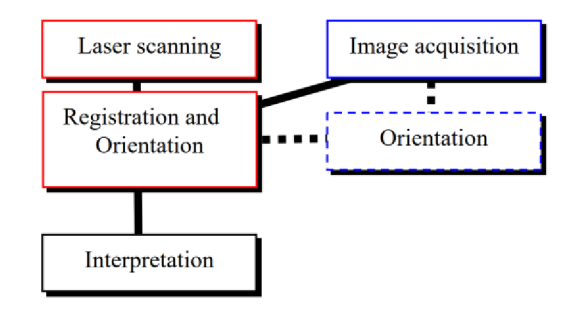

Obr. 2-13 Laserové skenování podpořené metodou fotogrammetrie [23]

Obecně by mělo platit, že získaná data budou přesnější, pokud je pro orientaci laserového skeneru jako podklad použito fotogrammetrické měření. Této problematice se věnovala studie *"Research on a Handheld 3D Laser Scanning System for Measuring Large-Sized Objects"* [22], kde byl ke skenování použit skener s pruhovým laserem (tedy 2D) a fotogrammetrický systém TRITOP. Studie se zabývá analýzou vzniku odchylek při použití zmiňovaných metod skenování pro **rozměrné objekty.** Test přesnosti zařízení byl proveden na dvou koulích o známých poloměrech (20,030 mm, 20,057 mm) a vzdálenosti (198,513 mm) [22].

Vyhodnocována byla odchylka ve vzdálenosti středu koulí, odchylka poloměru koulí a odchylka naskenované polygonální sítě od kulového tvaru proloženého polygonální sítí. U vzdálenosti středů koulí se zde uvádí odchylka v rozmezí **±0,05 mm** [22], u délek poloměrů se uvádí odchylka v rozmezí **±0,04 mm** [22], u odchylky od prokládaného kulového tvaru se uvádí hodnoty v rozmezí **±0,25 mm** [22]. Vliv fotogrammetrie na přesnost, resp. srovnání měření s fotogrammetrií a bez fotogrammetrie, zde není uveden, nicméně se zmíněnými výstupy této studie bude možné porovnat výstupy této práce; rozmezí odchylek ±0,05 mm vzniká na vzdálenosti 198,513 mm a je otázkou, jestli bude odchylka u většího objektu přímo úměrná těmto údajům, nebo se bude lišit.

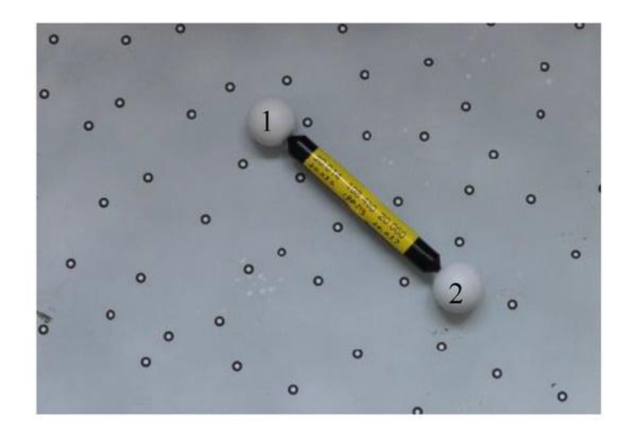

Obr. 2-14 Analýza vzniku odchylek na dvou koulích [22]

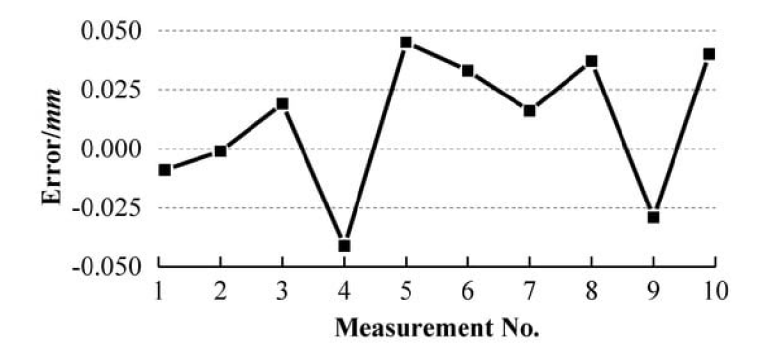

Obr. 2-15 Výsledky měření odchylky vzdálenosti dvou koulí [22]

Získané informace byly dále verifikovány na dvou rozměrných objektech, konkrétně na plechových výliscích o rozměrech 1100 *x* 500 x 200 mm a 600 x 420 x 190 mm, kde bylo skenování laserem provedeno ručním laserovým skenerem. Výsledky měření těchto rozměrných objektů zde nejsou dále rozváděny, zůstává tedy dále otázkou, jak se budou odchylky měnit v případě reálné aplikace.

### 3 ANALÝZA PROBLÉMU A CÍL PRÁCE

#### 3.1 Analýza problému

Problematice přesnosti skenování laserem a metody fotogrammetrie se již dříve věnovalo několik studií. Přesnost čistě laserového skenování byla dále zkoumána ve studii *^Evaluation of Handheld Scanners for Automotive Applications'"* [7], předmětem byl především vliv nastavení skeneru na kvalitu získaných dat. V tomto případě jako referenční model sloužil model získaný měřením zařízením CMM s vysokou přesností. Uvádí se rozsah odchylek **0,110 - 0,296 mm** [7]. Je třeba brát v potaz, že pro skenování ručním laserovým skenerem byl použit jiný model ručního laserového skeneru.

Z hlediska přesnosti samotného skeneru se dá také odkazovat přímo na výrobce. Ten u ručního laserového skeneru Scantech SIMSCAN (použitého v této práci) uvádí přesnost 0,2 mm a volumetrickou přesnost **0,015 mm** s přírůstkem **+0,035 mm na metr** dle směrnice VDI7VDE 2634 - Part 3 [14]. Je vhodné posoudit, zda budou uváděné údaje odpovídat i v případě rozměrného objektu (tedy nikoliv etalonu o malých rozměrech).

Přesnost fotogrammetrického měření prováděného manuálně byla zkoumána studií *"Method of photogrammetric measurement automation using TRITOP system and industrial robot"*  [11] , resp. zde byl porovnáván rozdíl mezi fotogrammetrickým měřením prováděným manuálně a automatizovaně. Pro případ manuálního měření byl zjištěn rozptyl odchylek na na kalibračních tyčích v rozsahu **0,603 - 5,591 um** [11]. Je vhodné prověřit, jestli se u rozměrnějších objektů bude rozsah odchylek nějak zásadně lišit.

Přesnost laserového skenování s podporou fotogrammetrie byla prověřována ve studii *"Research on a Handheld 3D Laser Scanning System for Measuring Large-Sized Objects " [22].* Zkoumána byla mimo jiné vzdálenost středů koulí, rozsah odchylek je zde uváděn **±0,05 mm** při vzdálenosti středů **198,513 mm** [22]. Studie dále zmiňuje prověření získaných údajů na rozměrnějších objektech, nicméně výsledky ohledně přesnosti nejsou pro tento případ uváděny. Zůstává tedy otázkou, jestli údaje získané u měření vzdálenosti dvou koulí budou odpovídat i pro případ rozměrného objektu. U měření kalibru dále chybí porovnání výsledků s a bez použití fotogrammetrie.

Pozice markerů lze získávat i samotným ručním laserovým skenerem a je otázkou, jak se hodnoty odchylek budou lišit oproti odchylkám u měření laserovým skenerem s podporou fotogrammetrickým měřením. Pokud je autorovi známo, k problematice přesnosti skenování ručním laserovým skenerem, konkrétně porovnání přesnosti měření s a bez použití fotogrammetrie, není v současné době dohledatelná žádná studie.

### 3.2 Cíl práce

Hlavním cílem práce je posoudit vliv použití fotogrammetrie na přesnost skenování. Cílů bude dosaženo experimentální metodou. Pro větší spolehlivost bude měření provedeno více, aby bylo možné je statisticky vyhodnotit.

Prvním cílem bude úspěšně provést samotná měření, tedy měření fotogrammetrická a měření ručním laserovým skenerem.

Následným cílem bude vyhodnotit opakovatelnost fotogrammetrického měření. U každého bodu (markeru) bude změřena odchylka od zvoleného základního měření. Odchylka bude změřena ve směrech **x, y, z** a **nejkratší vzdálenost.** Tento postup (porovnání se základním měřením) bude proveden rovnocenně pro celou skupinu těchto měření.

Dalším úkolem bude stejným způsobem vyhodnotit odchylky markerů, naskenovaných u měření bez použití fotogrammetrie, tedy v situacích, kdy markety skenoval samotný ruční laserový skener. Předpokládá se nárůst odchylek.

V neposlední řadě budou odchylky (tentokrát pouze **nejkratší vzdálenost)** porovnány u naskenovaných dat polygonálni sítě, a to jak u měření s fotogrammetrií, tak u měření bez fotogrammetrie. V tomto případě budou body rozloženy softwarem rovnoměrně po polygonálni síti a poté vyhodnoceny podobně jako markety, předpokládá se, že výsledky u polygonálni sítě budou přibližně odpovídat výsledkům markerů. Pro lepší názornost budou vytvořeny barevné mapy odchylek na plochách objektu.

Jednotlivé statistiky bude možno následně porovnat a posoudit vliv použití fotogrammetrie na přesnost měření. Výsledky budou porovnány s údaji jiných již provedených studií zkoumajících téma přesnosti ručních laserových skenerů a fotogrammetrické metody.

### 4 MATERIÁL A METODY

### 4.1 Objekty vybrané pro porovnávání

Při výběru vhodných objektů pro měření byla sledována především tyto kritéria:

- Délka, rozměr
- Složitost tvarových prvků, tvarová komplexnost (resp. jednoduchost)

#### 4.1.1 Monokok závodního vozu

Jako první objekt byl zvolen monokok závodního vozu týmu TU Brno Racing. Tento konkrétní model byl použit v sezóně 2022. Velkou výhodou pro vyhodnocení měření je symetričnost objektu, bude tedy možné lépe pozorovat možné trendy, které mohou u měření nastat, např. asymetrie odchylek závislá na směru postupování při skenování apod. Objekt má velké množství ploch jak rovinných, tak tvarovaných. Na požádání týmu TU Brno Racing byly vybrané tvarové prvky (převážně určené pro připojení dalších součástí) proskenovány důkladněji.

Pro lepší kontrolu byly skenovány pouze vnější kontury tvořené karbonovým vláknem. Vnitřní plochy, sedadlo a ochranná klec (tzv. "roll hoop") byly při skenování zanedbávány pro jejich obtížnou skenovatelnost.

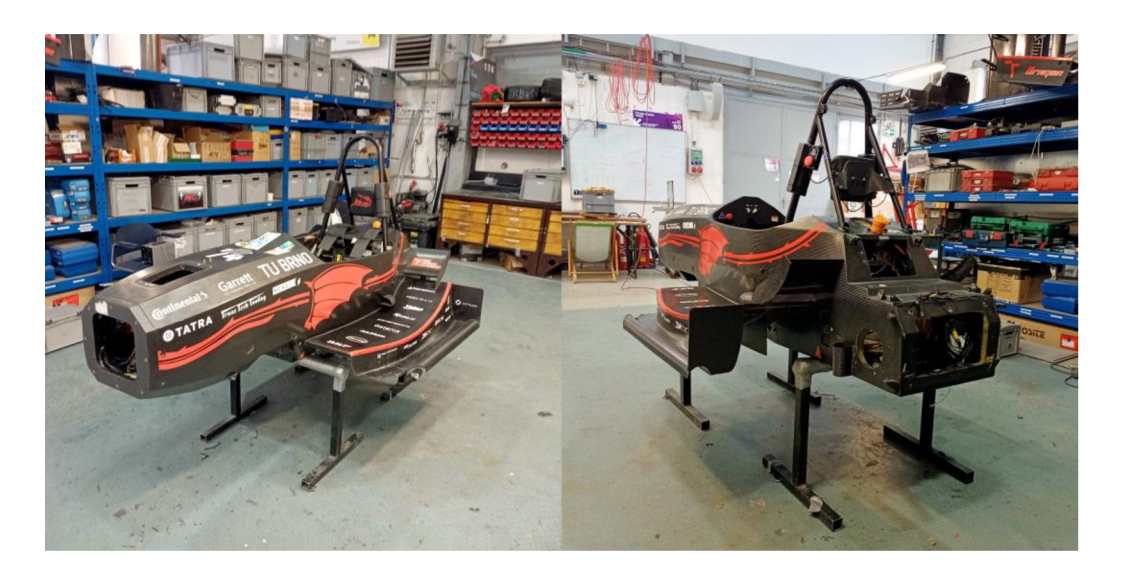

Obr. 4-1 Monokok závodního vozu TU Brno Racing

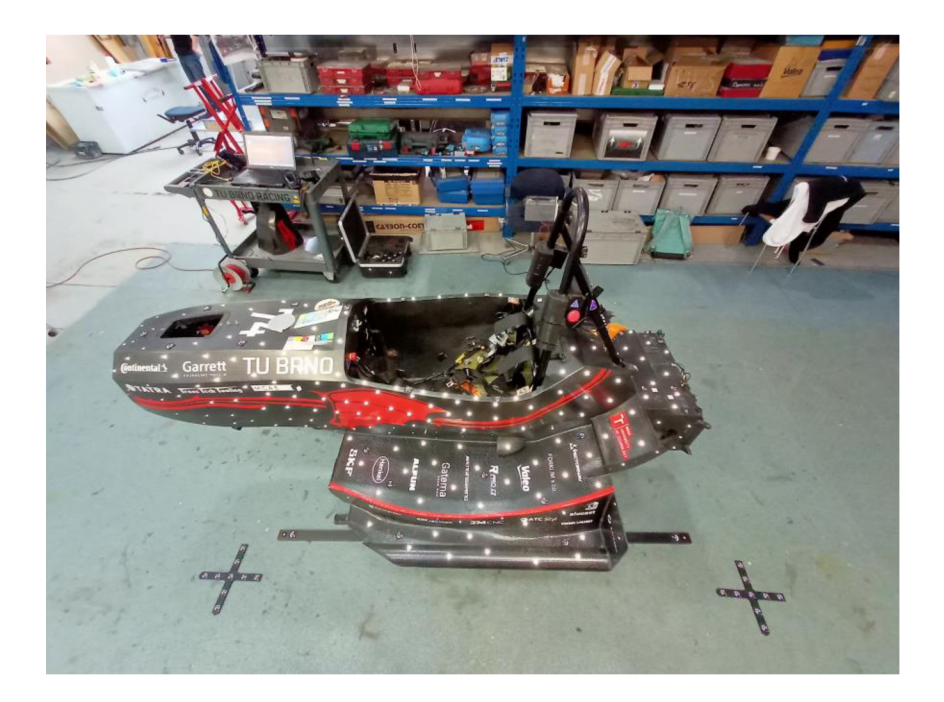

Obr. 4-2 Monokok, připravený na skenování, s rozmístěnými kalibrovanými tyčemi a kříži a polepený markery

#### 4.1.2 Potrubí

Jako druhý objekt bylo zvoleno zahnuté svařované potrubí. Na rozdíl od monokoku je potrubí nesymetrické a plocha pro umístění viditelných markerů je výrazně užší, což může potenciálně vést k obtížnějšímu skenování oproti monokoku. Na objektu se vyskytuje malé množství tvarově význačných prvků, při vyhodnocování polygonálni sítě budou body rozprostřeny rovnoměrně po objektu.

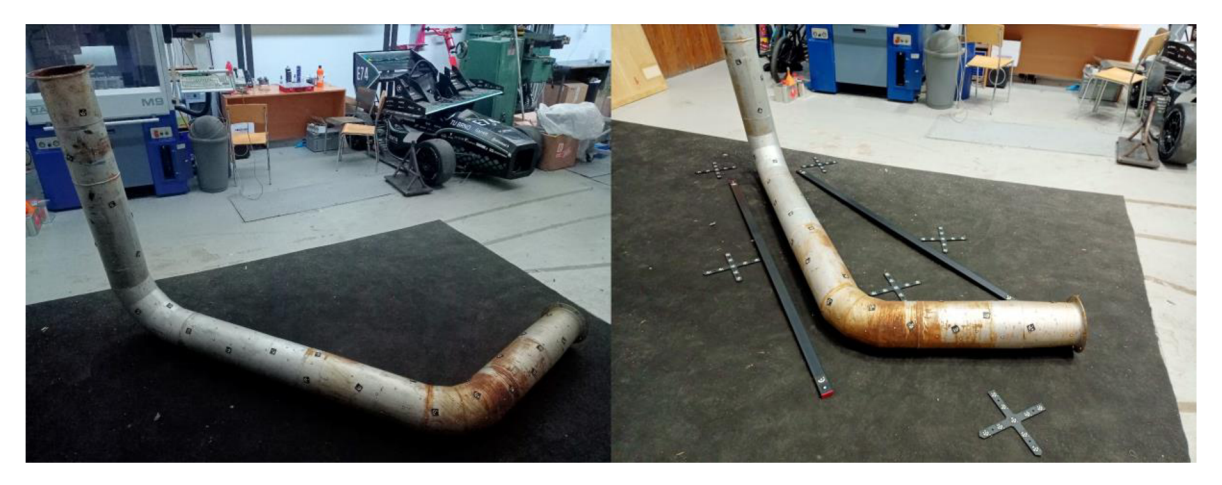

Obr. 4-3 Objekt č. 2 - potrubí

### 4.2 Použité vybavení

#### 4.2.1 Ruční laserový skener Scantech SIMSCAN

Na trhu lze najít celou škálu ručních laserových skenerů s rozmanitými ergonomickými tvary, přednostmi, přesnostmi a cenami. Pro účely této práce byl použit skener **Scantech SIMSCAN 22.** Získané výstupy se tedy budou vztahovat pouze najeden konkrétní model skeneru, nicméně většina výstupů by měla s největší pravděpodobností platit i pro jiné modely.

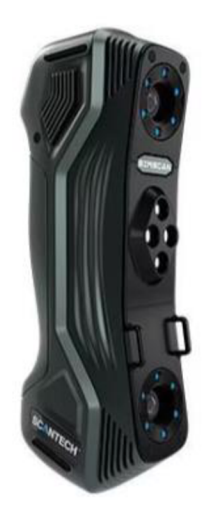

Obr. 4-4 Ruční laserový skener Scantech SIMSCAN 22 [24]

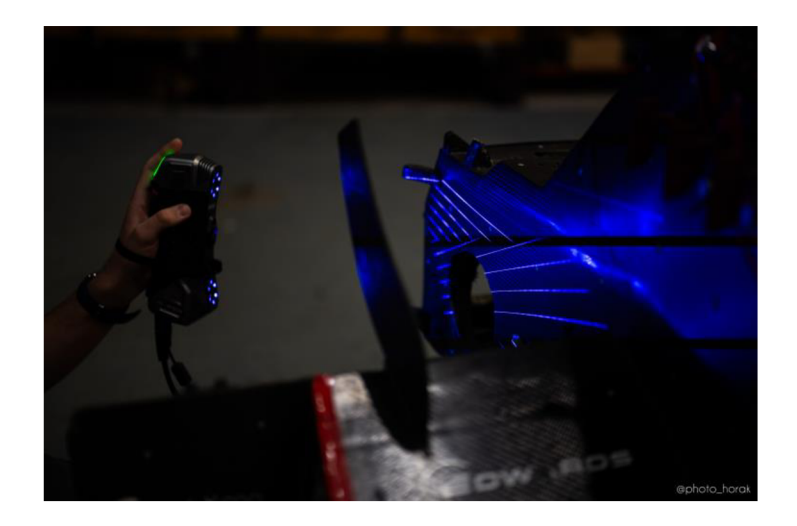

Obr. 4-5 Skener Scantech SIMSCAN během měření (autor snímku: Karel Horák, TU Brno Racing)

Pořizovací cena tohoto konkrétního modelu se napříč internetovými obchody pohybuje v hladině cca 25 000 USD. Tento skener je ergonomicky přizpůsoben pro držení jednou rukou. Přenos snímaných dat do počítače je prováděn připojeným USB kabelem (je třeba dohlížet na to, aby se kabel během skenování omylem nedostal do záběru).

| Vlastnosti ručního laserového skeneru<br><b>Scantech SIMSCAN 22</b> |                                                                                                    |  |  |
|---------------------------------------------------------------------|----------------------------------------------------------------------------------------------------|--|--|
| Velmi rychlé skenování                                              | 7 zkřížených linií (modré)                                                                                   |  |  |
| Jemné skenování                                                     | 7 paralelních linií (modré)                                                                                  |  |  |
| Hluboké otvory                                                      | 1 extra modrá linie                                                                                          |  |  |
| Přesnost                                                            | $0,02$ mm                                                                                                    |  |  |
| Volumetrická přesnost                                               | od $0,015$ mm $(+0,035$ mm/m)                                                                                |  |  |
| Rozlišení                                                           | $0,02$ mm                                                                                                    |  |  |
| Počet nasnímaných bodů /s                                           | Až 1250000                                                                                                   |  |  |
| Oblast skenování                                                    | $650 \times 550$ mm                                                                                          |  |  |
| Třída laseru                                                        | 2 (bezpečné pro oči)                                                                                         |  |  |
| Měřící vzdálenost                                                   | 300 mm                                                                                                    |  |  |
| Hloubka zorného pole                                                | 550 mm                                                                                                    |  |  |
| Výstupní formáty                                                    | .stl, .obj, .ply, .asc, .igs, .txt, .mk2, .umk                                                               |  |  |
| Rozměry                                                             | $203 \times 80 \times 44$ mm                                                                                 |  |  |
| Váha                                                                | 570 g<br>Akreditace výrobce zařízení dle normy ISO 17025: Testy založeny na normě<br>VDI/VDE $2634$ – Part 3 |  |  |

Tab. 4-1 Vlastnosti skeneru Scantech SIMSCAN 22 [24; 14]

Spolu se skenerem výrobce také dodává kalibrační certifikát. Pro kalibraci jsou využívány speciální kalibrační desky osazené několika kalibrovanými koulemi různých průměrů. Pro skener použitý v této práci výrobce v certifikátu uvádí následující údaje viz. Obr. 4-6 :

#### **6. Calibration Results**

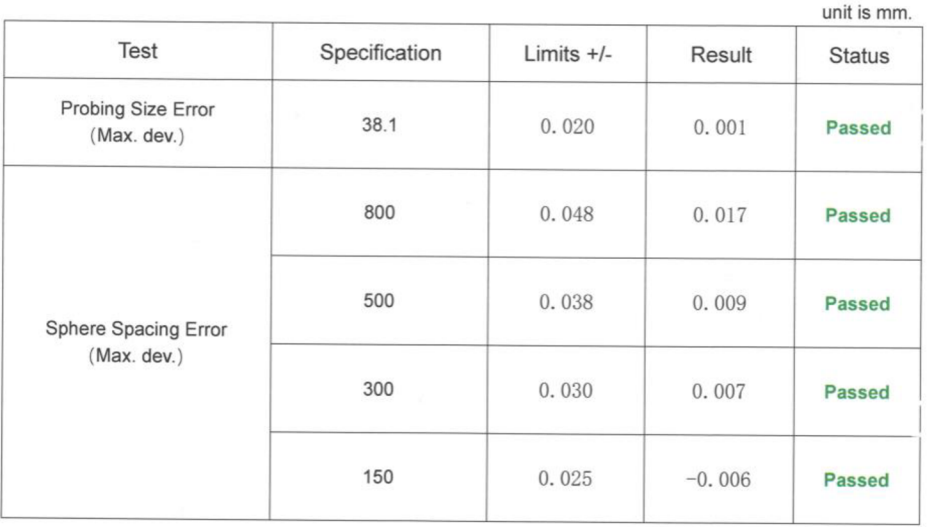

Obr. 4-6 Výsledky kalibrace udávané v kalibračním certifikátu (oskenováno z originálního dokladu)

Kalibrace skeneru byla provedena dle směrnic VDI7VDE 2634 - Part 3-2008 a dále dle JJF 1951 -2021.

Před zahájením měření skenerem Scantech SimScanje doporučeno provést rychlou kalibraci zařízení pomocí etalonové desky polepené markety. Deska je několikrát nasnímána z různých poloh, software následně ze snímků vyhodnotí vzdálenosti markerů na desce a zařízení zkalibruje. Tím je zamezeno možným vnějším vlivům způsobujících chybu, např. změna teploty oproti běžné laboratorní teplotě.

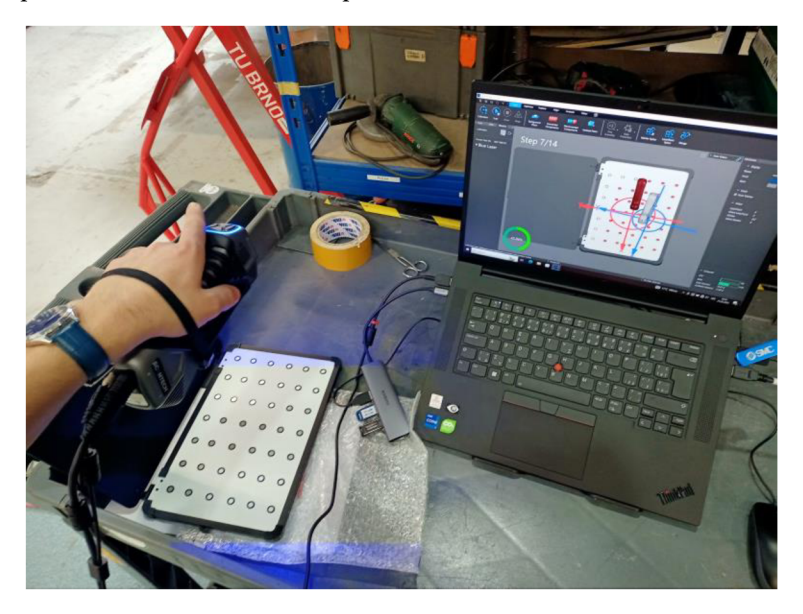

Obr. 4-7 Kalibrace ručního laserového skeneru pomocí etalonové desky (součást vybavení)
## 4.2.2 Fotoaparát Nikon D300S

Pro fotogrammetrická měření byl použit digitální fotoaparát Nikon D300S, osazený bleskem Metz MB 50 AF-1 a objektivem Titanar 25. Tento fotoaparát je svými vlastnostmi uzpůsoben pro provádění fotogrammetrických měření; ohnisková vzdálenost objektivu se musí nastavit před zahájením měření a dále pak zůstává fixní, blesk má nastavitelný výkon pro přizpůsobitelnost dané situaci apod. Fotoaparát získané snímky posílá přes USB kabel do kapesního routeru, který snímky dále vysílá do počítače, kde je zpracovává dedikovaný software pro fotogrammetrické měření - TRITOP.

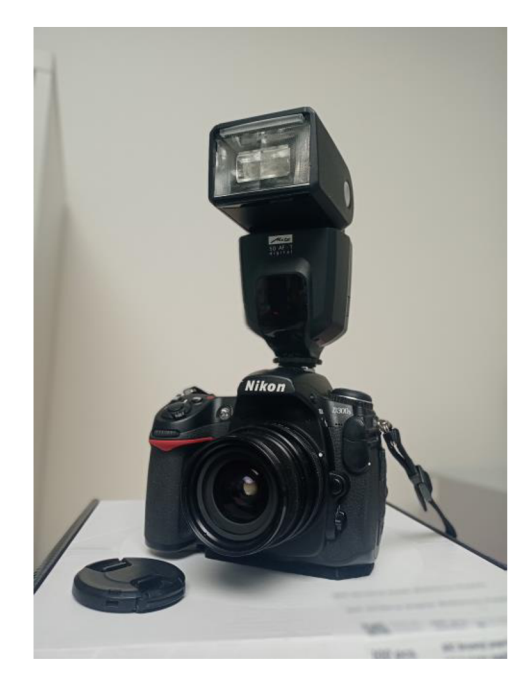

Obr. 4-8 Fotoaparát Nikon D300S

| Vlastnosti fotoaparátu        |                               |  |  |
|-------------------------------|-------------------------------|--|--|
| <b>Nikon D300S</b>            |                               |  |  |
| Rozlišení                     | 12,3 MP                       |  |  |
| Citlivost ISO                 | ISO 200-3200                  |  |  |
| Velikost senzoru              | $23.6 \times 15.8$ mm         |  |  |
| Celkové rozměry               | $147 \times 114 \times 74$ mm |  |  |
| Váha                          | 840 g                         |  |  |
| Objektiv                      | Titanar 25                    |  |  |
|                               |                               |  |  |
| <b>Blesk</b>                  | Metz MB $50$ AF-1             |  |  |
| Světelné číslo                | 50                            |  |  |
| Uhel záblesku                 | $12 - 105$ mm                 |  |  |
| Uhel záblesku (bez rozptylky) | $24 - 105$ mm                 |  |  |

Tab. 4-2 Vlastnosti fotoaparátu Nikon D300S [25; 26]

### 4.2.3 Kalibrační prvky

Aby mohl software přesně určit polohy reflexních bodů v prostoru, je potřeba na skenovaný objekt umístit kalibrační prvky, viz. níže. Tyto prvky jsou podstatné jen pro fotogrammetrické měření, před měřením laserem mohou být odebrány.

#### **Kódované markery**

Tyto markery jsou oproti obyčejným markerům navíc opatřeny okolím, které je pro každý bod unikátní, což vede k nezaměnitelnosti bodů v prostoru. Tyto markery nejsou z reflexního materiálu a pro jejich snímání je třeba zajistit vhodné světelné podmínky.

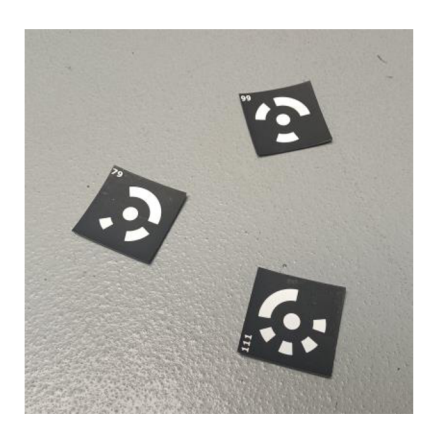

Obr. 4-9 Kódované markery

#### **Kalibrační tyče**

Tyto tyče jsou vyrobeny z uhlíkových vláken pro jejich rozměrovou stálost. Každá tyč je opatřena dvěma přesně umístěnými reflexními body a dvěma kódovanými body. Při měření se tyče používají dvě, umístěné v okolí skenovaného objektu pokud možno tak, aby byly vždy v záběru.

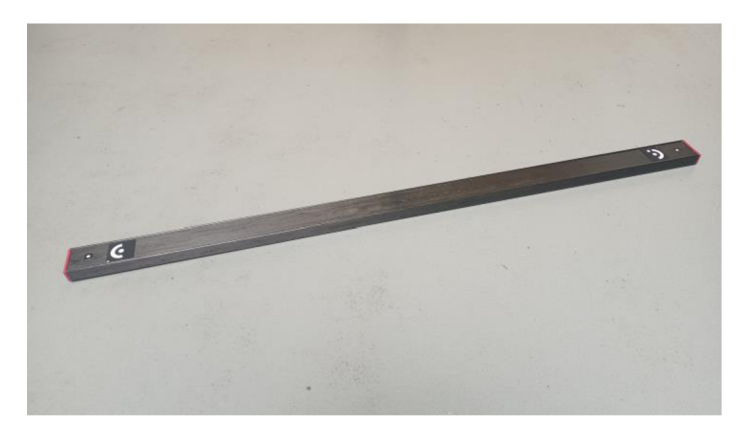

Obr. 4-10 Kalibrační tyč

#### **Kódované kříže**

Tyto kříže jsou v podstatě jen větší shluk kódovaných bodů. Jeden z křížů na sobě nese souřadnicový systém, který je pak přenesen do digitálního prostředí. Kříže se rozmisťují kolem skenovaného objektu, na jejich orientaci příliš nezáleží (vyjma kříže se souřadnicovým systémem), důležitá je pouze jejich viditelnost pro fotoaparát.

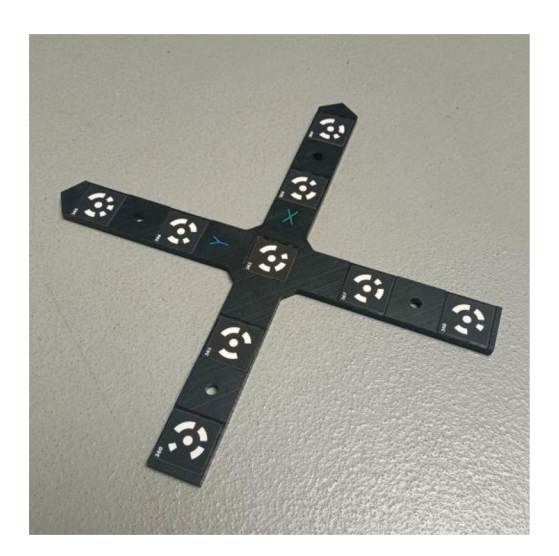

Obr. 4-11 Kalibrační kříž

## 4.3 Použitý software

#### 4.3.1 TRITOP

Tento software byl použit k provedení fotogrammetrických měření. Snímky pořizované fotoaparátem (Nikon D300S) byly přenášeny přímo do programu, který pomocí algoritmů zjišťuje pozice kódovaných markerů ve snímku, následně porovnává s již pořízenými snímky a podle toho je snímek vložen do virtuálního prostoru. Pomocí komplexního algoritmu využívajícího triangulační výpočty jsou pak ze snímků vypočítány pozice markerů rozmístěných na plochách skenovaného objektu. Z každého fotogrammetrického měření byly exportovány pozice markerů ve formátu *.refxml.* 

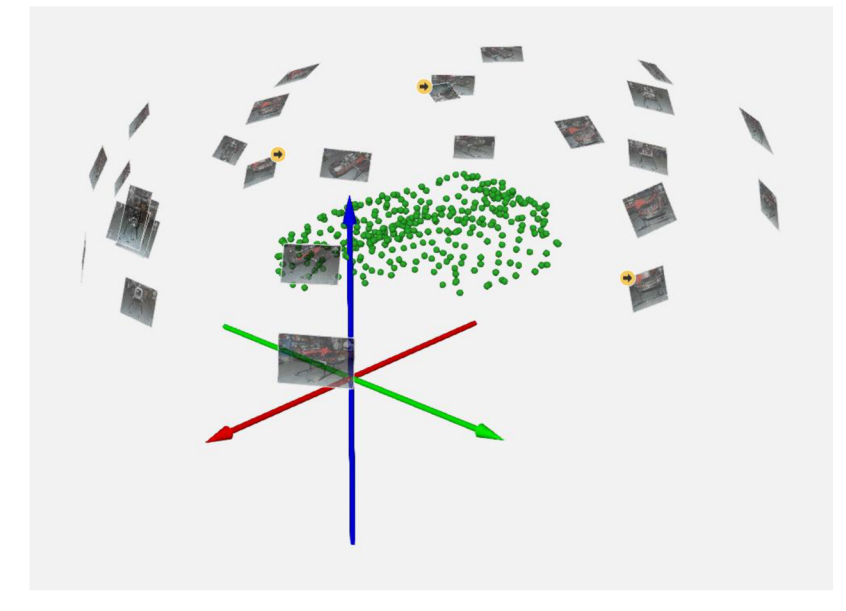

Obr. 4-12 Ukázka prostředí programu TRITOP, pořízené snímky utváří pomyslnou polokouli, uprostřed se nachází mračno bodů (markery) (objekt č. 1 – monokok, fotogrammetrické měření č. 1)

Software TRITOP polohy markerů přepočítává při každém nahrání nového snímku. Nárůst odchylky tedy není ovlivněn směrem postupu při skenování kolem objektu, což při vyhodnocování umožňuje opakovatelnost měření určit zarovnáním dvou modelů přes celý objekt, resp. přes všechny body (blíže popsáno v kapitole 4.6.1 - Zarovnání modelů).

Aby bylo možné fotogrammetrickou metodu statisticky vyhodnotit, je třeba údaje o odchylkách jednotlivých bodů exportovat do zpracovatelného formátu, což zde lze provést pomocí připraveného kódu v programovacím jazyku Python. Exportované hodnoty byly dále vyhodnocovány v softwaru MATLAB.

#### 4.3.2 ScanViewer

Tento software byl použit pro přenos snímaných dat ze skeneru (Scantech SIMSCAN 22) do digitálního prostředí. Pro skenování je potřeba, aby vzorném poli skeneru bylo dostatečné množství markerů. Pozice markerů je možné zaznamenávat v průběhu skenování (měření označována jako *bez fotogrammetrie),* nebo pozice markerů importovat ještě před zahájením měření (měření označována jako *s fotogrammetrií).* Importovaný soubor musí být kompatibilního formátu, v tomto případě formát *.refxml.* 

Získaná data mohou být exportována v různých formátech, zde byl používán formát *.stl.* U měření *bez fotogrammetrie* byla dále v tomto programu vyexportována i data o pozicích markerů, jelikož u těchto dat lze analyzovat jejich opakovatelnost podobně jako u fotogrammetrických měření.

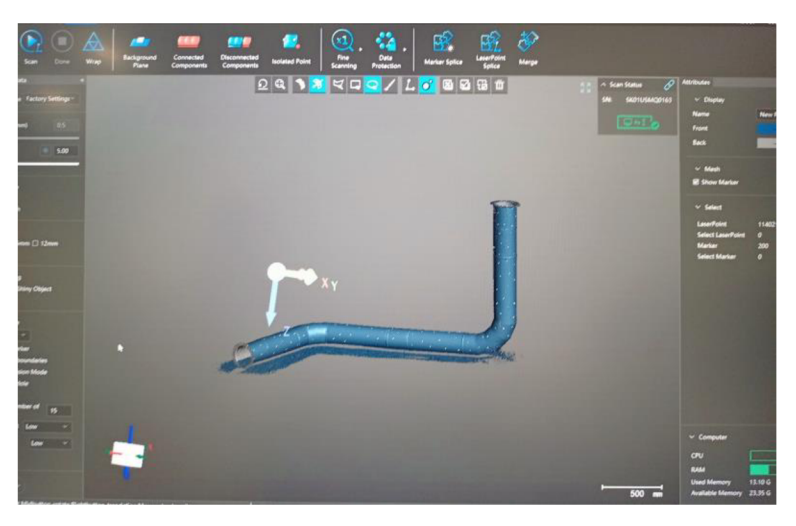

Obr. 4-13 Ukázka pracovního prostředí programu ScanViewer

## 4.3.3 GOM Inspect 2018

Software GOM Inspect od společnosti ZEISS je uzpůsoben pro prohlížení, úpravu a porovnávání již vytvořených polygonálních sítí. Pomocí tohoto programu byly porovnány odchylky na polygonálních sítích, vypovídající o samotné změně přesnosti skenování ručním laserovým skenerem s a bez použití metody fotogrammetrie. Výstupem těchto porovnání byla barevná znázornění změn odchylek na plochách objektů. Druhým výstupem byla data o odchylkách, měřených v konkrétních bodech (praporcích). Tyto body byly rozmístěny rovnoměrně po polygonálni síti, s výjimkou těch míst, kde byla velká odchylka zapříčiněna horší dosažitelností (např. spodní část "nosu" monokoku, postranní plochy s malým počtem markerů, v případě potrubí např. vyvýšená část potrubí, vnitřek potrubí). Společnost ZEISS nabízí i novější verze programu GOM Inspect (název změněn na ZEISS Inspect), nicméně hlavní funkce programu zůstávají stále stejné.

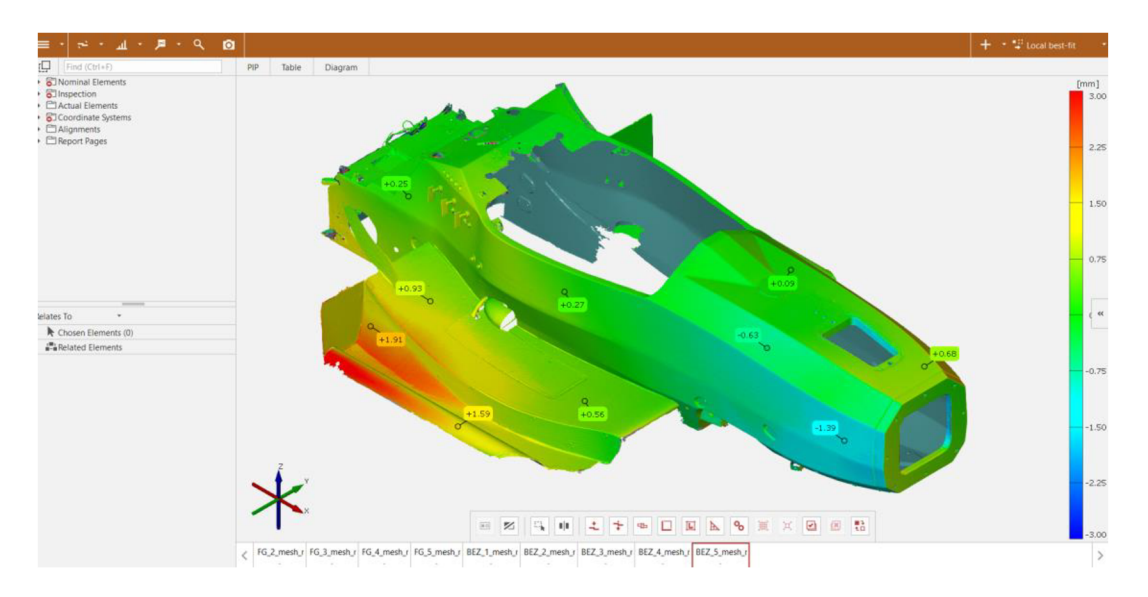

Obr. 4-14 Ukázka pracovního prostředí programu GOM Inspect 2018

## 4.4 Strategie získávání dat

Aby byly úsudky vyvozené z měření spolehlivé, je vhodné provést větší množství měření a poté je statisticky vyhodnotit. Z každého měření lze získat 2 výstupy - soubor bodů (markerů) a polygonální síť.

Jelikož nebyly k dispozici CAD modely objektů, bylo nutné určit, které měření bude vybráno jako reference, s níž budou následně zbylá měření srovnávána. V případě fotogrammetrie lze usuzovat o přesnosti měření z údaje o odchylce na kalibračních tyčích, kterou uvádí software TRITOP. Vybráno bylo vždy to měření, které disponovalo nejnižší odchylkou na kalibračních tyčích a dále bude označováno jako *referenční model.* 

V případě dat polygonální sítě není k dispozici žádný údaj, který by vypovídal o přesnosti modelu, proto byl jako reference vybrán náhodný model a dále bude označován jako *referenční polygonální síť.* 

Měření tedy probíhalo následovně:

Na připraveném objektu bylo nejdříve provedeno 6 fotogrammetrických měření. U každého byla pozorována odchylka bodů na kalibračních tyčích, která je vypočítána softwarem TRITOP (pro objekt č. 1 bylo jako *referenční model* vybráno měření č. 4, pro objekt č. 2 bylo jako *referenční model* vybráno měření č. 2). S tímto referenčním modelem jsou dále ve vyhodnocení srovnána zbylá fotogrammetrická měření pro určení odchylek jednotlivých bodů.

Následuje samotné skenování povrchu ručním laserovým skenerem. Software ScanViewer umožňuje před zahájením skenování do projektu nahrát předem připravený soubor bodů (markerů) ve formátu *.refxml,* podle kterých pak automaticky provádí korekce v průběhu skenování povrchu. Tímto způsobem tedy bylo následovně vytvořeno 5 skenů, jejich vstupní soubor bodů byl referenční model zmiňovaný v odstavci výše. Tyto výstupy budou dále v textu označovány jako měření *s fotogrammetrií.* 

Druhá možnost je, že do programu ScanViewer žádný soubor bodů předem nahrán není a program je tedy nucen si pozice markerů vytvářet sám. V tomto případě jsou pozice markerů vytvářeny v průběhu skenování. Tímto způsobem bylo opět vytvořeno 5 skenů a dále v textu budou označovány jako měření *bez fotogrammetrie.* 

Z projektů měření *bez fotogrammetrie* je dále možné soubor bodů vyexportovat do souboru ve formátu *.refxml,* což bylo provedeno u všech 5 skenů *bez fotogrammetrie.* Tyto soubory bodů lze opět porovnat s *referenčním modelem.* 

Tento postup byl identicky proveden jak pro objekt č. 1 (monokok), tak pro objekt č. 2 (potrubí).

Pro lepší představu je postup vyhodnocování přiblížen ve schématu níže, kde čtverce značí data markerů, kruhy značí polygonálni sítě a šestistěny symbolizují vyhodnocení, kde je vstupní reference označována šipkou. Měření použitá jako reference jsou v řadách měření zvýrazněny světle modrou barvou. Výsledkem jsou 4 výstupy (tmavě modrá), které lze dále porovnat mezi sebou pro posouzení vlivu fotogrammetrie na přesnost (fialová), a to jak pro data markerů, tak pro polygonálni sítě.

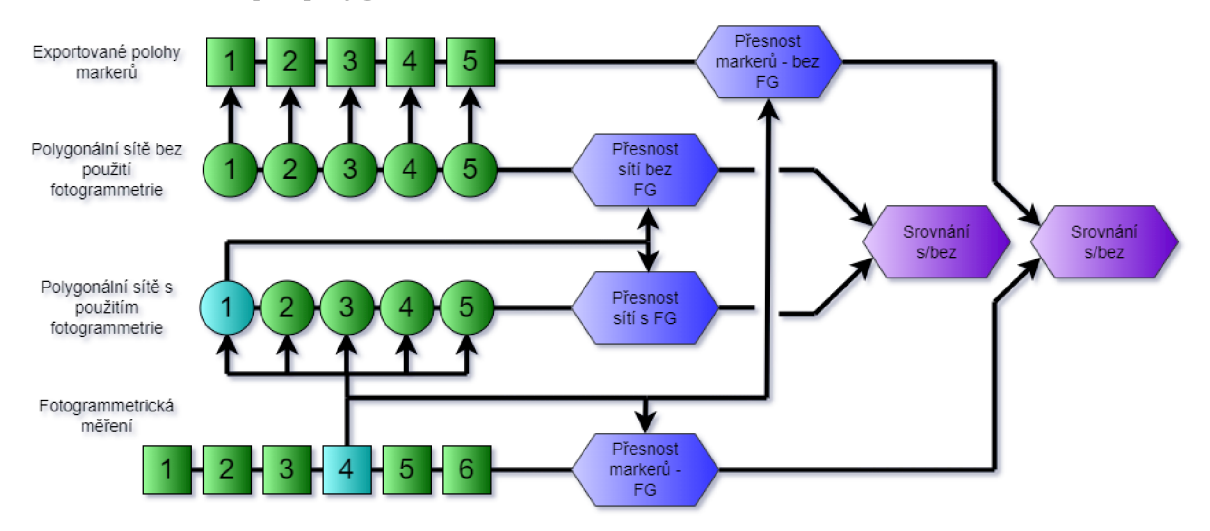

Obr. 4-15 Schéma vyhodnocování (vytvořeno pomocí nástroje [app.diagrams.net\)](http://app.diagrams.net)

## 4.5 Postup při skenování

V této části je blíže popsán zvolený postup při skenování jednotlivých objektů. V obou obrázcích níže je jako startovací pozice znázorněna jako červený bod. Tato pozice zůstává vždy jako startovací pro všechna měření ručním laserovým skenerem. U monokoku je možné objekt obcházet buď po směru, nebo proti směru hodinových ručiček. Směr postupu byl pravidelně střídán, tj. po každém dokončeném měření byl smysl postupu obměněn.

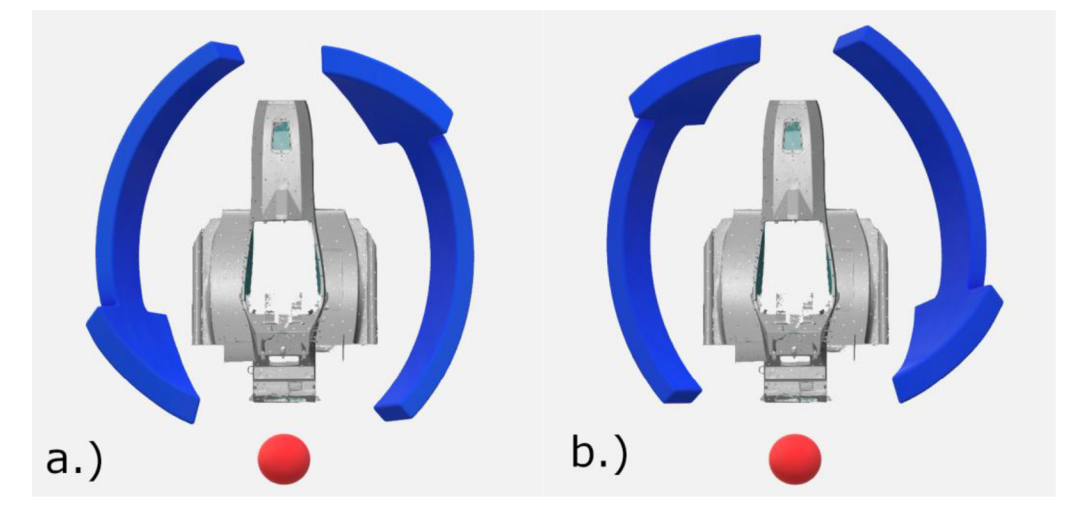

Obr. 4-16 Směr postupování při skenování monokoku a.) jedním směrem a b.) druhým směrem

V případě potrubí byl postup skenování prováděn následovně; ve směru potrubí pod úhlem 45° z jedné strany, proti směru potrubí pod úhlem 0° (tedy seshora kolmo k zemi) a nakonec ve směru potrubí pod úhlem 45° z druhé strany. Postup je blíže znázorněn v Obr. 4-17.

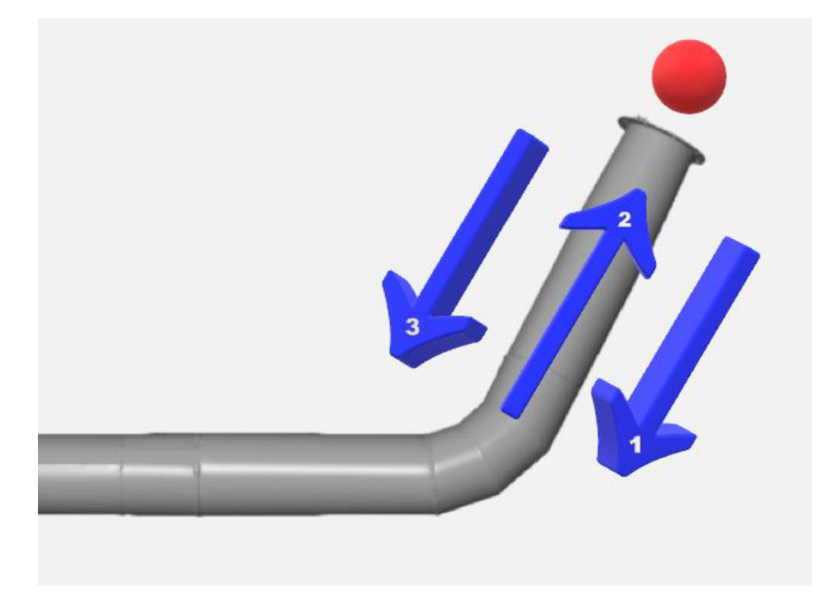

Obr. 4-17 Směr pohybu ruky se skenerem při skenování potrubí (pohled seshora)

### 4.5.1 Začištění oskenovaných dat

Ještě než byly oskenované modely podrobeny analýze, bylo potřeba je v programu GOM Inspect začistit. Bylo nutné zalepit díry v polygonálni síti po markerech a odstranit plochy, které byly oskenovány nezáměrně a jejichž přesnost je zcela irelevantní, např. kousky bezpečnostních pásů, roll-hoopu, kabeláž uvnitř monokoku, podstava monokoku. V případě potrubí byla součástí oskenovaných dat také podlaha, tu bylo rovněž nutné z modelu odstranit.

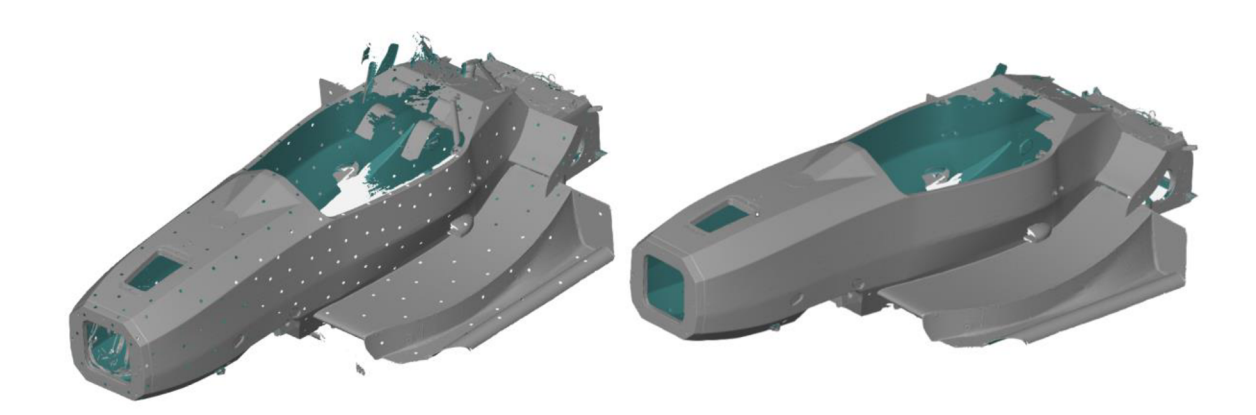

Obr. 4-18 Srovnání modelu před začištěním (vlevo) a po začištění (vpravo)

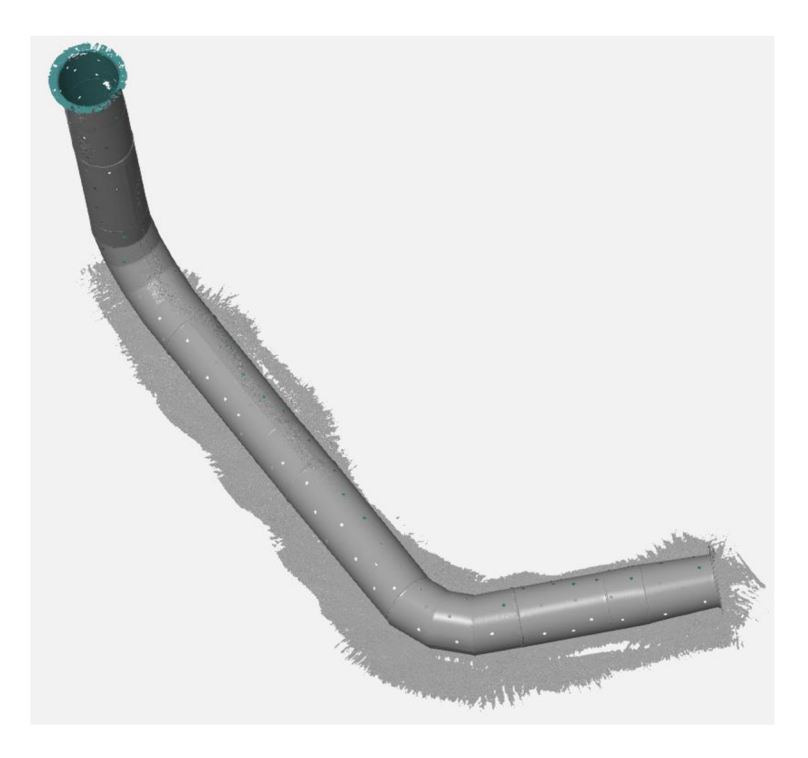

Obr. 4-19 Oskenovaná podlaha v okolí modelu, kterou je potřeba odstranit

Při bližší inspekci modelů si lze povšimnout, že geometrie nebyla opravena kompletně; na modelu místy zůstaly nedokončené plochy, díry v místech, kam skener nedosáhl atd. Tyto části geometrie by samozřejmě šlo opravit, nicméně pak už by se nejednalo o vyhodnocení nativní geometrie a součástí vyhodnocení by byly plochy vytvořené uměle programem GOM Inspect 2018. Pro účely této práce byly tedy tyto oblasti ponechány tak, jak jsou, aby se získané výstupy vztahovaly čistě na geometrii získanou skenováním.

Na zalepování děr bylo také přihlídnuto během vyhodnocování polygonálních sítí. Praporky pro zjištění odchylky nebyly při vyhodnocování umisťovány do oblastí zalepených děr, jelikož tyto plochy jsou vytvořeny uměle a nenesou informaci o přesnosti skenování.

## 4.6 Metody vyhodnocení získaných dat

Po provedení všech potřebných měření bylo potřeba získaná data správně vyhodnotit. Pro zobrazování byla zvolena forma krabicových diagramů. Vyhodnocovány byly následující případy:

- a) Přesnost markerů s fotogrammetrií
- b) Přesnost markerů bez fotogrammetrie
- c) Přesnost polygonálni sítě s fotogrammetrií
- d) Přesnost polygonálni sítě bez fotogrammetrie
- e) Porovnání přesnosti s a bez užití fotogrammetrie

Ve všech případech až na výjimky jsou vedle sebe vyobrazeny vyhodnocení pro objekt č. 1 (monokok) a pro objekt č. 2 (potrubí).

V případě a) a b) bylo vedle sebe vykresleno 5 sloupců, každý z nich reprezentuje jedno měření srovnané s vybraným *referenčním modelem.* Zobrazovány j sou nej kratší vzdálenosti *("d")* bodů k příslušným bodům na *referenčním modelu.* 

V případě c) a d) byly vedle sebe vykresleny sloupce, reprezentující body z jednoho skenu srovnané s vybranou *referenční polygonálni sítí.* V případě c) jsou sloupce 4, jelikož jedna polygonálni síť ze skupiny měření *s fotogrammetrií* musela být vybrána jako *referenční polygonálni síť.* V případě d) je sloupců opět 5, jelikož skupina měření bez fotogrammetrie byla porovnávána opět vůči referenční *polygonálni síti* (tj. vybraná polygonálni síť *s fotogrammetrií).* Výstupy byly dále podpořeny barevnými mapami odchylek pro jednotlivá měření, ze kterých jde dále pozorovat oblasti náchylné na nárůst odchylky.

V případě e) byly ve dvou sloupcích porovnány nej kratší vzdálenosti bodů pro případ s fotogrammetrií a bez fotogrammetrie. Porovnání bylo provedeno jak pro data markerů, tak pro data z polygonálních sítí.

V každém sloupci je zobrazen **medián** (červený horizontální proužek), rozsah dat spadajících mezi 25. a 75. percentil (tedy horní a dolní kvartil, značení – modrý box) a rozsah minima a maxima (černé přerušované čáry) vyjma extrémních případů, které jsou značeny červenými křížky.

Pro jednodušší práci s grafy byl vytvořen kód v softwaru MATLAB . Jeho smyslem je pomocí improvizovaného GUI generovat graf takřka na počkání, vstupy pro grafy jsou zadány během pár kliknutí.

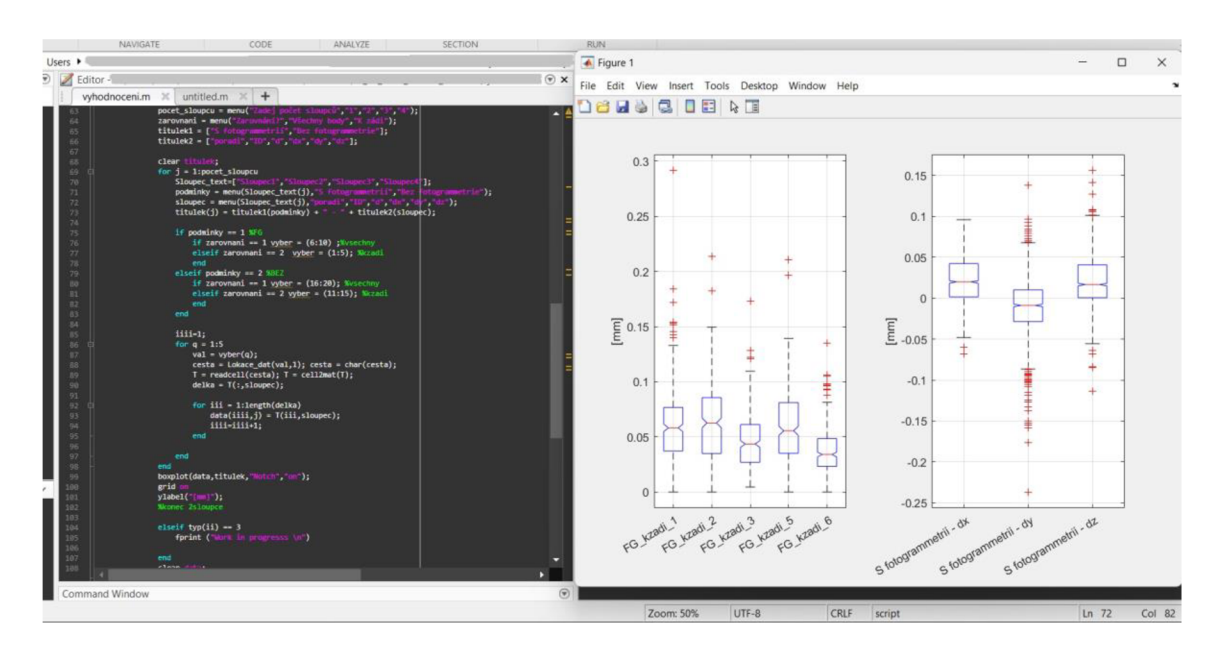

Obr. 4-20 Ukázka použitého MATLAB kódu

### 4.6.1 Zarovnání modelů

Velmi důležitým aspektem při porovnávání modelů je, jakým způsobem jsou modely vůči sobě zarovnány. Porovnávaný model lze k referenci zarovnat buďto přes všechny body (zarovnání typu *Pre-Alignmenť),* nebo pouze přes vybranou oblast (zarovnání typu *Local Best-Fiť).* Odlišná zarovnání mohou přinést zcela odlišné výsledky, viz. Obr. 4-21.

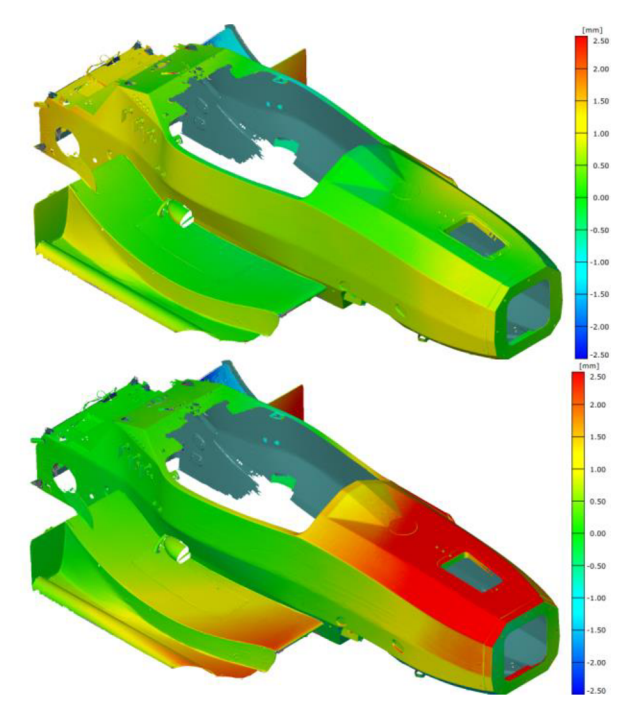

Obr. 4-21 Znázornění různých způsobů zarovnání modelů (v horní části zarovnání *Pre-Alignment,* v dolní části zarovnání *Local Best-Fit)* 

Je tedy třeba se zamyslet, jaký způsob zarovnání dává u kterých měření větší smysl. V případě fotogrammetrických měření byly snímky pořizovány tak, aby v prostoru utvářely pomyslnou polokouli a software po každém pořízení nového snímku provádí přepočet pozic všech zachycených bodů. Tím pádem nezáleží, v jaké pozici měření započalo. Pro případ Přesnost markerů – s fotogrammetrií tedy bylo zarovnání k referenci provedeno metodou *Pre-Alignment.* 

V případě dat získaných skenováním ručním laserovým skenerem má skener vždy nějakou startovací pozici. Přepočet v tomto případě není prováděn pro všechna již nasnímaná data. To znamená, že čím je snímaná plocha vzdálenější od startovací pozice, tím větší hrozí riziko nárůstu odchylky od skutečné geometrie objektu. Body tedy byly při porovnání s referenčním modelem k modelu zarovnány metodou *Local Best-Fit* za výběr bodů v oblasti, kde měření začínalo, tj. záď monokoku v případě objektu č. 1 a spodní příruba v případě objektu č. 2. Oblasti počátku měření jsou blíže znázorněny v sekci 4.5 - Postup při skenování, viz. výše.

V případě monokoku bylo zarovnání *Local Best-Fit* provedeno výběrem ploch na zádi, v případě potrubí bylo toto zarovnání provedeno výběrem ploch v oblasti dolní příruby, viz. Obr. 4-22.

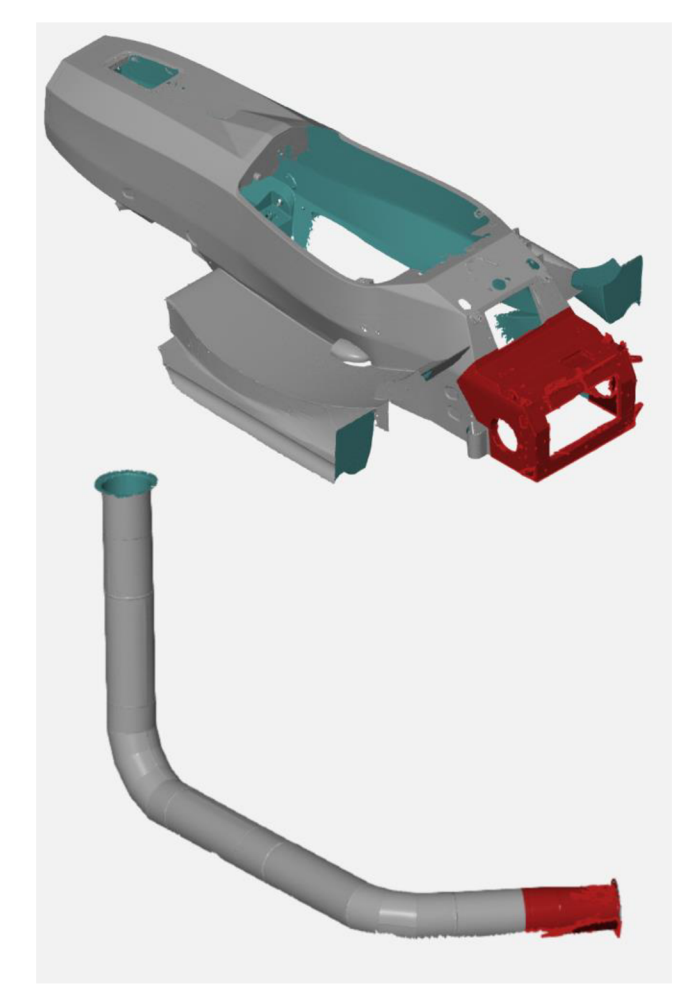

Obr. 4-22 Oblasti vybrané pro zarovnání metodou *Local Best-Fit* (znázorněno červeně)

V této části je nutné zdůraznit odůvodnění použití metody *Local Best-Fit.* Z Obr. 4-21 (Porovnání metod *Pre-Alignment* a *Local Best-Fit)* je patrné, že při použití zarovnání metodou *Local Best-Fit* vznikají vetší odchylky a čtenář může nabít dojem, že toto zarovnání bylo použito pouze s cílem dosáhnout zajímavějších výsledků. Zde je třeba brát v úvahu, že v této práci byl sledován nárůst odchylky s ohledem na startovací pozici skenování, dává tedy větší smysl získané polygonálni sítě vůči sobě zarovnat za tu oblast, kde byla měření zahajována. Vybraná oblast pro metodu *Local Best-Fit* je zároveň dostatečně velká pro spolehlivé zarovnání (což bylo potvrzeno tím, že při použití tohoto zarovnání na měření s použitím metody fotogrammetrie byly odchylky minimální).

#### **VÝSLEDKY** 5

#### $5.1$ Přesnost markerů - s fotogrammetrií

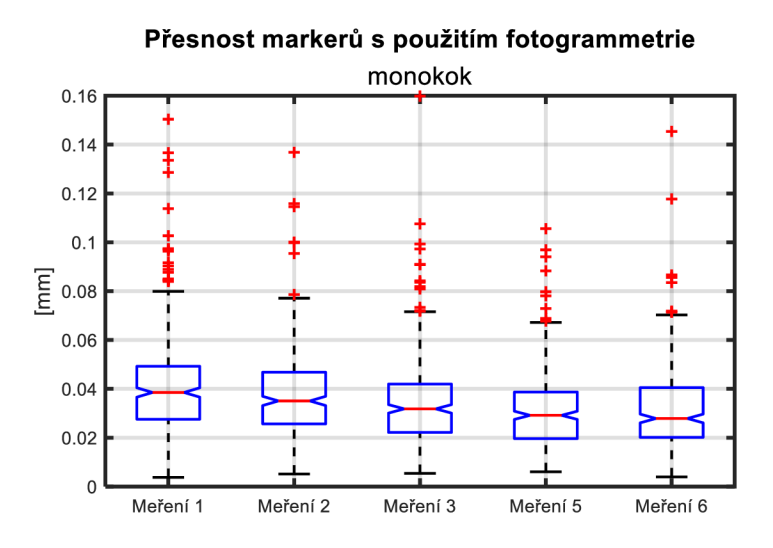

Obr. 5-1 Přesnost markerů s použitím fotogrammetrie - monokok

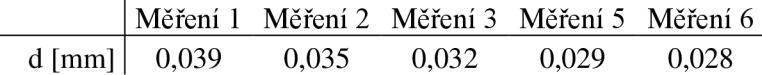

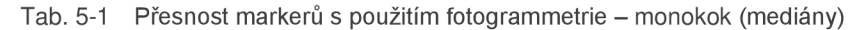

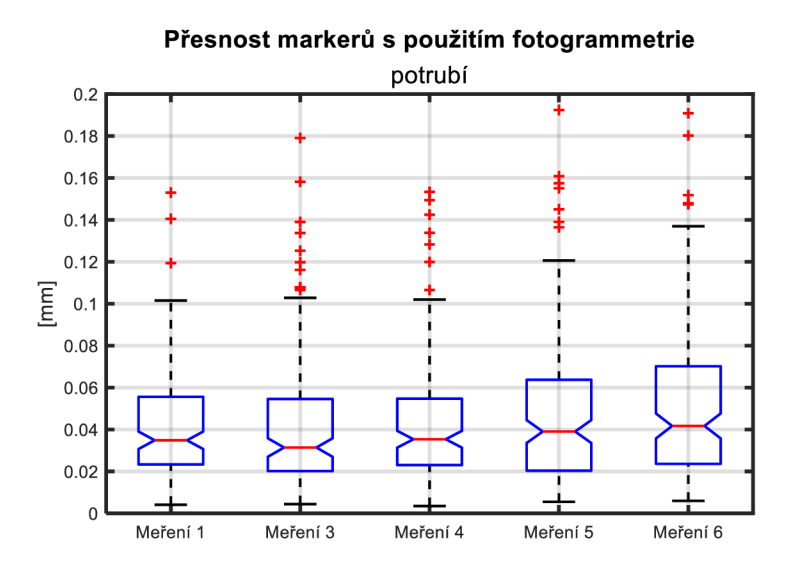

Obr. 5-2 Přesnost markerů s použitím fotogrammetrie - potrubí

|                  |       | Měření 1 Měření 3 Měření 4 Měření 5 Měření 6 |       |       |
|------------------|-------|----------------------------------------------|-------|-------|
| d [mm] $  0,035$ | 0.031 | 0.035                                        | 0.039 | 0.042 |

Tab. 5-2 Přesnost markerů s použitím fotogrammetrie - potrubí (mediány)

V grafech výše (Obr. 5-1, Obr. 5-2) jsou znázorněny odchylky pozic markerů oproti referenčnímu modelu pro jednotlivá měření. Porovnávány byly nejkratší vzdálenosti v euklidovském prostoru – "d". Přesné hodnoty mediánů pro jednotlivá porovnání jsou vypsány v tabulkách pod grafy. Z těchto údajů si lze udělat úsudek o opakovatelnosti fotogrammetrických měření.

V případě **monokoku** se hodnoty mediánů pohybují mezi **0,028 mm a 0,039 mm,** tedy **0,033±0,005 mm.** 

V případě **potrubí** se hodnoty mediánů pohybují mezi **0,031 mm a 0,042 mm,** tedy **0,037±0,005 mm.** 

# 5.2 Přesnost markerů – bez fotogrammetrie

 $\ddot{\phantom{a}}$ 

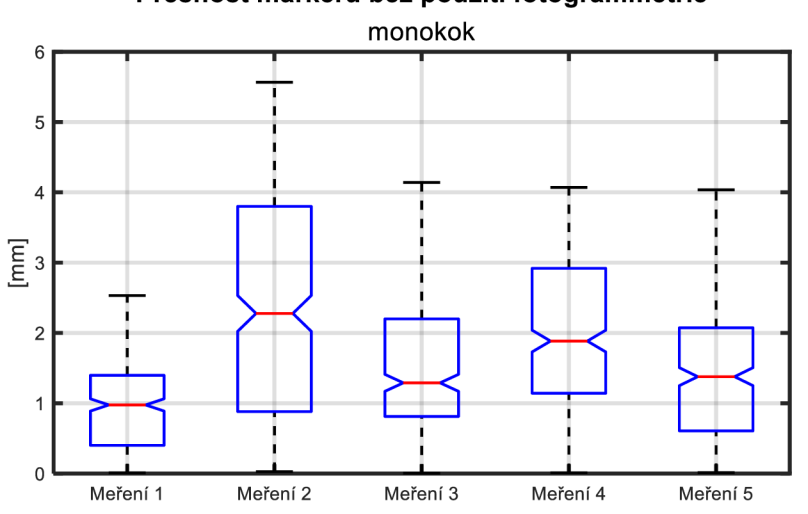

**Přesnost markerů bez použití fotogrammetrie** 

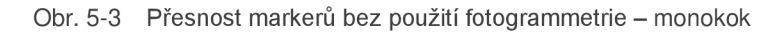

|                    |       |       | Měření 1 Měření 2 Měření 3 Měření 4 Měření 5 |       |
|--------------------|-------|-------|----------------------------------------------|-------|
| $d$ [mm] $  0.976$ | 2.278 | 1,290 | 1,885                                        | 1,378 |

Tab. 5-3 Přesnost markerů bez použití fotogrammetrie – monokok (mediány)

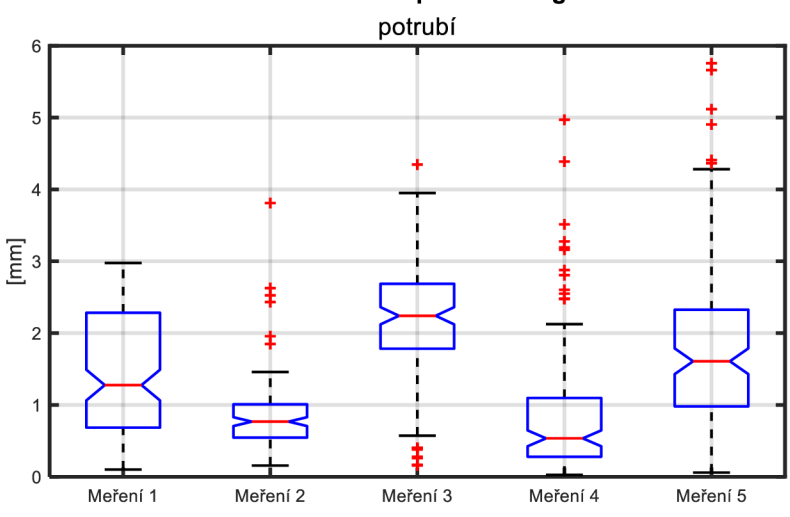

**Přesnost markerů bez použití fotogrammetrie** 

Obr. 5-4 Přesnost markerů bez použití fotogrammetrie - potrubí

|  |  | Měření 1 Měření 2 Měření 3 Měření 4 Měření 5  |  |
|--|--|-----------------------------------------------|--|
|  |  | $d \text{[mm]}$ 1,277 0,768 2,241 0,535 1,608 |  |

Tab. 5-4 Přesnost markerů bez použití fotogrammetrie – potrubí (mediány)

V grafech výše (Obr. 5-3, Obr. 5-4) jsou opět znázorněny odchylky pozic markerů oproti referenčnímu modelu pro jednotlivá měření, tentokrát pro případy bez použití fotogrammetrie. Porovnávány byly nejkratší vzdálenosti v euklidovském prostoru - *"d".* 

V případě **monokoku** se hodnoty mediánů pohybují mezi **0,976 mm a 2,278 mm,** tedy **1,627±0,651 mm.** 

V případě **potrubí** se hodnoty mediánů pohybují mezi **0,535 mm a 2,241 mm,** tedy **1,388±0,853 mm.** 

Lze tedy vidět, že přesnost se bez použití fotogrammetrie výrazně zhoršuje.

U porovnávání dat z měření bez fotogrammetrie docházelo k případům, kdy byla odchylka polohy markeru od referenčního modelu příliš velká (řádově cca 6 mm a více) a software zde nedokázal marker k referenci přiřadit. Tyto body byly softwarem chybně vyhodnocovány a znehodnocovaly by výsledek, proto byly z vyhodnocení vyřazeny.

## 5.3 Přesnost polygonální sítě - s fotogrammetrií

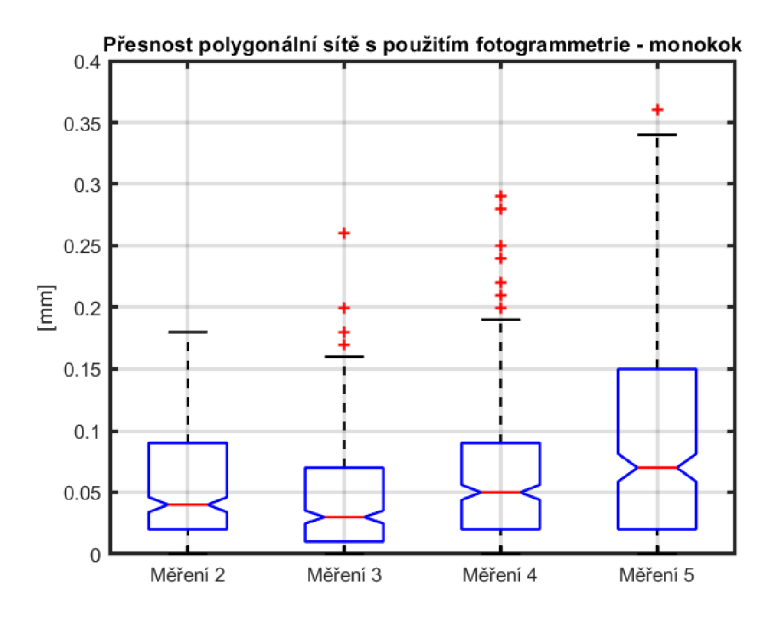

Obr. 5-5 Přesnost polygonální sítě s použitím fotogrammetrie - monokok

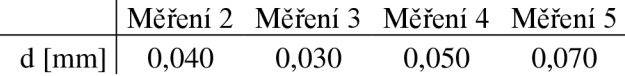

 $\overline{a}$ 

Tab. 5-5 Přesnost polygonální sítě použitím fotogrammetrie - monokok (mediány)

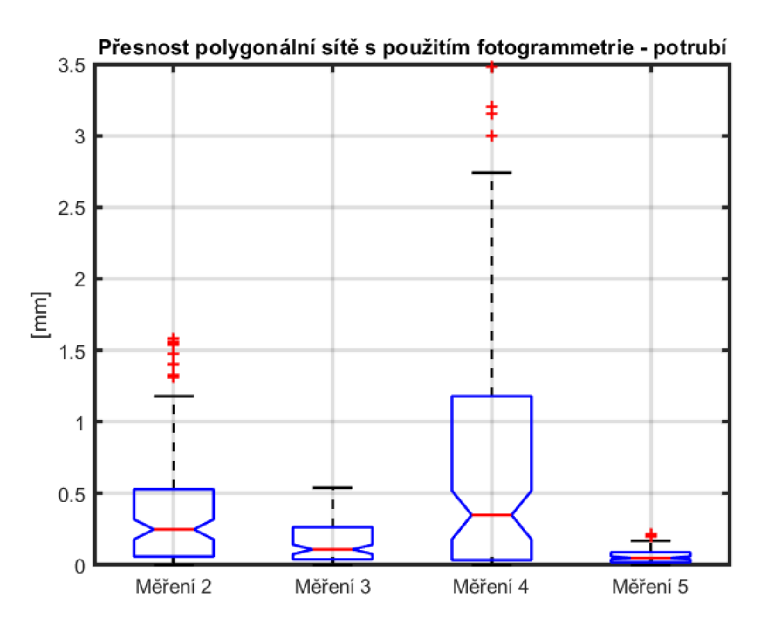

Obr. 5-6 Přesnost polygonální sítě s použitím fotogrammetrie - potrubí

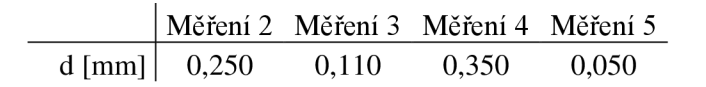

Tab. 5-6 Přesnost polygonální sítě s použitím fotogrammetrie - potrubí (mediány)

V grafech výše (Obr. 5-5, Obr. 5-6) jsou znázorněny odchylky polygonálních sítí s použitím fotogrammetrie oproti referenční polygonálni síti pro jednotlivá měření. Odchylky byly měřeny pomocí praporků rozmístěných rovnoměrně po ploše modelu, s výjimkou obtížně skenovatelných míst.

V případě **monokoku** se hodnoty mediánů pohybují mezi **0,030 mm a 0,070 mm,** tedy **0,050±0,020 mm.** 

V případě **potrubí** se hodnoty mediánů pohybují mezi **0,050 mm a 0,350 mm,** tedy **0,200±0,150 mm.** Je však nutno přihlédnout a zvláštní chování odchylek, viz. Obr. 5-6. Z grafu zde plyne, že dochází k velkým výkyvům a data tedy nejsou zcela reprezentativní.

Pro srovnatelnost s údaji o přesnosti markerů byly zobrazované odchylky brány v absolutní hodnotě. Skutečné odchylky nabývají kladných, ale i záporných hodnot, což je lépe vidět na barevné mapě celého objektu, viz. Obr. 5-7 a Obr. 5-8 (vyňato z přílohy 1).

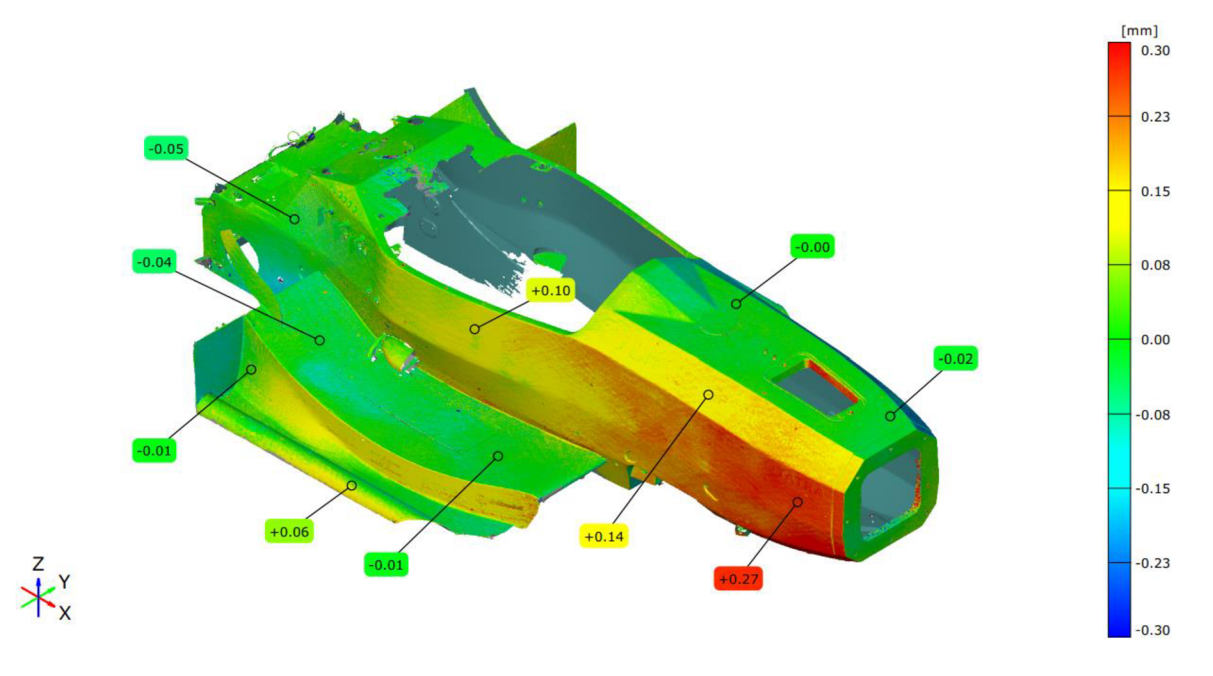

Obr. 5-7 Barevná mapa odchylek polygonálních sítí pro měření s fotogrammetrií – monokok (měření č. 5)

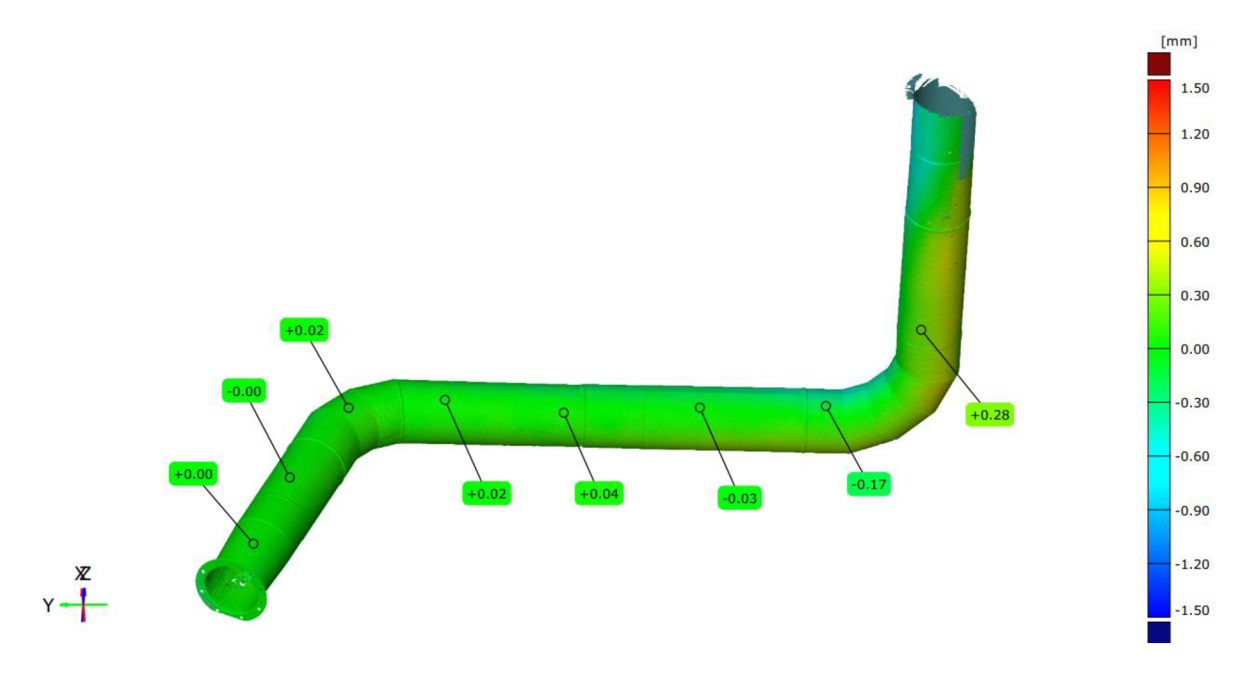

Obr. 5-8 Barevná mapa odchylek polygonálních sítí pro měření s fotogrammetrií – potrubí (měření č. 3)

# 5.4 Přesnost polygonální sítě - bez fotogrammetrie

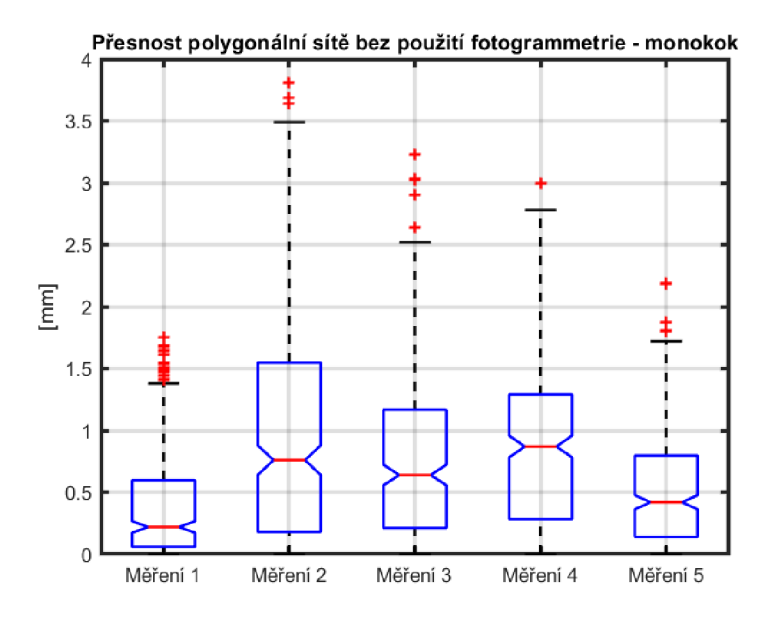

Obr. 5-9 Přesnost polygonální sítě bez použití fotogrammetrie - monokok

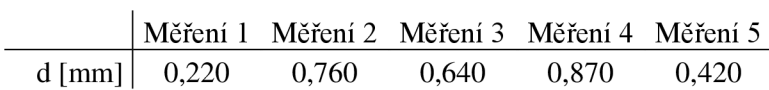

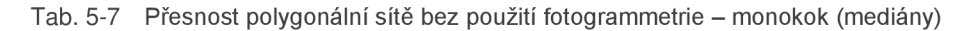

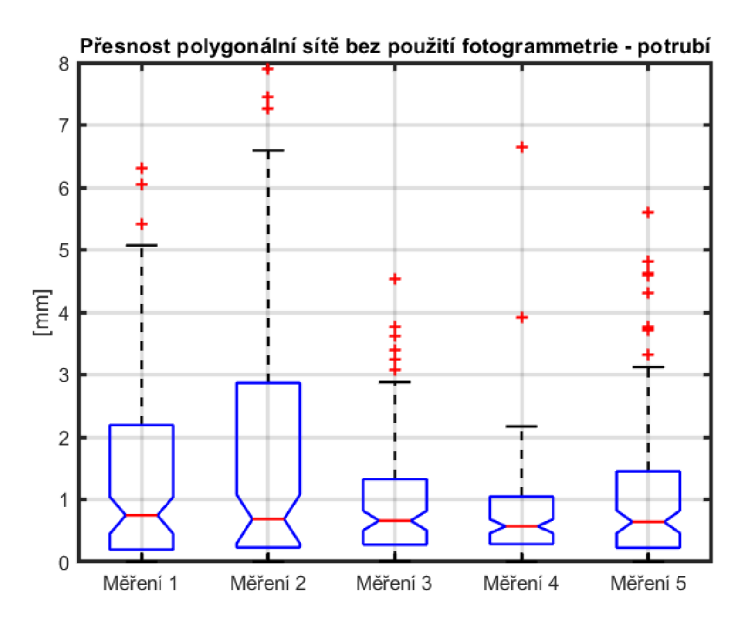

Obr. 5-10 Přesnost polygonální sítě bez použití fotogrammetrie - potrubí

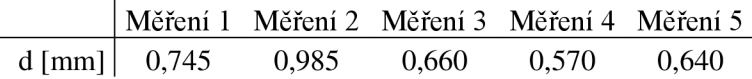

 $\overline{a}$ 

Tab. 5-8 Přesnost polygonální sítě bez použití fotogrammetrie - potrubí (mediány)

V grafech výše (Obr. 5-9, Obr. 5-10) jsou opět znázorněny odchylky polygonálních sítí oproti referenční polygonálni síti pro jednotlivá měření, tentokrát bez použití fotogrammetrie.

V případě **monokoku** se hodnoty mediánů pohybují mezi **0,220 mm a 0,870 mm,** tedy **0,545±0,0325 mm.** 

V případě **potrubí** se hodnoty mediánů pohybují mezi **0,570 mm a 0,985 mm,** tedy **0,778±0,208 mm.** 

Velikost odchylek u polygonálních sítí tedy opět narůstá pro případy bez fotogrammetrické podpory, oproti markerům je však nárůst menší.

Pro názornost zde byly opět přiloženy barevné mapy odchylek, viz. Obr. 5-11 a Obr. 5-12 (vyňato z přílohy 1).

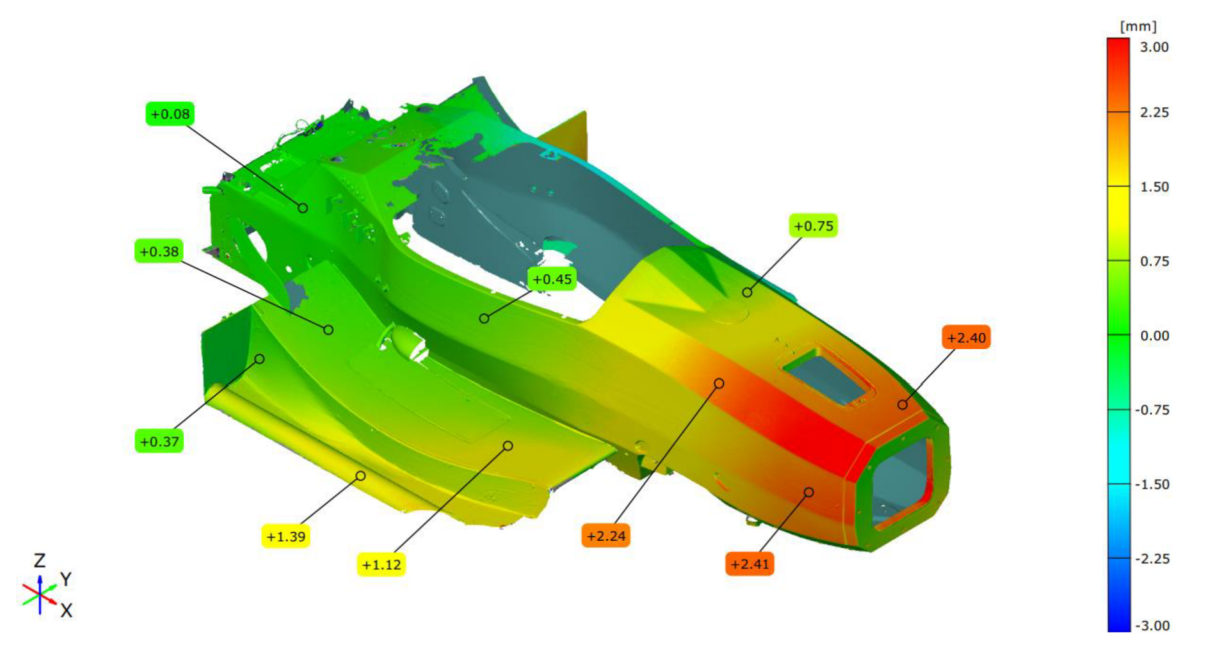

Obr. 5-11 Barevná mapa odchylek polygonálních sítí pro měření bez fotogrammetrie – monokok (měření č. 3)

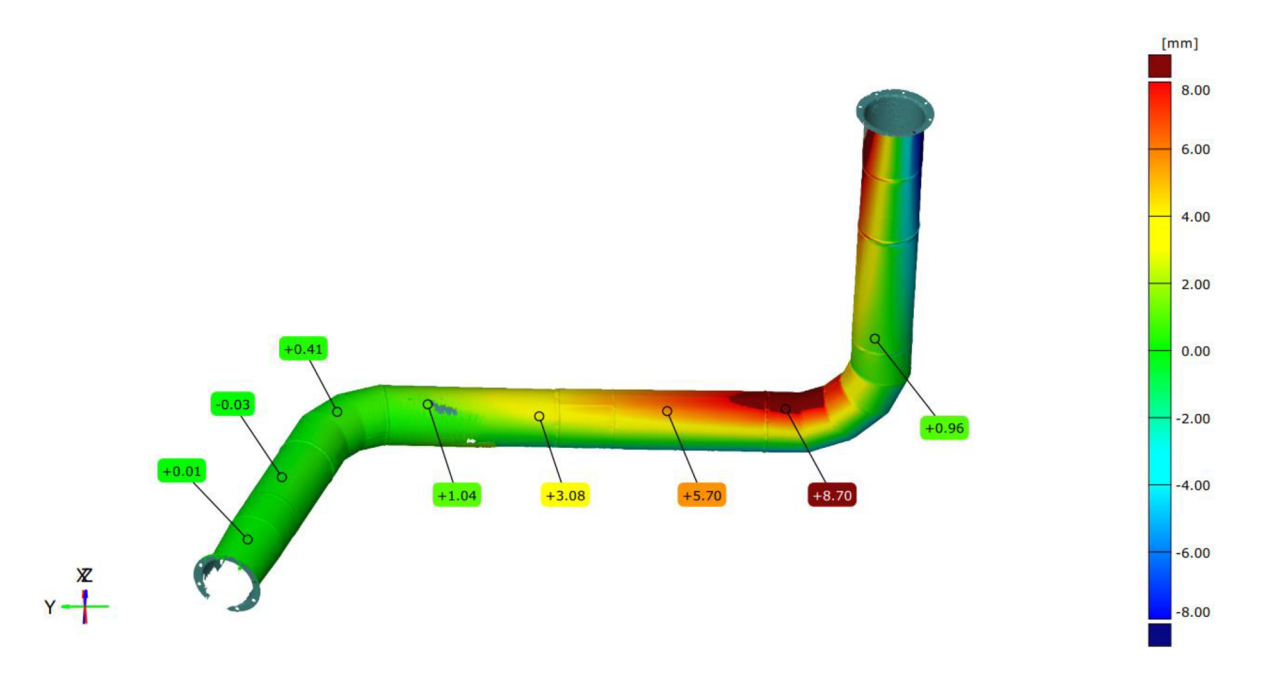

Obr. 5-12 Barevná mapa odchylek polygonálních sítí pro měření bez fotogrammetrie - potrubí (měření č. 2)

# 5.5 Porovnání přesnosti s a bez užití fotogrammetrie markery

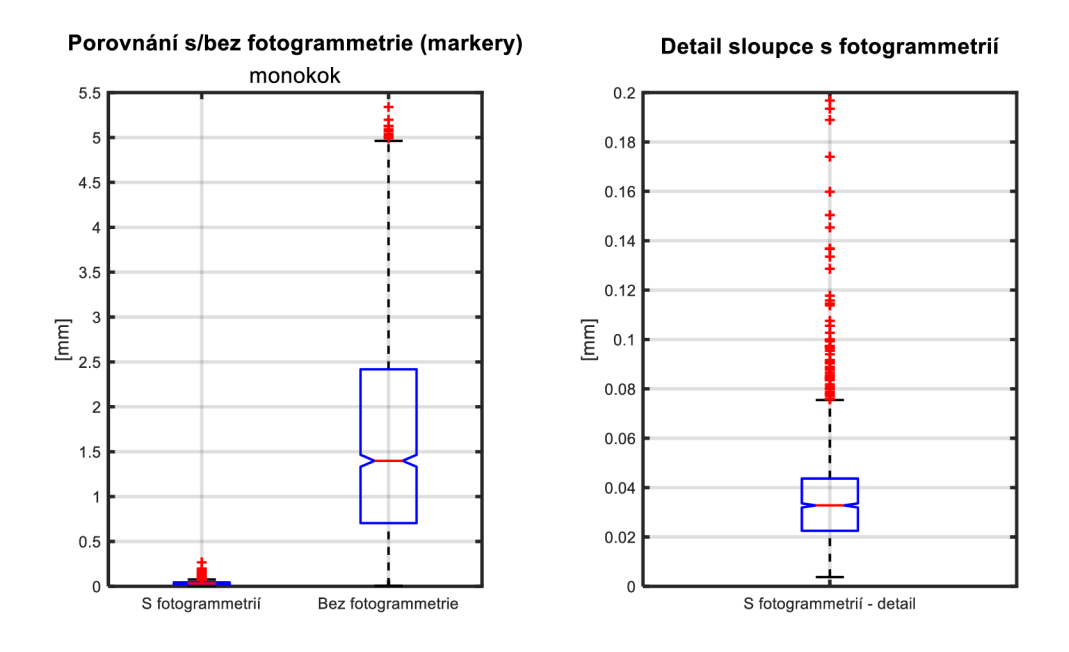

Obr. 5-13 Porovnání s/bez fotogrammetrie (markery) – monokok

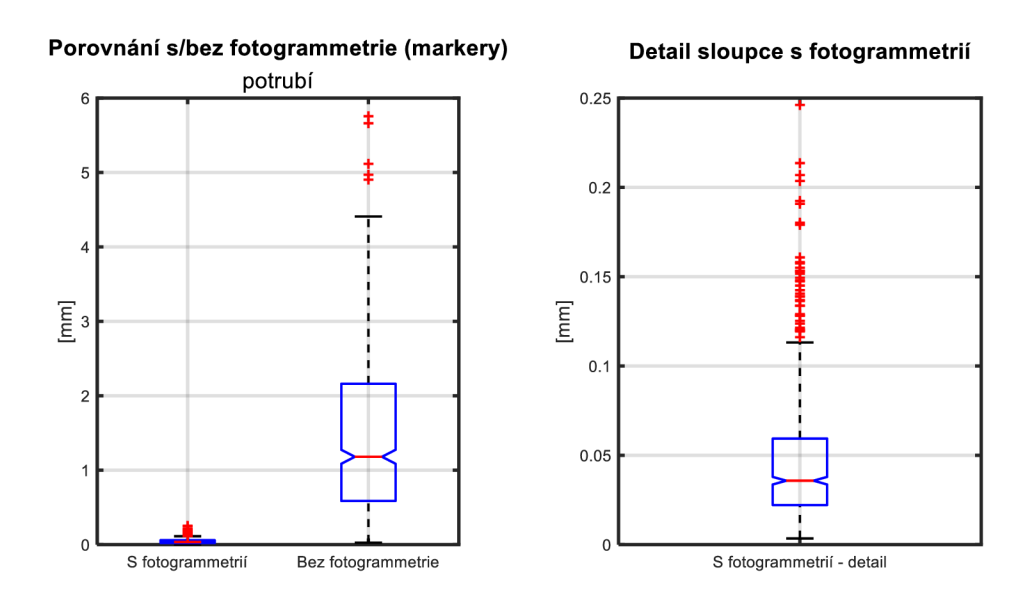

Obr. 5-14 Porovnání s/bez fotogrammetrie (markery) – potrubí

|         |       | <b>Markery</b> S fotogrammetrii [mm] Bez fotogrammetrie [mm] | Nárůst chyby |
|---------|-------|--------------------------------------------------------------|--------------|
| Monokok | 0.033 | 1.398                                                        | $42.7\times$ |
| Potrubí | 0,036 | 1.173                                                        | $32.8\times$ |

Tab. 5-9 Srovnání obou případů, nárůst chyby (markery)

V grafech vyobrazených výše (Obr. 5-13, Obr. 5-14) je vidět porovnání průměrné odchylky markerů pro případ s fotogrammetrií a bez fotogrammetrie. Pro vyhodnocení zde byla použita data ze všech měření. V tabulce výše (Tab. 5-9) jsou vypsány konkrétní hodnoty mediánů.

# 5.6 Porovnání přesnosti s a bez užití fotogrammetrie polygonálni sítě

Pro porovnatelnost s výsledky z kapitoly 5.5 - *Porovnání přesnosti s a bez užití fotogrammetrie - markery* byly hodnoty měřené na polygonálních sítích opět přepočítány do absolutních hodnot.

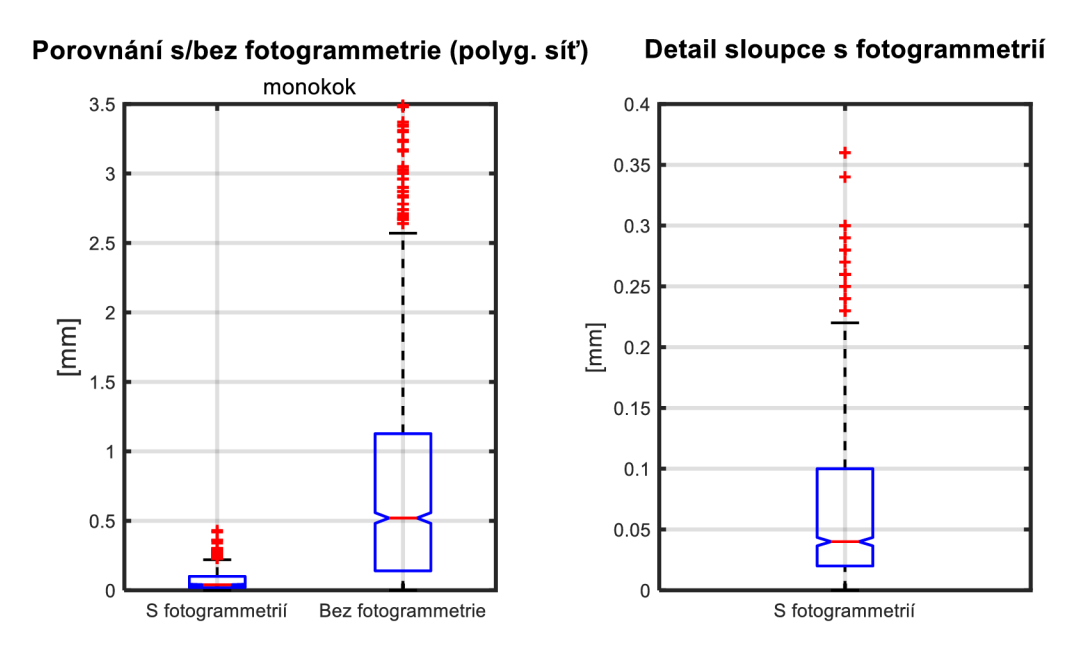

Obr. 5-15 Porovnání s/bez fotogrammetrie (polygonální síť) – monokok

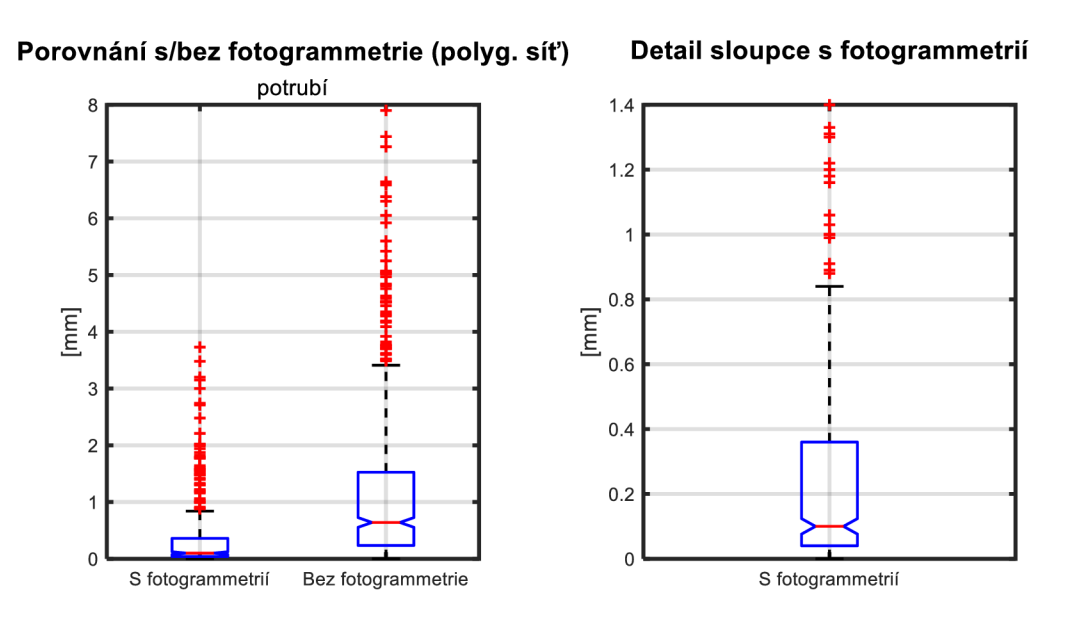

Obr. 5-16 Porovnání s/bez fotogrammetrie (polygonální síť) – potrubí

|         |       | Polygonální sítě   S fotogrammetrií [mm] Bez fotogrammetrie [mm] | Nárůst chyby |
|---------|-------|------------------------------------------------------------------|--------------|
| Monokok | 0.040 | 0.520                                                            | $13.0\times$ |
| Potrubí | 0.100 | 0.640                                                            | $6.4\times$  |

Tab. 5-10 Srovnání obou případů, nárůst chyby (polygonální sítě)

V grafech vyobrazených výše (Obr. 5-15, Obr. 5-16) je vidět porovnání průměrné odchylky polygonálních sítí pro případ s fotogrammetrií a bez fotogrammetrie. Pro vyhodnocení zde byla opět použita data ze všech měření. V tabulce výše (Tab. 5-10) jsou vypsány konkrétní hodnoty mediánů.

# 6 DISKUZE

# 6.1 Zhodnocení úspěšnosti měření

V případě objektu č. 1 - monokok všechna měření proběhla bez větších potíží. Problémové byly pouze hůře viditelné plochy, jako např. spodní strana nebo plochy v zákrytu jiných prvků monokoku. U těchto oblastí markety často byly fotogrammetrií zachyceny buďto v menším množství, nebo vůbec. Od toho se i odvíjela přesnost skenované polygonálni sítě v těchto oblastech. Celkově však byla získaná data dost kvalitní.

To samé však nelze říct o objektu č. 2 - potrubí. Problémem u potrubí byl především jeho tvar; podlouhlý válcovitý charakter potrubí zapříčil fakt, že v zorném poli skeneru mohlo být zaráz poměrně malé množství markerů, což následně skeneru buď zcela bránilo v orientaci v prostoru a skenování plochy, nebo skenování plochy s výraznou chybou. Tyto problémy se nejvýrazněji projevovaly ve vertikální části potrubí, tato oblast byla tedy během vyhodnocování vynechána. Vznikalo velké množství chyb a duplicitních ploch, jimž byl věnován odstavec níže v diskuzi.

Celkově se tedy o potrubí dá říct, že se nejspíš nejednalo o nej vhodnější objekt pro provádění výzkumu. V diskuzi bude tedy větší pozornost věnována právě monokoku, kde měření probíhala bez větších problémů.

V této práci byl použit pouze jeden model ručního laserového skeneru. Je tedy otázkou, jak moc lze údaje získané v této práci zobecňovat na jiné modely ručních laserových skenerů. Pozice markerů pro skenování bez fotogrammetrie mohou být u jiných skenerů měřeny s větší přesností, od čehož se bude pravděpodobně odvíjet i cena modelu skeneru.

## 6.2 Vliv zanedbání fotogrammetrického měření na přesnost

#### 6.2.1 Přesnost markerů

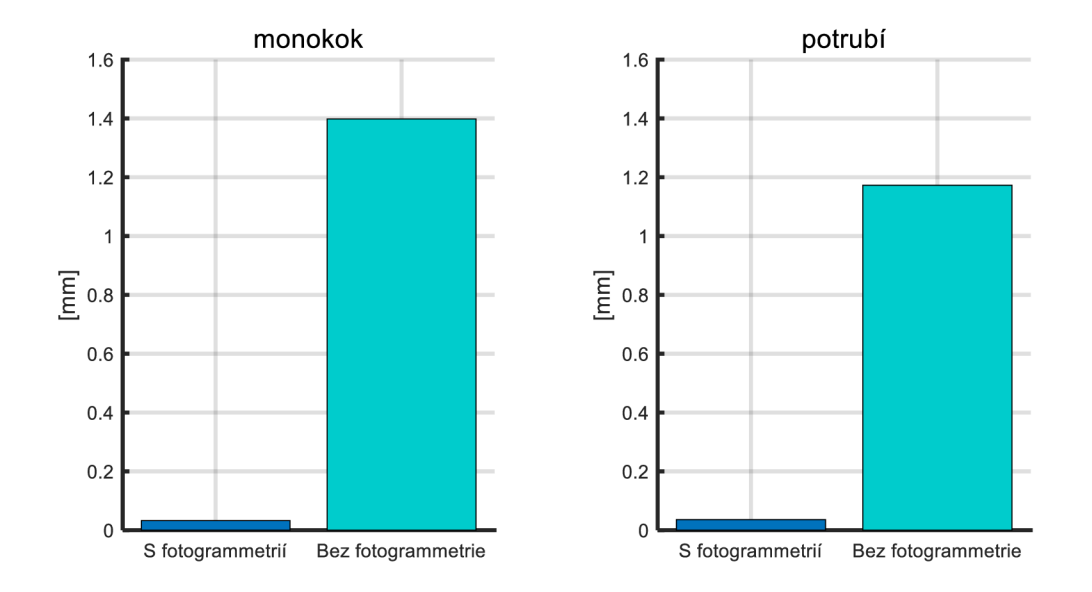

**Porovnání s/bez fotogrammetrie (markery)** 

Obr. 6-1 Porovnání přesnosti s/bez použití fotogrammetrie – markery

U objektu č. 1 (monokok) byl nárůst odchylky v případě měření markerů bez fotogrammetrie **až 42,7krát větší,** než při měření s podporou fotogrammetrického měření. U objektu č. 2 (potrubí) byl tento nárůst **32,8krát větší.** Z těchto údajů tedy plyne, že význam fotogrammetrického měření opravdu není zanedbatelný. Pro názornost jsou v grafech výše (Obr. 6**-1)** opět přiloženy výsledky porovnání přesnosti, tentokrát ve zjednodušené podobě.

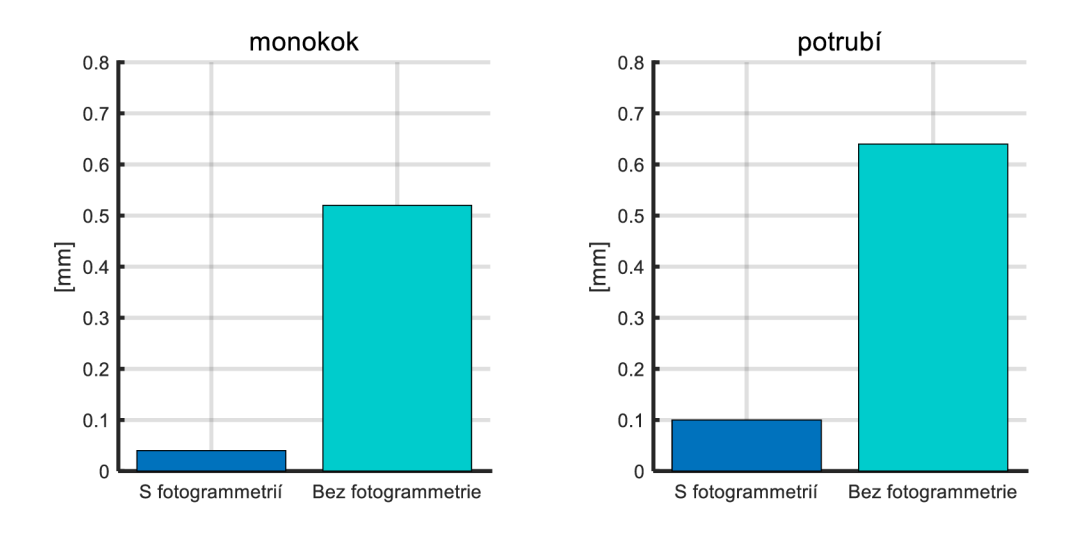

#### **Porovnání s/bez fotogrammetrie (polyg. sítě)**

Obr. 6-2 Porovnání přesnosti s/bez použití fotogrammetrie – polygonální sítě

U objektu č. 1 (monokok) byl nárůst odchylky v případě vyhodnocení přesnosti polygonálních sítí bez fotogrammetrie **13,0krát větší,** než při měření s podporou fotogrammetrického měření. U objektu č. 2 (potrubí) byl tento nárůst **6,4krát větší.** Pro názornost jsou v grafech výše (Obr. 6-1) opět přiloženy výsledky porovnání přesnosti ve zjednodušené podobě. Oproti porovnání přesnosti s/bez použití fotogrammetrie v případě markem *(6.2.1 - Přesnost markerů,* Obr. 6-1) je zde nárůst odchylek výrazně menší Tato odlišnost je s největší pravděpodobností způsobena odlišnou metodou zarovnání polygonálních sítí. Celkově jsou průměrné odchylky v případě polygonálních sítí oproti markerům také menší. Volba metody zarovnání má zde velký význam a může dále ovlivnit srovnání s jinými studiemi.

Získané údaje o přesnosti skenování s podporou fotogrammetrie lze porovnat s výsledky studie *"Evaluation of Handheld Scanners for Automotive Applications"* [7]. Uvádí se rozsah odchylek při různých nastavením intenzity laseru **0,110 - 0,296 mm** s použitím ručního laserového skeneru ViuScan [7]. V této práci byla zjištěna průměrná odchylka polygonálni sítě **0,040 mm** u **monokoku** (resp. **0,100 mm** u **potrubí).** Dosažené výsledky jsou tedy o něco lepší. Důvodem zde budou pravděpodobně odlišné modely ručních laserových skenerů, použitých v obou pracích. Nutno podotknout, že se studií byly porovnány mediány získaných dat v této práci (ve studii není uvedeno, zda uváděné hodnoty odchylek jsou mediány, nebo extrémní hodnoty).

Výsledky o přesnosti skenování bez použití fotogrammetrie lze dále porovnat s výsledky studie *"Research on a Handheld 3D Laser Scanning System for Measuring Large-Sized Objects"* [22]. U vzdálenosti středů koulí se zde uvádí rozsah odchylek **±0,05 mm** při vzdálenosti středů **198,513 mm** [22]. Tato vzdálenost je oproti objektům zkoumaných v této práci výrazně menší, nicméně výsledky je možné zkusit porovnat přepočítáním odchylky přímou úměrou na rozměry objektů analyzovaných v této práci. Pokud je předpokládáno, že za celkovou délku zde bude považována délka monokoku v ose *x* (resp. v případě potrubí délka horizontální části), bude celková délka monokoku **2265 mm** (v případě potrubí pak **2670 mm).** 

Pro délku monokoku by tedy dle zmiňované studie měl rozsah odchylek odpovídat **±0,570 mm,** resp. **±0,673 mm** pro délku potrubí. V této práci byly průměrné odchylky polygonálních sítí bez použití fotogrammetrie následující: **0,520 mm** (monokok), **0,640 mm**  (potrubí). Pokud však budou brány v potaz extrémní hodnoty odchylek (tedy rozsah), bude se výsledek této práce pohybovat řádově až **v jednotkách milimetrů.** Z toho lze tedy usoudit, že tento způsob porovnání není zcela korektní, nicméně v případě zmiňované studie není moc jiných způsobů, jak výsledné údaje porovnat.

Výrobce ručního laserového skeneru Scantech SIMSCAN 22 v parametrech skeneru uvádí volumetrickou přesnost **0,015 mm** s přírůstkem **+0,035 mm na metr** dle směrnice VDI7VDE 2634 - Part 3 [14]. Pokud je opět předpokládáno, že celková délka monokoku 2265 mm (resp. 2670 mm v případě potrubí), bude volumetrická přesnost pro monokok odpovídat hodnotě **0,094 mm** (resp. **0,108 mm** pro potrubí). S těmito údaji jsou spíše srovnatelné výsledky měření s fotogrammetrickou podporou, u výsledků bez použití fotogrammetrie dochází k diametrálně větším nárůstům odchylek. Důvodem je fakt, že u reálných měření nebyly (a často nebývají) zajištěny vysloveně laboratorní podmínky, jako tomu je při vyhodnocování přesnosti skeneru dle směrnice VDI/VDE.

#### 6.2.3 Porovnání přesnosti na kalibrovaných tyčích

Dalším srovnatelným výstupem mohou být také odchylky na kalibrovaných tyčích, vypočítané programem TRITOP. Tyto odchylky byly pozorovány i ve studii *"Method of photogrammetric measurement automation using TRITOP systém and industrial robot"*  [11]. Uvádí se, že u manuálně provedeného fotogrammetrického měření se odchylky na kalibrovaných tyčích pohybují v rozsahu **0,603 - 5,591 um** (kompletní seznam naměřených hodnot viz. Tab. 2-4) [11]. V této práci byly zaznamenány odchylky na kalibrovaných tyčích viz. Tab. 6-1. Srovnání odchylek této práce a uváděné studie je pak znázorněno v Obr. 6-3.

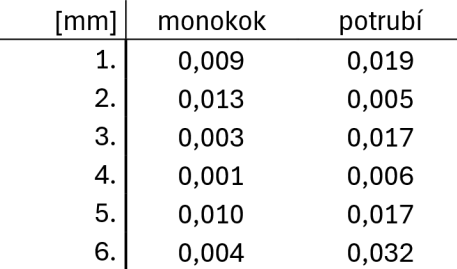

Tab. 6-1 Odchylky na kalibrovaných tyčích, obě měření

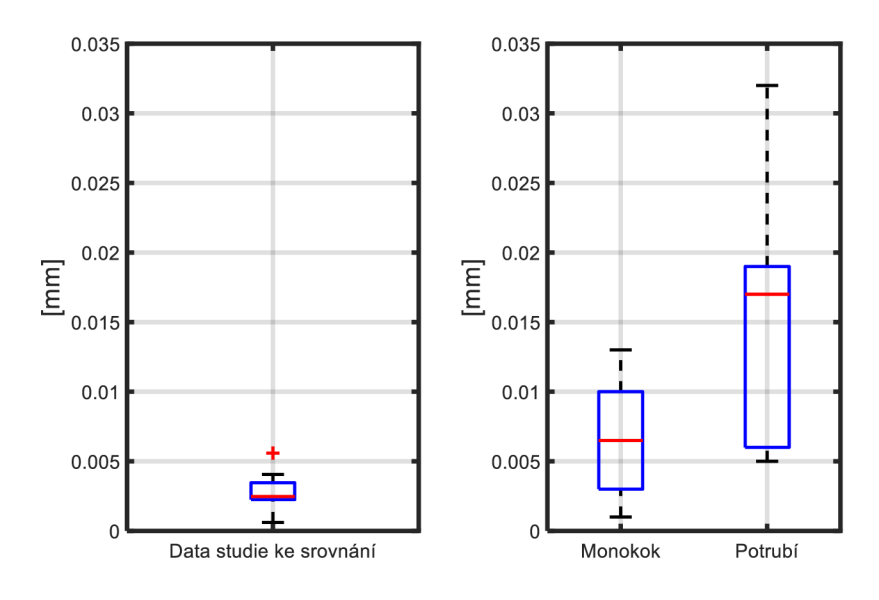

#### **Porovnání přesnosti na kalibrovaných tyčích**

Obr. 6-3 Porovnání přesnosti na kalibrovaných tyčích

V grafu výše je možné vidět, že u dat v této práci u měření vznikaly na kalibrovaných tyčích větší odchylky. Důvodem zde mohla být odlišnost velikostí srovnávaných objektů (v této práci byly měřené objekty oproti objektu ze zmiňované studie více jak lOkrát větší). U potrubí je pak rozsah odchylek ještě větší z důvodu špatné proveditelnosti fotogrammetrického měření, resp. do zorného pole snímku nebylo možné dostat dostatečné množství markerů a program TRITOP tedy není schopen dosáhnout vyšší přesnosti.

## 6.3 Trend nárůstu vektorů odchylek

U pozic markerů získaných ručním laserovým skenerem si lze povšimnout zajímavého trendu. Trend je blíže znázorněn, na Obr. 6-4 (vyňato z přílohy č. 2).

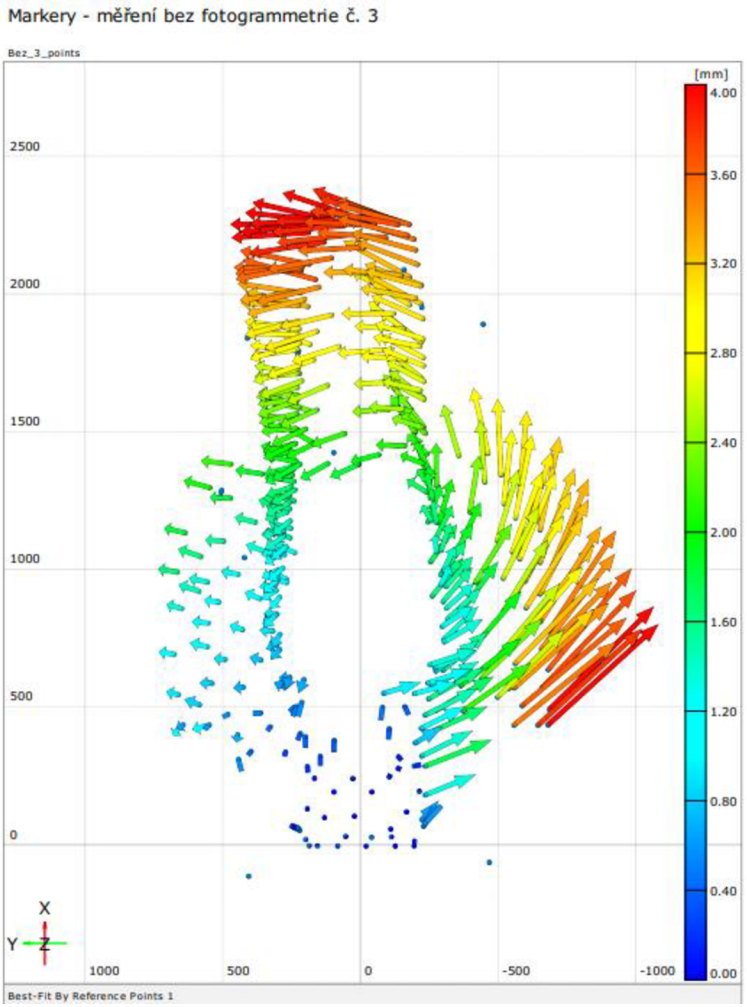

Obr. 6-4 Trend nárůstu vektorů odchylek (měření bez fotogrammetrie č. 3)

Po přezkoumání některých výsledků měření se ukázalo, že na trend vyosení odchylek mohl mít značný vliv směr postupu kolem skenovaného objektu (blíže popsáno v kapitole **4.5 - Postup při skenování).** Bohužel tento vliv nebyl předpokládán a směr postupů u jednotlivých měření nebyl zaznamenáván. Z časových záznamů byl zjištěn předpokládaný směr postupu pro jednotlivá měření, nicméně je třeba následné úsudky o vlivu směru postupu brát s rezervou.

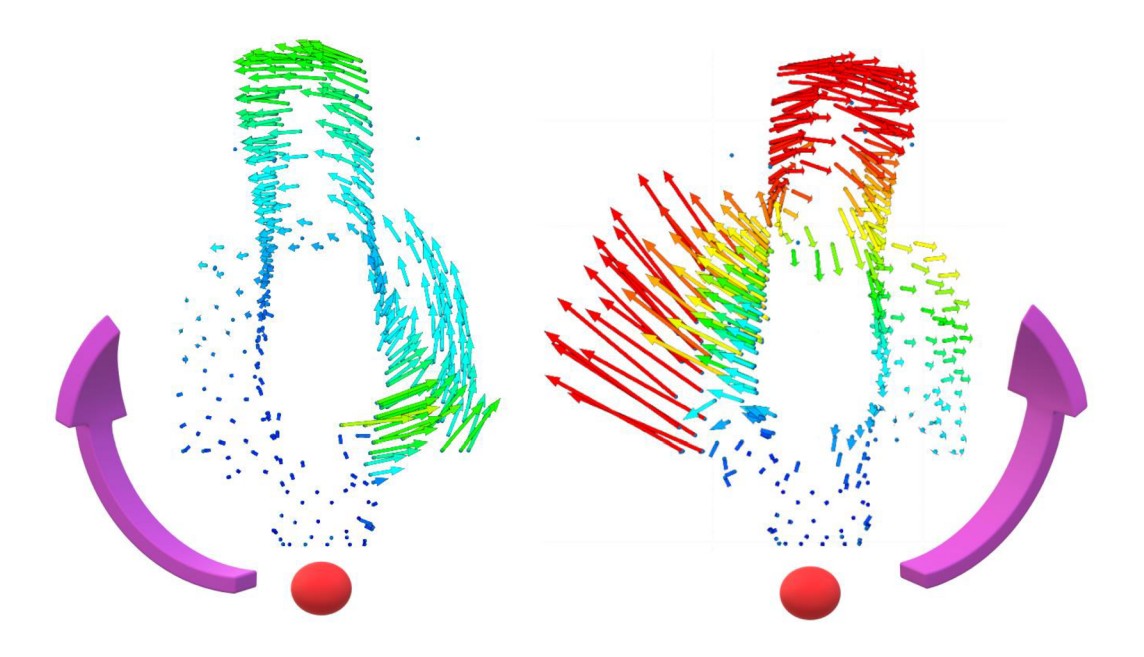

Obr. 6-5 Směr postupu u měření č.1 (vlevo) a měření č. 2 (vpravo)

V Obr. 6-5 (převzato z obrázků v příloze č. 2) je znázorněn předpokládaný směr postupu, naznačený fialovou šipkou. Lze zde vidět, že s postupem okolo monokoku narůstají i velikosti vektorů odchylek.

## 6.4 Vznik chyb při skenování

#### 6.4.1 Duplicitní plochy

Při postupu kolem skenovaného objektu se může stát, že skener během tvorby polygonálni sítě nenaváže na předchozí plochy a vytvoří plochu novou - duplicitní. Příklady duplicitních ploch jsou znázorněny v Obr. 6-7 a Obr. 6-8. Tento jev byl zaznamenán hned několikrát, vždy u měření bez použití fotogrammetrie. Tento problém se však netýká pouze dat polygonálni sítě, ale také markerů získávaných v průběhu skenování ručním laserovým skenerem (tedy tzn. bez použití fotogrammetrie); v několika případech se v jenom místě vytvořily dva markery v těsné blízkosti (viz. Obr. 6-6). Následkem toho skener buď není schopen skenovat, nebo začne utvářet zmiňovanou duplicitní plochu.

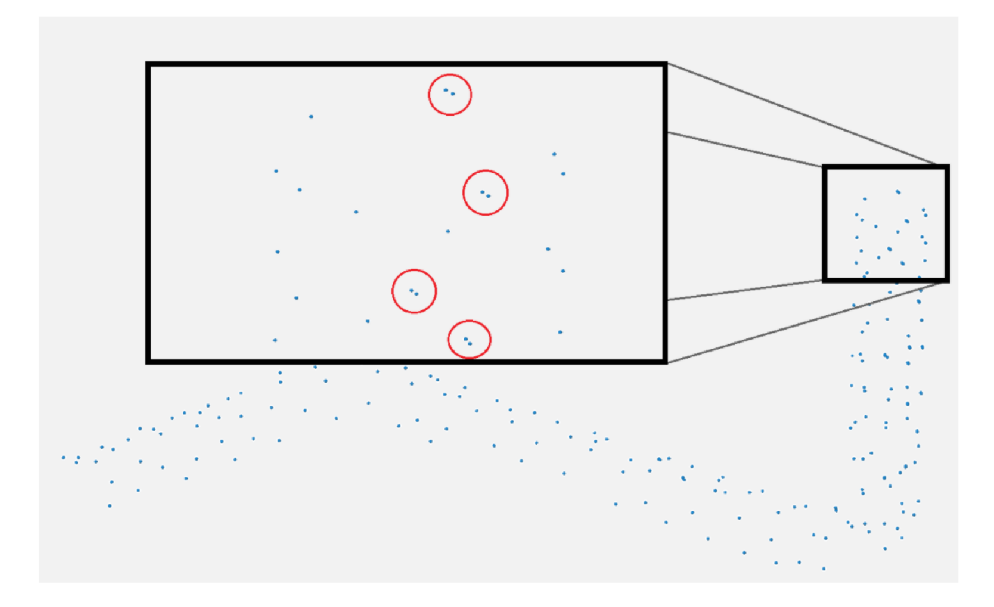

Obr. 6-6 Duplicity markerů ve výstupech z měření bez fotogrammetrie

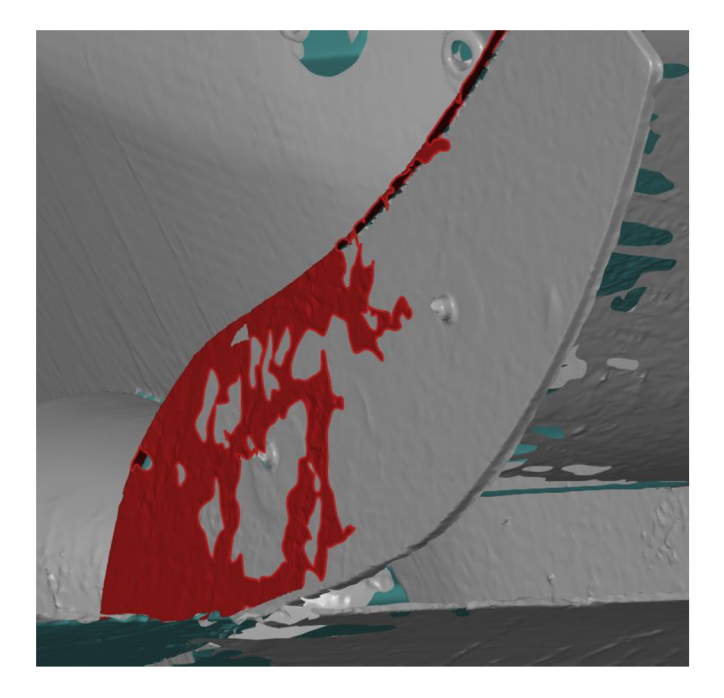

Obr. 6-7 Příklad duplicitní plochy vznikající po opakovaném průjezdu skeneru přes oblast

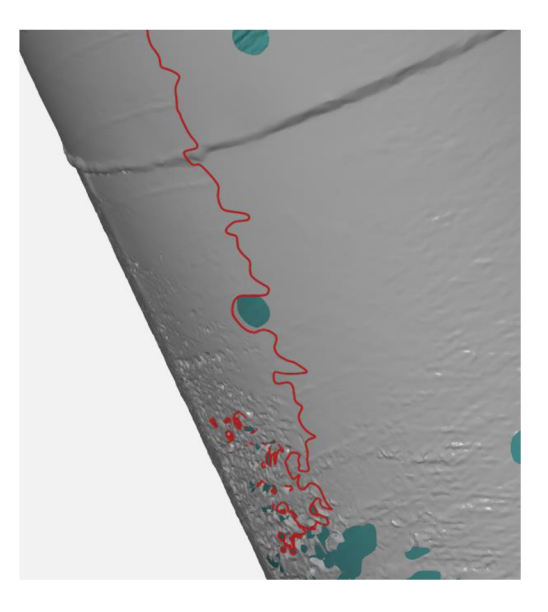

Obr. 6-8 Duplicitní plocha na stěně potrubí

Jev je samozřejmě zcela nežádoucí, jednak přidává práci se začišťováním modelu, jednak vzniká pochybnost, která ze dvou ploch lépe odpovídá skutečnosti. V extrémním případě (viz. Obr. 6-9) se dokonce začala utvářet zcela nová část modelu.

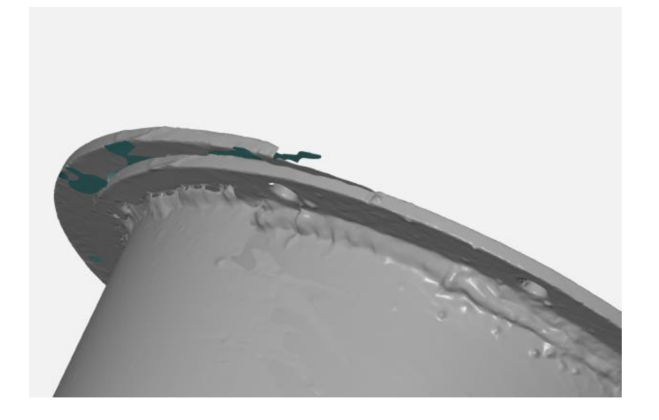

Obr. 6-9 Duplicitní plocha – extrémní případ

## 6.4.2 Chyby po zalepování děr v polygonálni síti

Dalšími oblastmi nárůstu odchylek jsou místa, kde byly během měření umístěny markery. V těchto místech je nárůst chyby neodvratný. Zalepování děr bylo spolu se začišťováním polygonálni sítě prováděno v programu GOM Inspect 2018. Je možné, že v případě využití jiného nastavení zalepování na zalepování děr by mohl být výsledek v těchto oblastech lepší, nicméně na vyhodnocení přesnosti polygonálních sítí zalepování nemá vliv; praporky používané pro vyhodnocování nebyly do těchto oblastí umisťovány (viz. 4.5.1 - Začištění oskenovaných dat). Ukázka odchylek v oblastech zalepovaných děr je vyobrazena v Obr. 6-10.

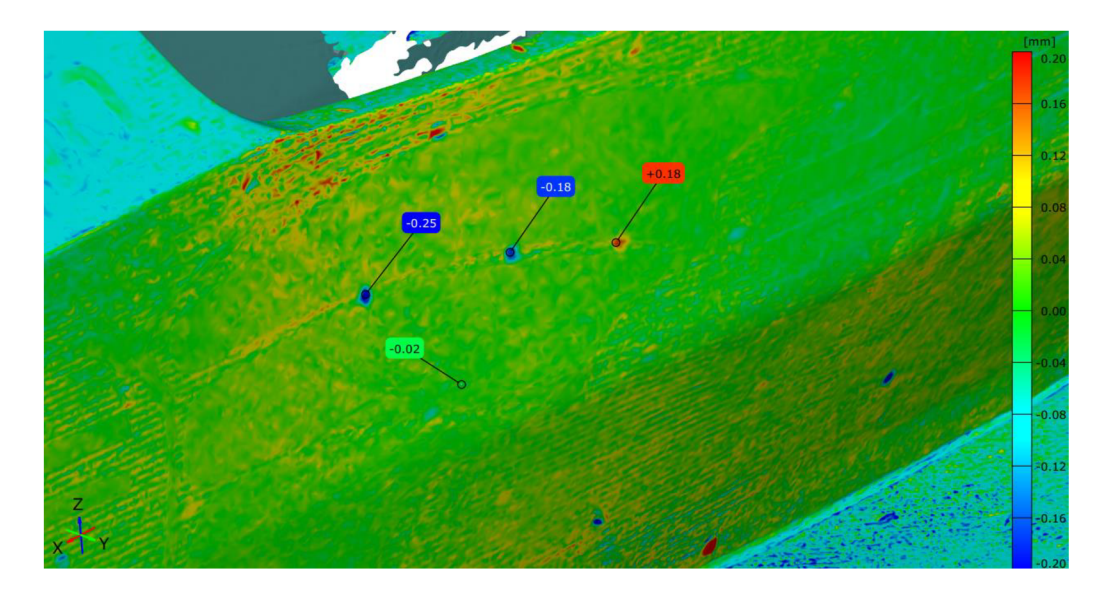

Obr. 6-10 Příklad oblastí s vyšší odchylkou způsobenou zalepováním děr po markerech v polygonálni síti
# 7 ZÁVĚR

Cílem této práce bylo vyhodnotit vliv použití fotogrammetrické metody na přesnost skenování ručním laserovým skenerem. Cíle bylo dosaženo experimentální metodou, analýze byly podrobeny dva rozměrné objekty (monokok závodního vozu TU Brno Racing a dlouhé potrubí). U každého objektu bylo provedeno několik měření, aby výsledky bylo možné statisticky vyhodnotit. U obou objektů byla nejdříve provedena fotogrammetrická měření, z nich bylo následně jedno vybráno jako podklad pro následně provedená měření ručním laserovým skenerem, a nakonec byla provedena měření ručním laserovým skenerem bez fotogrammetrické podpory. Vyhodnocována byla jak přesnost samotných oskenovaných modelů (neboli polygonálních sítí), tak přesnost pozic markerů, které slouží pro orientaci skeneru v prostoru.

U dat získaných z porovnání pozic markerů se velikosti odchylek u fotogrammetrických měření pohybují v rozsahu  $0.028 - 0.039$  mm pro monokok a  $0.031 - 0.042$  mm pro potrubí. V případě snímání pozic markerů ručním laserovým skenerem se pak průměrné hodnoty odchylek pohybují v rozsahu  $0.976 - 2.278$  mm (monokok) a  $0.535 - 2.241$  mm (potrubí).

U polygonálních sítí se průměrné velikosti odchylek při použití fotogrammetrie pohybují v rozsahu  $0.030 - 0.070$  mm pro monokok a  $0.050 - 0.350$  mm pro potrubí. Bez použití fotogrammetrie se pak průměrné hodnoty odchylek pohybují v rozsahu 0,220 - 0,870 mm  $(monokok)$  a  $0,570 - 0,985$  mm (potrubí).

V případě markerů průměrná odchylky bez použití fotogrammetrie narůstají až 42,7krát pro monokok (resp. 32,8krát pro potrubí). V případě polygonálních sítí je nárůst průměrných odchylek méně dramatický; pro monokok 13,Okřát větší, pro potrubí pak 6,4krát větší. Důvodem menšího nárůstu je pravděpodobně fakt, že oproti markerům jsou odchylky u polygonálních sítí s fotogrammetrickou podporou relativně větší. Dalším důvodem zde mohlo být použití odlišného zarovnání.

Získané údaje jsou platné pouze pro zmiňované použité vybavení a vychází pouze z měření dvou zvolených objektů, jejichž délka odpovídá přibližně 2,5 metrům. Výsledky se u jiných objektů budou lišit v závislosti na velikosti objektu (tzn. větší objekt znamená větší odchylky), zorném poli (odchylky budou větší, pokud do zorného pole nelze dostat dostatečný počet markerů) a postupu při skenování (odchylka bez použití fotogrammetrie narůstá ve směru postupu kolem objektu).

Porovnání s jinými studiemi s podobným tématem je bohužel u této práce dost komplikované, jelikož v jiných studiích mají objekty podrobené analýze zcela jiné rozměry, pro analýzu bylo použito jiné vybavení a u některých případů i jiná metoda vytvoření modelu, se kterým jsou ostatní měření porovnávány.

Z výsledku této práce je vidět, že použití fotogrammetrie má zásadní vliv na přesnost získaných dat při skenování velkých objektů. Výsledky této práce je možné dále rozšířit např. analýzou více objektů o širším spektru velikostí, použitím jiné, přesnější metody pro vytvoření modelu, se kterým budou ostatní měření porovnávány, nebo přesnějším zhodnocením vlivu zarovnání na výsledky.

#### 8 SEZNAM POUŽITÝCH ZDROJŮ

- [1] *Machining: State-of-the-Art 2022.* Basel: MDPI Multidisciplinary Digital Publishing Institute, 2023, 278 s. ISBN 303659129X. Dostupné z: doi:10.3390/books978-3-0365-9129-2
- [2] BIKAS, H., P. STAVROPOULOS a G. CHRYSSOLOURIS. Additive manufacturing methods and modelling approaches: a critical review. *International journal of advanced manufacturing technology* [online]. London: Springer London, 2016, **83**(1-4), 389-405 [cit. 2024-04-20]. ISSN 0268-3768. Dostupne z: doi:10.1007/s00170-015-7576-2
- [3] CONFALONE, Gary C, John SMITS a Thomas KINNARE. *3D Scanning* [online]. Wiley-Blackwell, 2023, 1 s. [cit. 2024-05-22]. ISBN 9781119758532. Dostupne z: <https://ebookcentral.proquest.com/lib/vutbrno/detail.action?docID=7208238>
- [4] REMONDINO, Fabio, Alberto GUARNIERI a Antonio VETTORE. 3D modeling of close-range objects: photogrammetry or laser scanning? In: *Proc. SPIE* [online]. 5665. Bellingham WA: SPIE, 2005, s. 216-225 [cit. 2024-04-27]. ISBN 9780819456380. ISSN 0277-786X. Dostupné z: doi:10.1117/12.586294
- [5] YIN, Shibin, Yongjie REN, Yin GUO, Jigui ZHU, Shourui YANG a Shenghua YE. Development and calibration of an integrated 3D scanning system for high-accuracy large-scale metrology. *Measurement* [online]. 2014, **54,** 65-76 [cit. 2024-04-20]. ISSN 02632241. Dostupne z: doi:10.1016/j.measurement.2014.04.009
- [6] MCAE SYSTEMS, S.R.O. ZEISS ScanCobot. MCAE SYSTEMS, S.R.O. MCAE [online]. 2020-10 [cit. 2024-04-20]. Dostupné z: <https://www.mcae.cz/produkty/zeiss-scancobot/>
- [7] AMEEN, Wadea, Abdulrahman AL-AHMARI a Syed HAMMAD MIAN. Evaluation of Handheld Scanners for Automotive Applications. *Applied Sciences*  [online]. 2018, **8**(2) [cit. 2024-04-20]. ISSN 2076-3417. Dostupne z: doi:10.3390/app8020217
- [8] SANSONI, Giovanna, Marco TREBESCHI a Franco DOCCHIO. State-of-The-Art and Applications of 3D Imaging Sensors in Industry, Cultural Heritage, Medicine, and Criminal Investigation. *Sensors* [online]. 2009, 9(1), 568-601 [cit. 2024-04-20]. ISSN 1424-8220. Dostupné z: doi:10.3390/s90100568
- [9] HANSARD, Miles, Seungkyu LEE, Ouk CHOI a Radu Patrice HORAUD. *Time-of-Flight Cameras: Principles, Methods and Applications* [online]. London: Springer London, 2013 [cit. 2024-05-22]. SpringerBriefs in Computer Science. ISBN 978-1- 4471-4658-2.
- [10] JANÁKOVÁ, Ilona. *Optické 3D měření* [online], [cit. 2024-05-02]. Dostupné z: [http://147.229.71.91/POV/lectures/12\\_Opticke\\_3D\\_mereni.pdf](http://147.229.71.91/POV/lectures/12_Opticke_3D_mereni.pdf)
- [11] KOUTECKÝ, Tomáš, David PALOUŠEK a Jan BRANDEJS. Method of photogrammetric measurement automation using TRITOP system and industrial robot. *Optik - International Journal for Light and Electron Optics* [online]. 2013, **124**(18), 3705-3709 [cit. 2024-04-20]. ISSN 00304026. Dostupné z: doi:10.1016/j.ijleo.2012.11.024
- [12] VEREIN DEUTSCHER INGENIEURE. *Optical 3D Measuring Systems: Multiple view systems based on area scanning.* VDI-Richtlinien, 2008.
- [13] MENDRICKY, Radomir. ASPECTS AFFECTING ACCURACY OF OPTICAL 3D DIGITISATION. *MM Science Journal* [online]. 2018, 2018-03-07, **2018**(01), 2267- 2275 [cit. 2024-05-11]. ISSN 18031269. Dostupné z: doi:10.17973/MMSJ.2018\_03\_2017106
- [14] SCANTECH (HANGZHOU) CO., LTD. *SIMSCAN Handheld 3D Laser Scanner*  [online]. 2017 [cit. 2024-04-21]. Dostupné z: [https://www.3d](https://www.3d-)[scantech.com/product/simscan-3d-scanner/](http://scantech.com/product/simscan-3d-scanner/)
- [15] © PHOTOMODELER TECHNOLOGIES. Factors Affecting Accuracy in Photogrammetry. © PHOTOMODELER TECHNOLOGIES. *PhotoModeler* [online]. 2020-09 [cit. 2024-04-20]. Dostupné z: [https://www.photomodeler.com/kb/factors\\_affecting\\_accuracy\\_in\\_photogramm/](https://www.photomodeler.com/kb/factors_affecting_accuracy_in_photogramm/)
- [16] © PHOTOMODELER TECHNOLOGIES. Recommended Camera Settings for Photogrammetry. © PHOTOMODELER TECHNOLOGIES. *PhotoModeler* [online]. 2020-09 [cit. 2024-04-20]. Dostupné z: <https://www.photomodeler.com/kb/recommended-camera-settings-photogrammetry/>
- [17] TANG, Pingbo, Daniel HUBER, Burcu AKINCI, Robert LIPMAN a Alan LYTLE. Automatic reconstruction of as-built building information models from laser-scanned point clouds: A review of related techniques. *Automation in construction* [online]. AMSTERDAM: Elsevier B.V, 2010, 19(7), 829-843 [cit. 2024-04-27]. ISSN 0926-5805. Dostupnez: doi:10.1016/j.autcon.2010.06.007
- [18] VEREIN DEUTSCHER INGENIEURE. *Optical 3D Measuring Systems: Imaging Systems with Point-by-point Probing.* VDI-Richtlinien, 2008.
- [19] ROSENBAUER, Ralph, Filippo FONTANA, Heidi HASTEDT, Thomas LUHMANN , David OCHSNER, Dirk RIEKE-ZAPP a Robin ROFALLSKI. *Advantages in Additive Manufacturing for a Medium Format Metrology Camera*  [online]. 2018, 2018-09-06, 296-307 [cit. 2024-05-11]. Dostupne z: doi: 10.1007/978- 3-319-66866-6\_28
- [20] LUHMANN, Thomas. Close range photogrammetry for industrial applications. *ISPRS Journal of Photogrammetry and Remote Sensing* [online]. 2010, **65**(6), 558- 569 [cit. 2024-04-20]. ISSN 09242716. Dostupné z: doi: 10.1016/j .isprsjprs .2010.06.003
- [21] KALVODA, Petr, Jakub NOSEK, Michal KURUC, Tomas VOLARIK a Petra KALVODOVA . Accuracy Evaluation and Comparison of Mobile Laser Scanning and Mobile Photogrammetry Data. *IOP conference series. Earth and environmental science* [online]. IOP Publishing, 2020, **609**(1), 12091 [cit. 2024-04-28]. ISSN 1755- 1307. Dostupnez: doi:10.1088/1755-1315/609/l/012091
- [22] WANG, Xiaomin, Zexiao XIE, Kun WANG a Liqin ZHOU. Research on a Handheld 3D Laser Scanning System for Measuring Large-Sized Objects. *Sensors* [online]. 2018,**18**(10) [cit. 2024-05-13]. ISSN 1424-8220. Dostupne z: doi:10.3390/sl8103567
- [23] BERALDIN, J. Angelo. Integration of laser scanning and close-range photogrammetry - The last decade and beyond. In: *International Archives of the Photogrammetry, Remote Sensing and Spatial Information Sciences - ISPRS Archives.* 2007, s. 355-362. ISSN 1682-1750.
- [24] TOPMES S.R.O. *SIMSCAN 3D Scanner* [online]. 2019 [cit. 2024-04-21]. Dostupne z: <https://www.topmes.cz/cs/produkty/simscan>
- [25] NIKON INC. Nikon D300S | DSLR Cameras [online]. [cit. 2024-04-29]. Dostupné z: <https://www.nikonusa.eom/p/d300s/25464/overview>
- [26] MEGAPIXEL S.R.O. *Metz blesk MB 50 AF-1 digital pro Nikon a Fuji* [online], [cit. 2024-04-29]. Dostupné z: https://www.megapixel.cz/metz-blesk-mb-50-af-1-digitalpro-nikon-a-fuji

#### 9 SEZNAM POUŽITÝCH ZKRATEK, SYMBOLŮ A VELIČIN

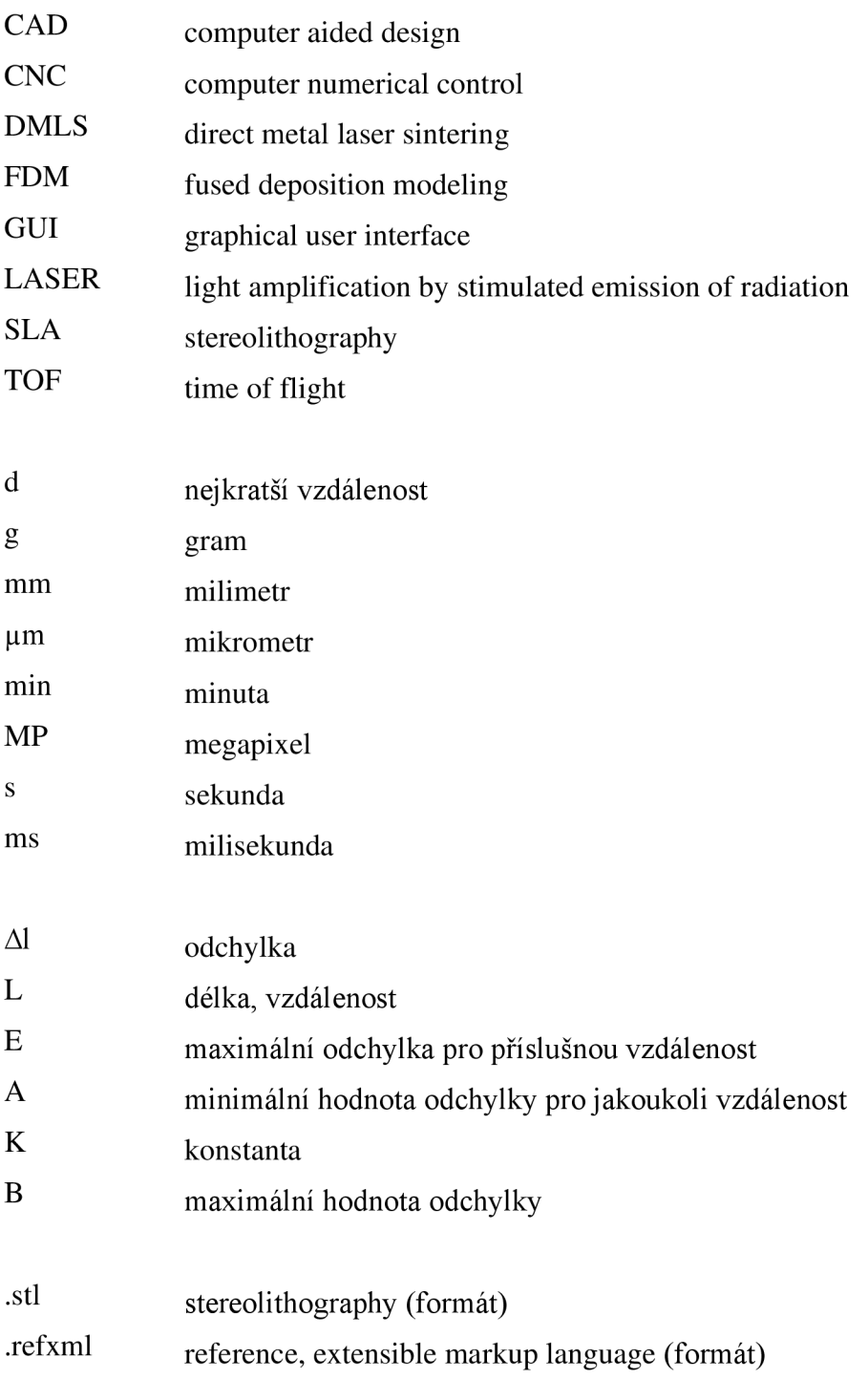

# 10 SEZNAM OBRÁZKŮ A GRAFŮ

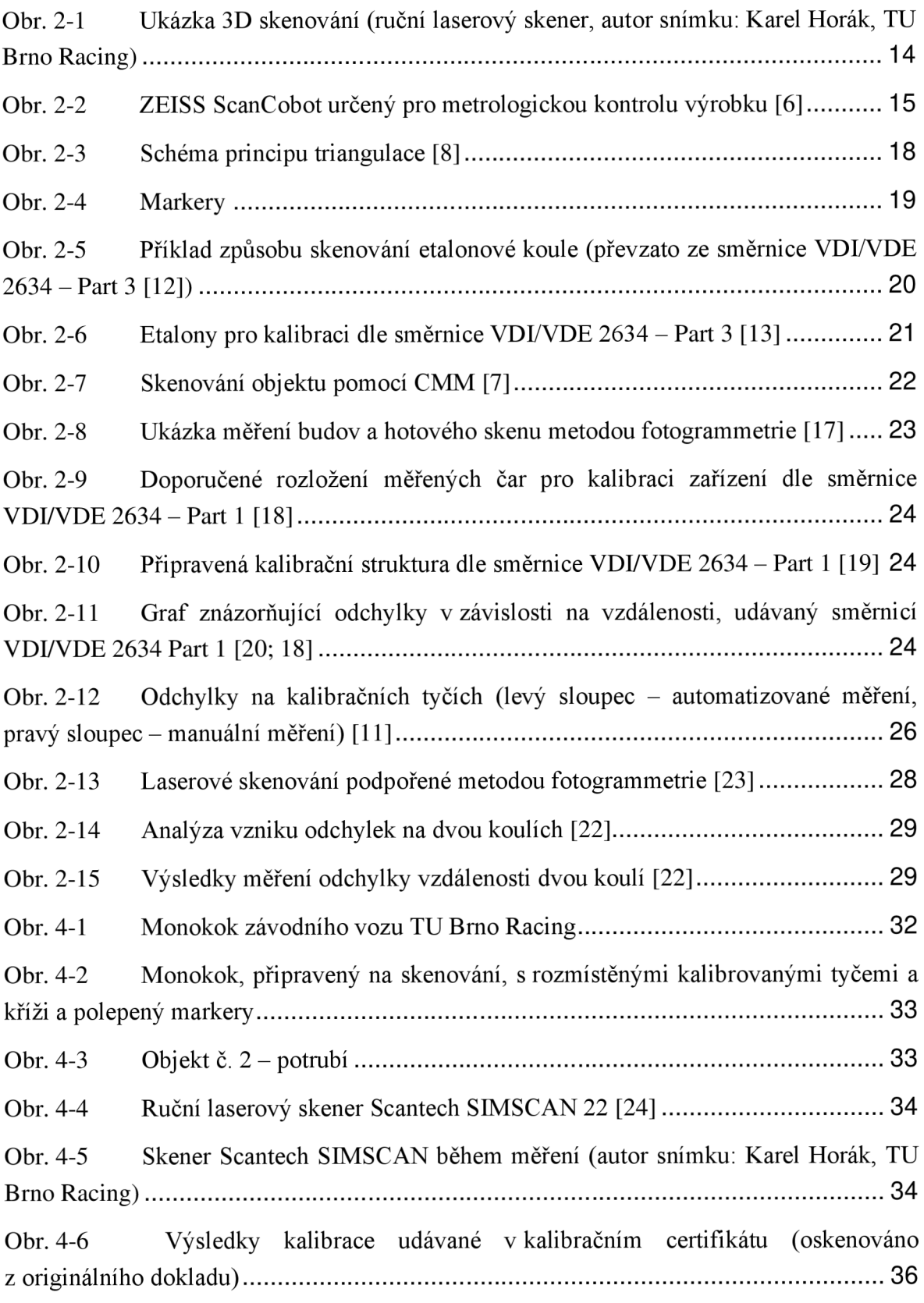

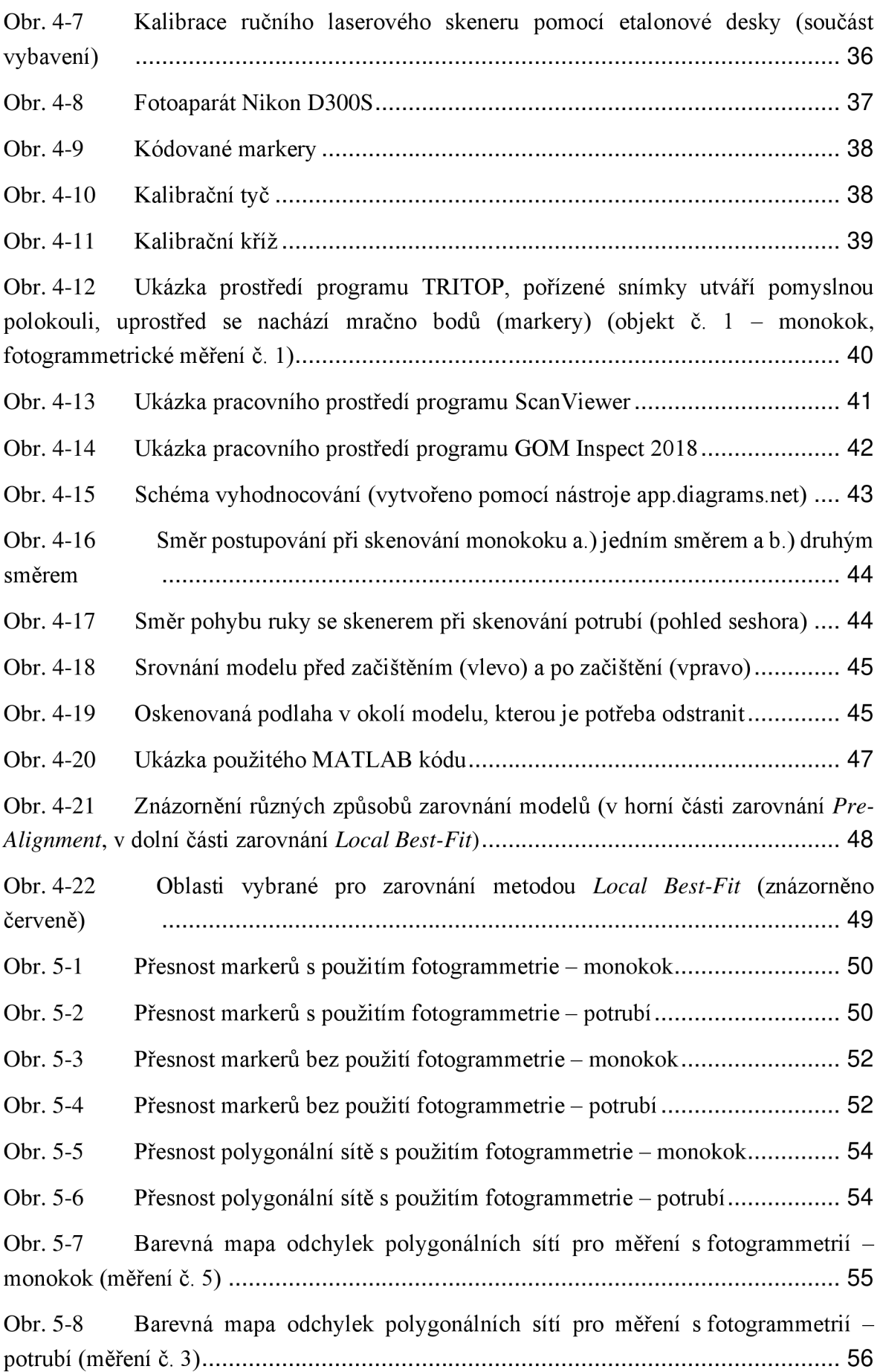

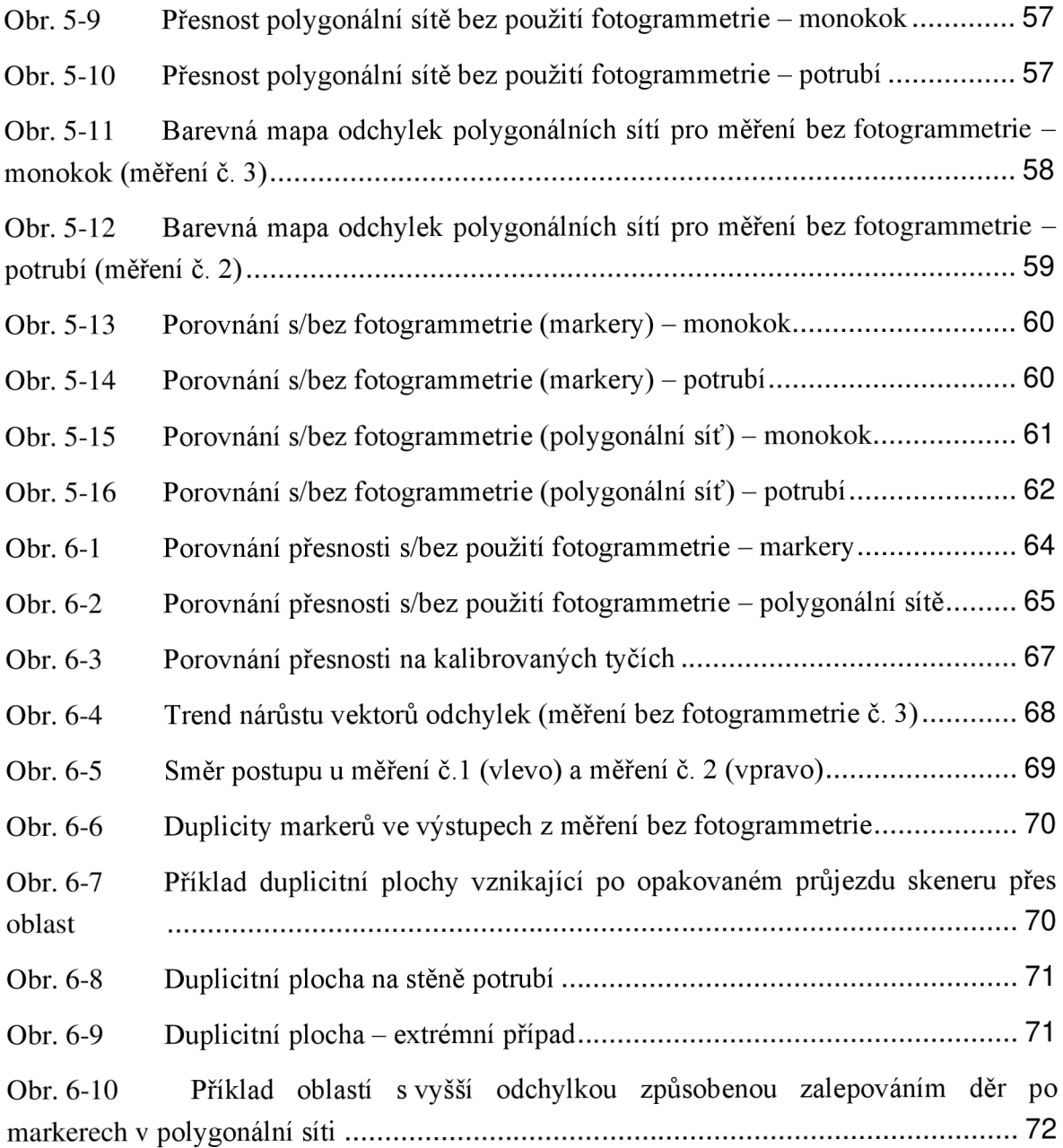

#### 11 SEZNAM TABULEK

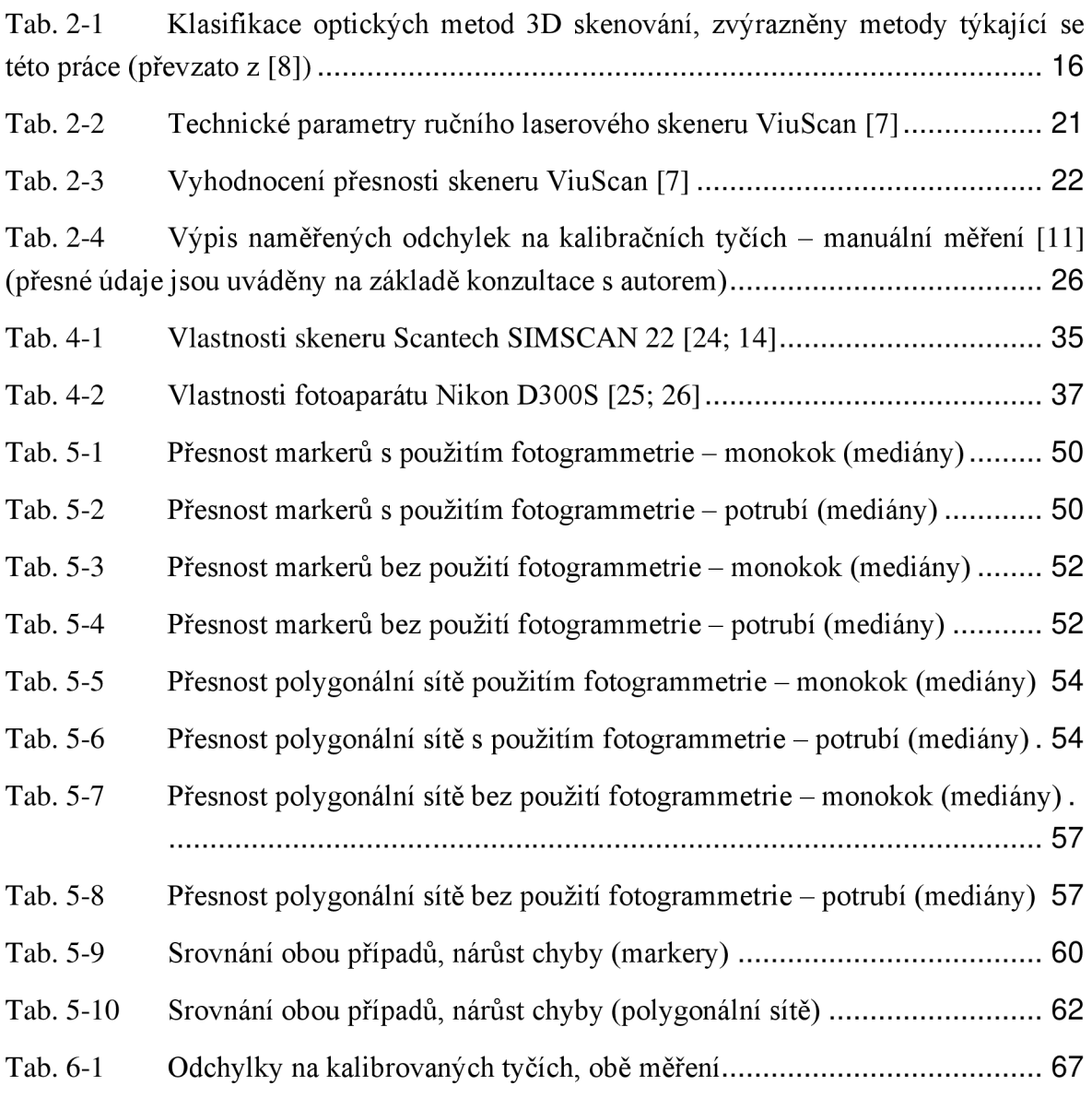

## 12 SEZNAM PŘÍLOH

- 1. 239560\_barevne\_mapy\_report.pdf
- 2. 239560\_markery\_report.pdf
- 3. 239560\_exportovana\_data.zip